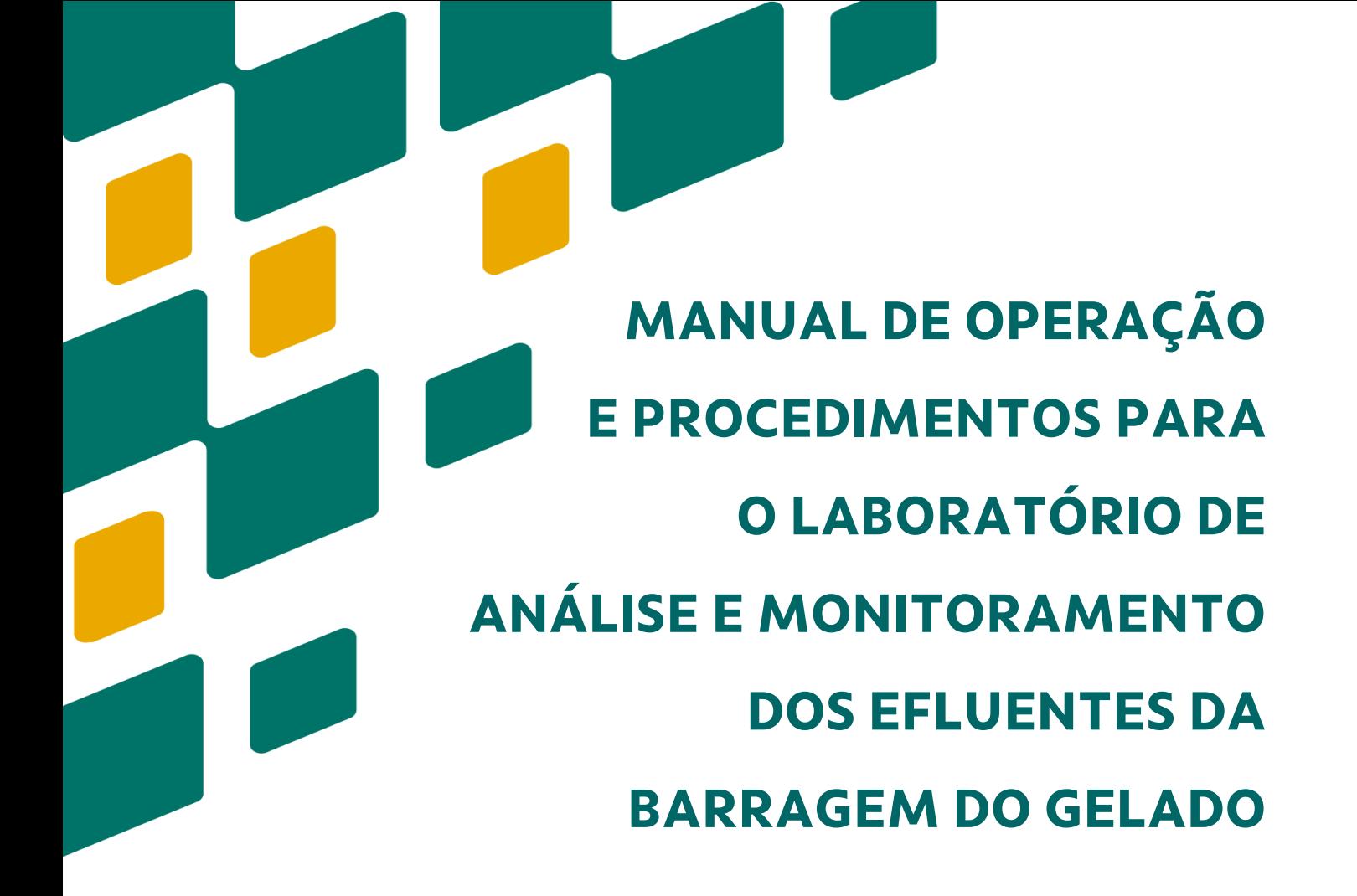

**Helena Pereira Almeida Renato Oliveira Silva Júnior Cinthia Helena Miléo Bandeira Abranches José Tasso Félix Guimarães Eduardo Balleroni**

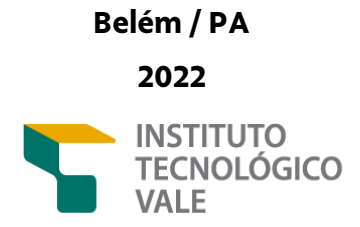

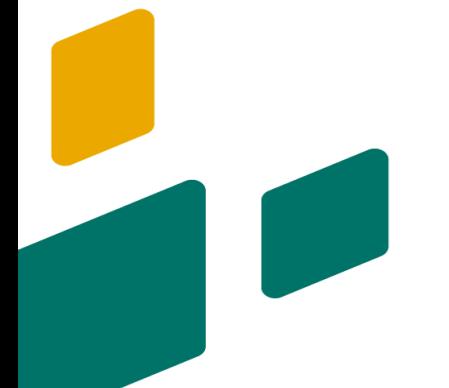

# **MANUAL DE OPERAÇÃO E PROCEDIMENTOS PARA O LABORATÓRIO DE ANÁLISE E MONITORAMENTO DOS EFLUENTES DA BARRAGEM DO GELADO**

**Helena Pereira Almeida Renato Oliveira da Silva Júnior Cinthia Helena Miléo Bandeira Abranches José Tasso Félix Guimarães Eduardo Balleroni**

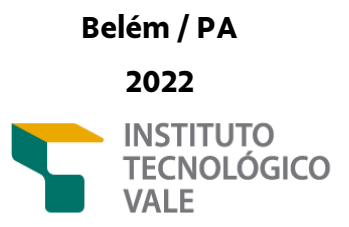

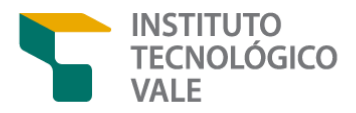

**Guilherme Oliveira**

*Gestor de Conhecimento Científico*

**Renato Oliveira da Silva Junior** *Pesquisador – Docente Responsável*

**Helena Pereira Almeida Renato Oliveira da Silva Junior Cinthia Helena Miléo Bandeira Abranches José Tasso Félix Guimarães Eduardo Balleroni** *Autores*

**Eddie Carlos Saraiva da Silva** *Diagramação e Revisão*

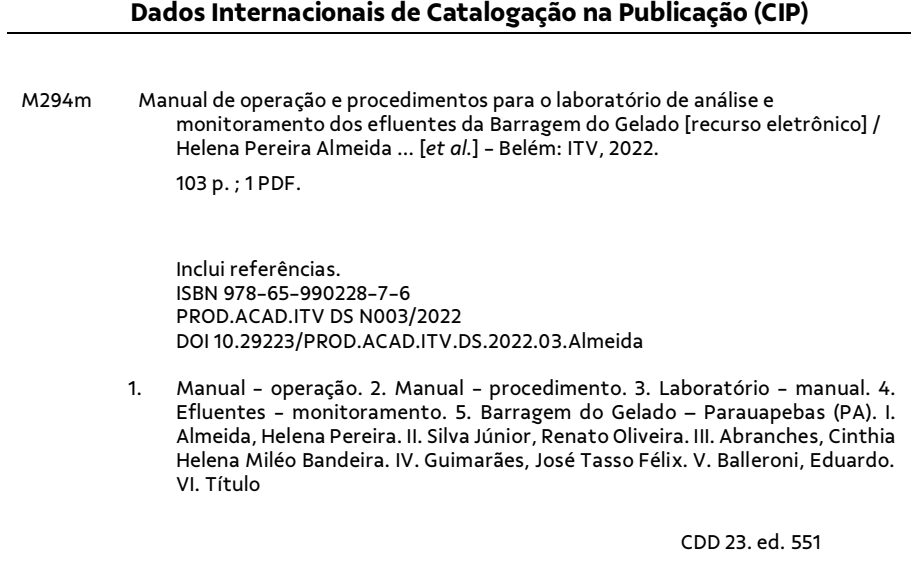

Bibliotecário responsável: Eddie Saraiva / CRB-2 – 058P

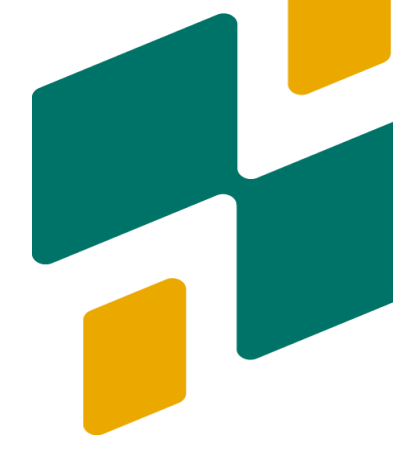

## **APRESENTAÇÃO**

Um manual de procedimentos operacionais é uma ferramenta importante de comunicação e divulgação de procedimentos que visa oferecer orientações a respeito da execução de atividades dentro de uma organização. O objetivo deste documento é mapear, direcionar e normatizar atividades relacionadas ao projeto de monitoramento online dos efluentes da Barragem do Gelado em conformidade com as legislações e normas de gestão da qualidade. O conjunto de procedimentos apresentados neste manual deve ser acessado por pesquisadores, bolsistas, técnicos e demais profissionais vinculados e atuantes no projeto do Monitoramento Online da Barragem do Gelado (MOLBG).

A Barragem do Gelado localiza-se no município de Parauapebas, na Área de Proteção Ambiental do Igarapé Gelado (APAIG). Ela recebe os rejeitos oriundos da Mina de Ferro do corredor Norte da Vale em Carajás. Os efluentes que compõe a parte líquida do rejeito, são lançados no Igarapé Gelado, logo os limites de contaminantes precisam ser monitorados. O MOLBG consiste na amostragem de efluentes da Barragem do Gelado, determinação de parâmetros químicos e físico-químicos da qualidade da água por meio de instrumentação e envio dos resultados para o Instituto Tecnológico Vale (ITV-DS) e VALE.

O monitoramento é realizado por 3 analisadores de processo, de fabricação da empresa "*Metrohm*" em conjunto com sondas "ECD *sensors"* para medicação de parâmetro físico-químicos. O processo analítico que ocorrerá no Laboratório de Análise e Monitoramento Online da Barragem do Gelado (MOLBG), requer a padronização de rotina e atividades. O presente documento propõe procedimentos operacionais referentes à segurança de laboratórios, gerenciamento de resíduos químicos, preparo de soluções e manuseio básico da instrumentação analítica para o projeto MOLBG.

# **LISTA DE SIGLAS**

**ABNT** Associação Brasileira de Normas Técnicas **ANTT** Agência Nacional de Transportes Terrestres **ART** Anotação de Responsabilidade Técnica **ASTM** *American Society for Testing and Materials* **EPI** Equipamento de Proteção Individual **FISPQ** Ficha de Segurança de Produtos Químicos **IC** *Ion Chromatography* (Cromatografia Iônica) **NR** Norma Regulamentadora **PA** Pureza Analítica **PCR** *Post-Collumn Reaction* (Reação Pós-Coluna) **PLC** *Programmable Logic Controller* (Controlador Lógico Programável) **PPRA** Programa de Proteção de Riscos Ambientais **PVC** Policloreto de Vinila **UPW** *Ultrapure Water* **VA** *Voltrametric Analyser* (Analisador voltamétrico)

## **LISTA DE FIGURAS**

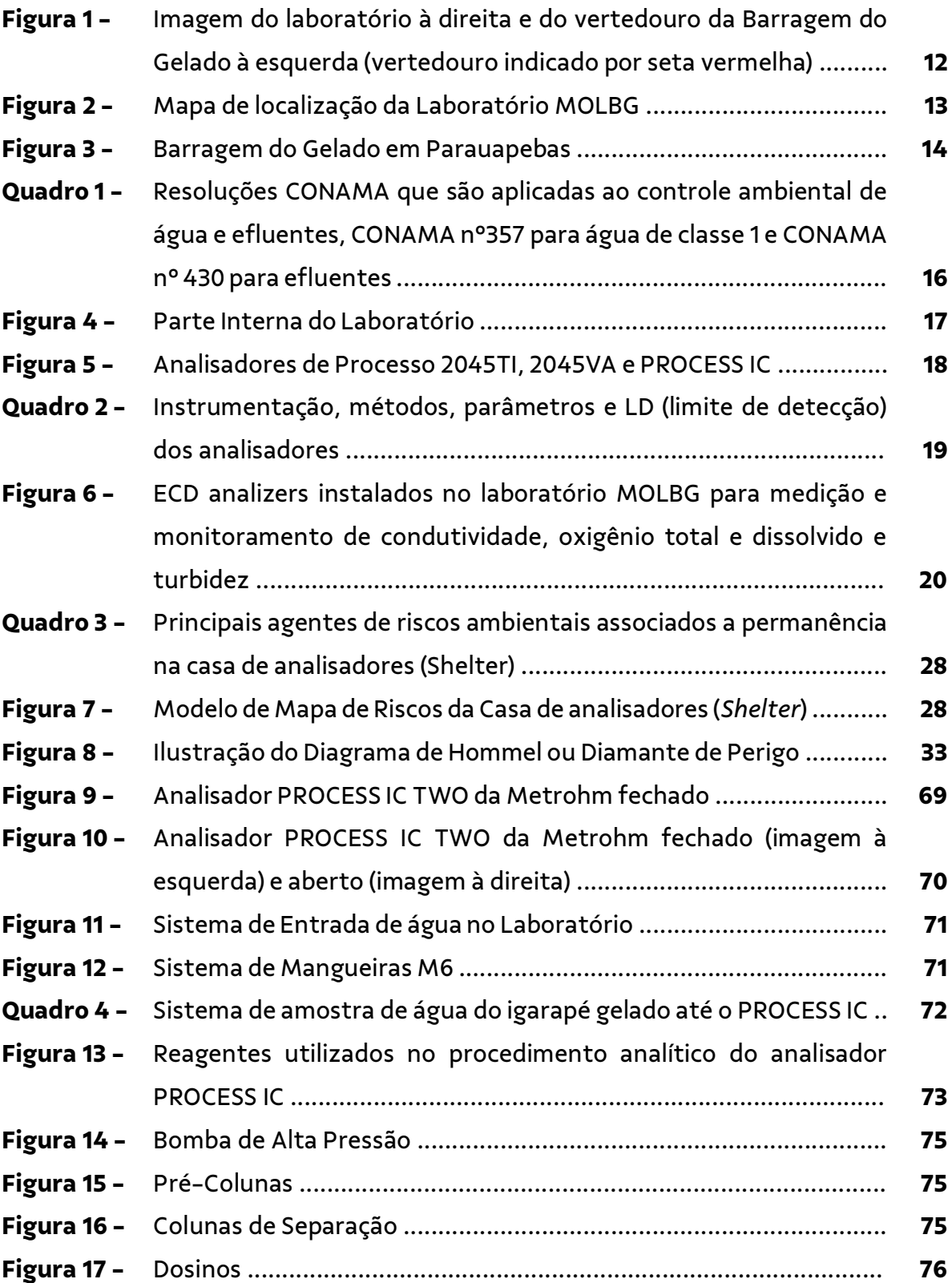

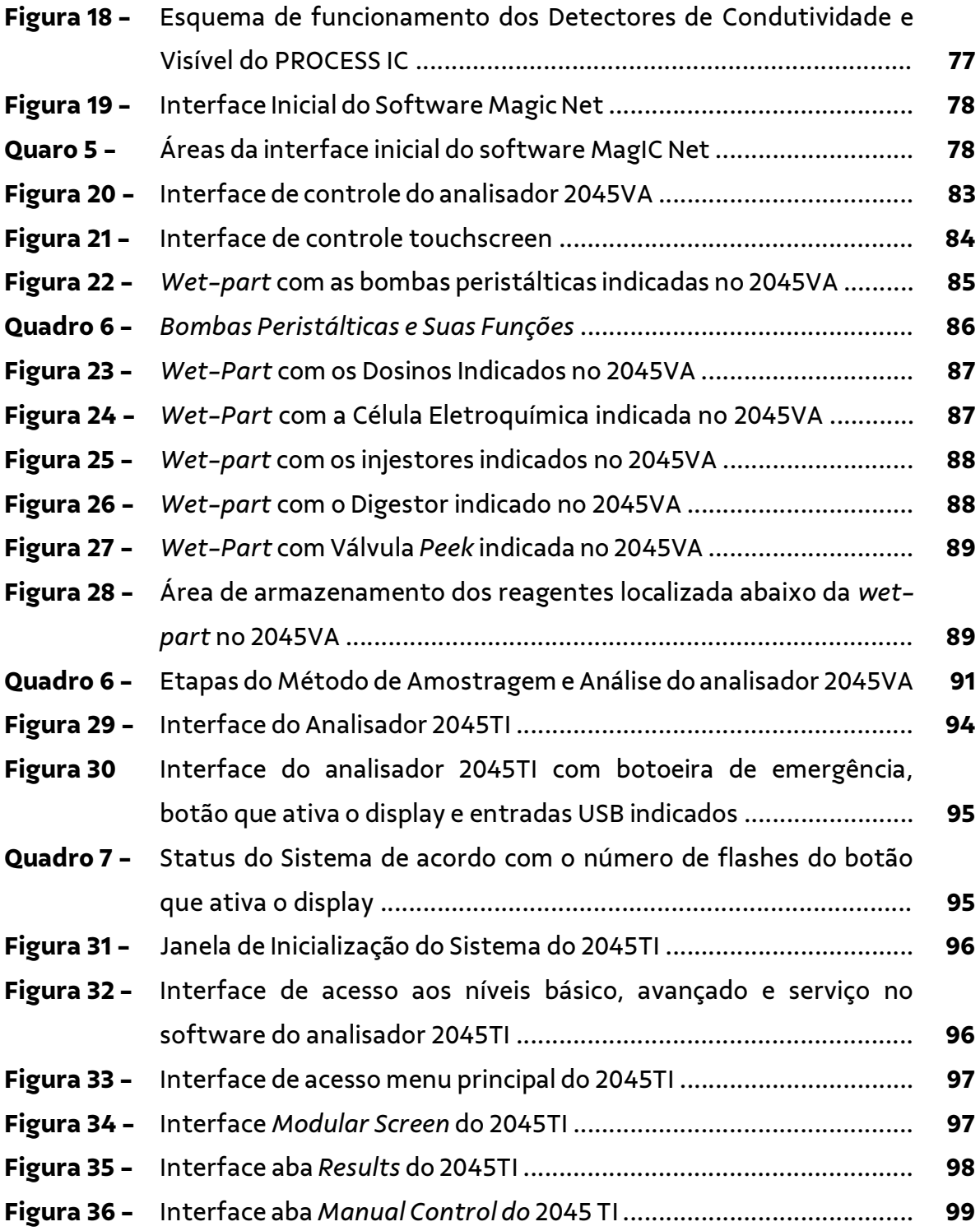

## **SUMÁRIO**

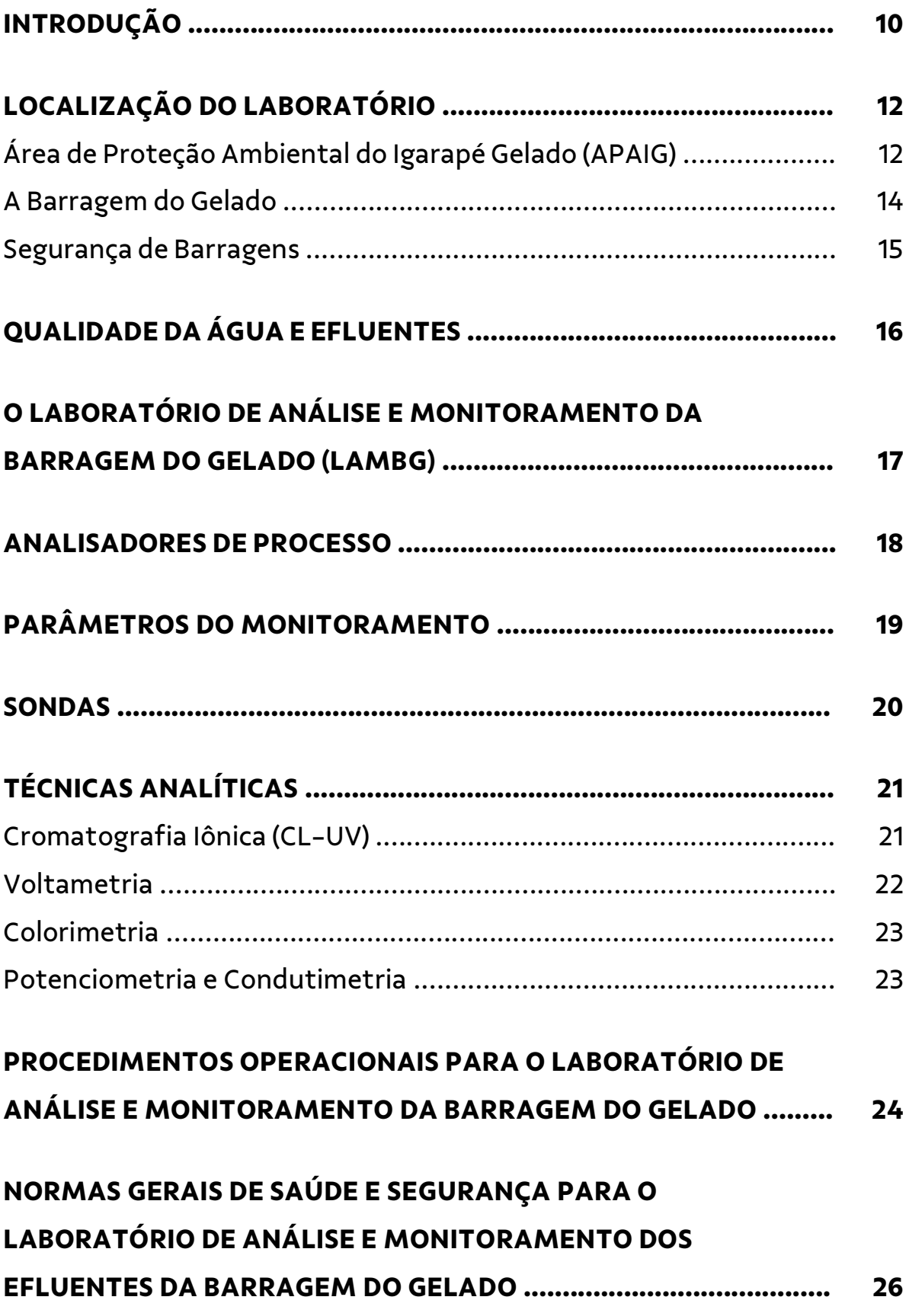

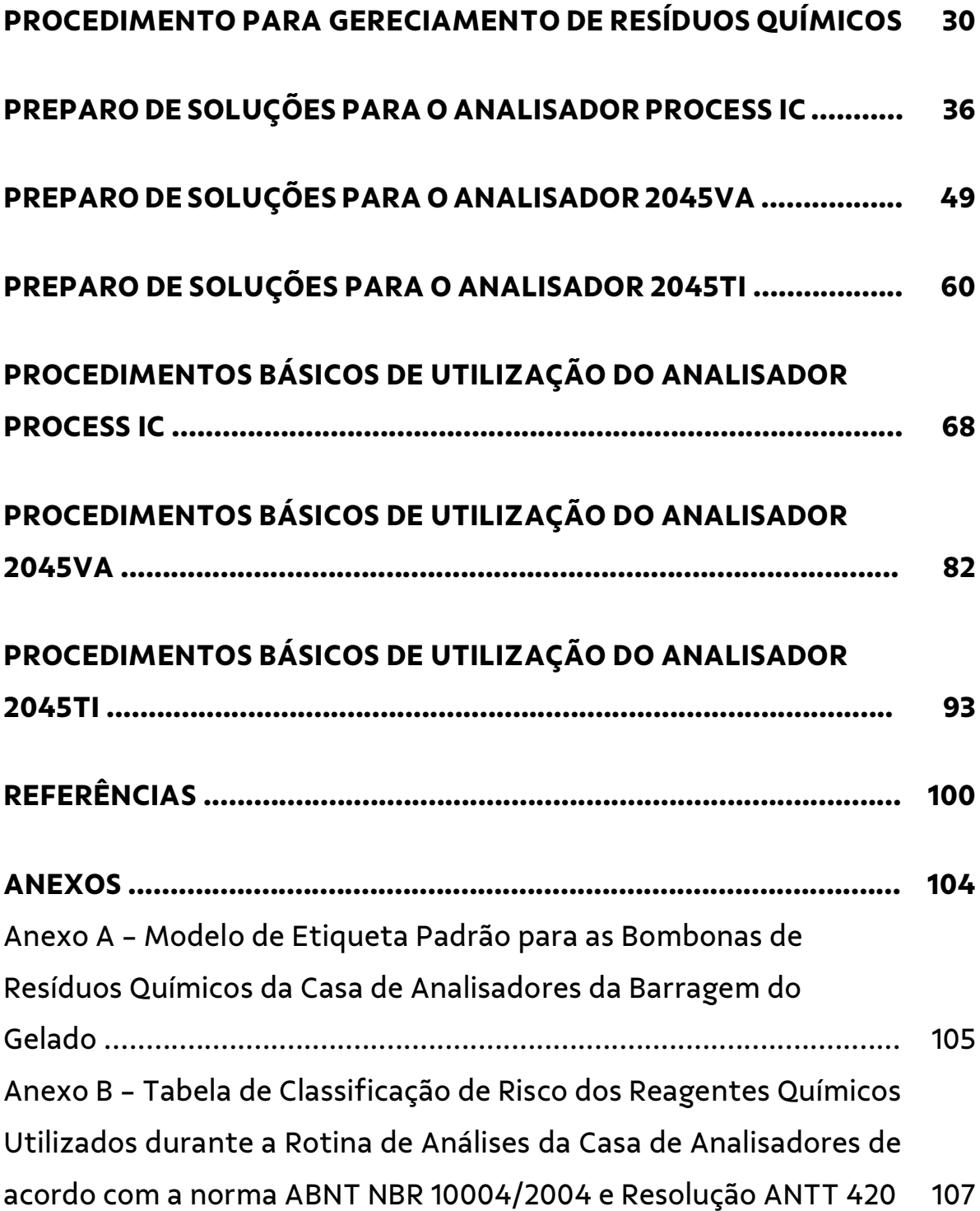

## **INTRODUÇÃO**

A atividade de mineração se configura em um combustível para o desenvolvimento global, apesar dos potenciais impactos ambientais de pequena a larga escala. Se a extração mineral for realizada sob uma ótica sustentável, seus benefícios são evidentes, do ponto de vista econômico e social. Dentre os problemas que podem ser citados em termos de impactos ambientais, a disposição de rejeitos em barragens é um dos mais recorrentes, no entanto, se realizada uma boa gestão, os impactos ambientais podem ser mitigados (VALENTE *et al.*, 2016).

De acordo com Chambers & Higman (2011), a taxa de rupturas de barragem de rejeitos é muito maior que a taxa de ruptura para barragens de retenção de água e as consequências de rompimento de barragem de rejeito aumentaram de intensidade. No Brasil, em 2015, a barragem de rejeitos de Fundão, e em 2019 a Barragem do Córrego do Feijão, ambas localizadas em Minas Gerais (MG), se romperam, causando grandes impactos ambientais, dentre eles, a poluição dos recursos hídricos (KOPPE, 2021).

Neste contexto, adotar uma política sustentável e realizar o monitoramento de efluentes de barragens de rejeitos tornou-se uma atividade de extrema importância e obrigação legal para o setor mineral. Para tal, o investimento em tecnologias que melhorem a eficiência do monitoramento de recursos hídricos é fundamental para o desenvolvimento da sustentabilidade e contribuição com os Objetivos do Desenvolvimento Sustentável da ONU (SILVA *et al.*, 2017).

Com base nas premissas apresentadas, foi elaborado o projeto de Monitoramento Online dos Efluentes da Barragem do Gelado (MOLBG), uma parceria do ITV (Instituto Tecnológico VALE) com a Gerência de Meio Ambiente do corredor Norte da Vale em Parauapebas.

O projeto se deu com a instalação do Laboratório de Análise e Monitoramento da Barragem do Gelado, que é um laboratório de instrumentação analítica, localizado à jusante da Barragem do Gelado, no Município de Parauapebas. Este laboratório, também chamado de *Shelter*, tem o objetivo de abrigar um sistema analítico composto por 3 equipamentos: o 2045TI, 2045VA e o PROCESS IC, todos de fabricação de Empresa Metrohm. Tais instrumentos realizarão o monitoramento contínuo de parâmetros químicos e físico-químicos dos efluentes da barragem de modo remoto e transmitirão os resultados das análises para o ITV. Ademais, será possível fazer previsões e emitir

alertas de segurança, caso os parâmetros monitorados excedam os limites estabelecidos pelas agências regulamentadoras da qualidade da água.

O Laboratório de Análise e Monitoramento dos Efluentes da Barragem do Gelado é um ambiente no qual existem riscos ocupacionais e ambientais associados as atividades de análise. Estas atividades são: transporte, armazenamento e manipulação de reagentes químicos, manutenção da instrumentação e riscos associados à segurança de barragens.

Dessa forma, visando garantir a segurança, a padronização e a boa comunicação entre os agentes operacionais (pesquisadores, bolsistas e técnicos) envolvidos no projeto MOLBG, se faz necessária a elaboração de documentos normativos que padronizem os procedimentos e atividades relacionados ao monitoramento online.

## **LOCALIZAÇÃO DO LABORATÓRIO**

#### **Área de Proteção Ambiental do Igarapé Gelado (APAIG)**

O Laboratório de Análise e Monitoramento da Barragem do Gelado, está localizado à jusante da Barragem do Gelado (LAMBG) (Figura 1) na Unidade de Conservação (UC) chamada de Área de Proteção Ambiental do Igarapé Gelado (APAIG), limite norte da Floresta Nacional de Carajás (Figura 2).

**Figura 1 -** Imagem do laboratório (A) e do vertedouro da Barragem do Gelado à esquerda (vertedouro indicado por seta vermelha).

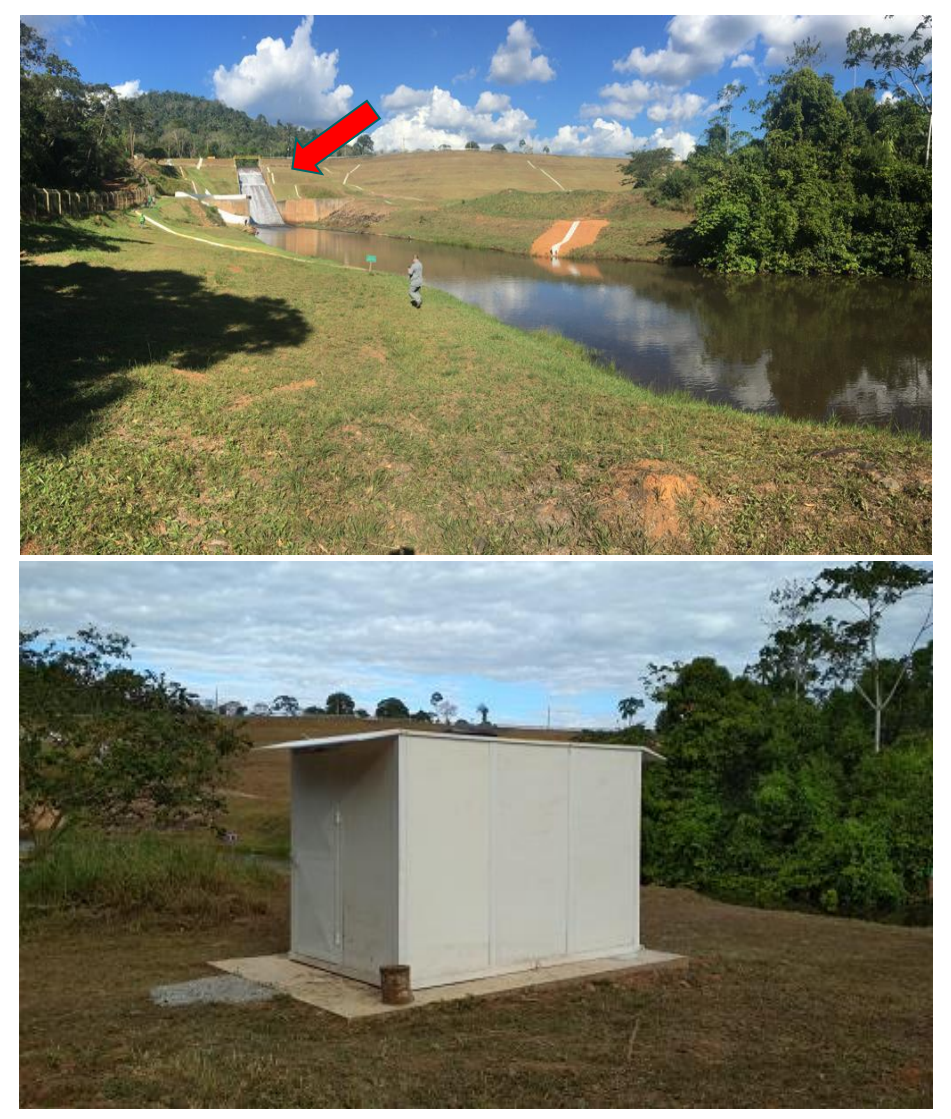

**Fonte:** Fotos Pessoais/Renato Silva Júnior (2020).

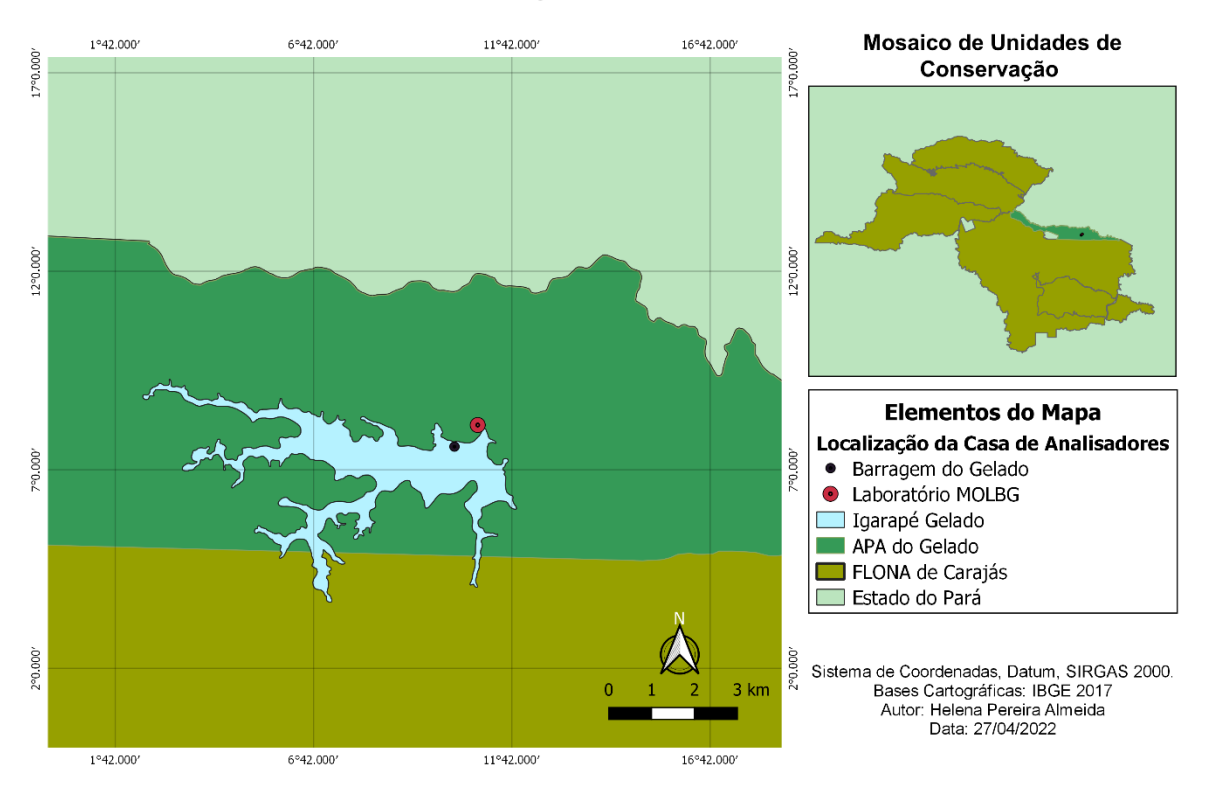

#### **Figura 2** - Mapa de localização da Laboratório MOLBG.

MAPA DE LOCALIZAÇÃO DO LABORATÓRIO MOLBG

A APAIG faz parte do mosaico de unidades de conservação composto por UC de diferentes categorias, possui 23.285,09 hectares e encontra-se inserida no município de Parauapebas. Ela é subdividida em duas grandes bacias: a bacia do rio Itacaiúnas, que ocupa 52,7% da área e a rede hidrográfica do Igarapé Gelado, tributário do rio Parauapebas, que ocupa 47,3% da área da UC (ICMBIO, 2015).

Na década de 80, no Brasil, iniciou-se o processo de ocupação de APAIG, as primeiras 218 famílias chegaram à UC na tentativa de se instalarem em um assentamento rural. É estimado que residem na Área de Proteção Ambiental do Igarapé Gelado, atualmente, 138 famílias em torno de 460 pessoas. Esta população desenvolve atividades agrícolas e agropecuária para sua subsistência e sua existência na APAIG reforça a necessidade do monitoramento dos recursos hídricos da UC (ICMBIO, 2015).

**Fonte:** Elaborado pelos autores (2022).

### **A Barragem do Gelado**

Uma barragem é uma estrutura geotécnica, construída com o objetivo de conter sólidos, líquidos ou misturas de sólidos e líquidos. Podem ser construídas por 3 tipos que métodos, são eles: etapa única, alteamento à jusante e alteamento à montante. A barragem do Gelado (Figura 3) teve sua construção iniciada, em 1983, pelo método de alteamento à jusante. Seu objetivo é conter os rejeitos e sedimentos da pilha do Norte do beneficiamento mineral e regular a vazão para abastecimento de água da usina de beneficiamento de minério de ferro (CAITANO; SILVA; ALVES, 2021).

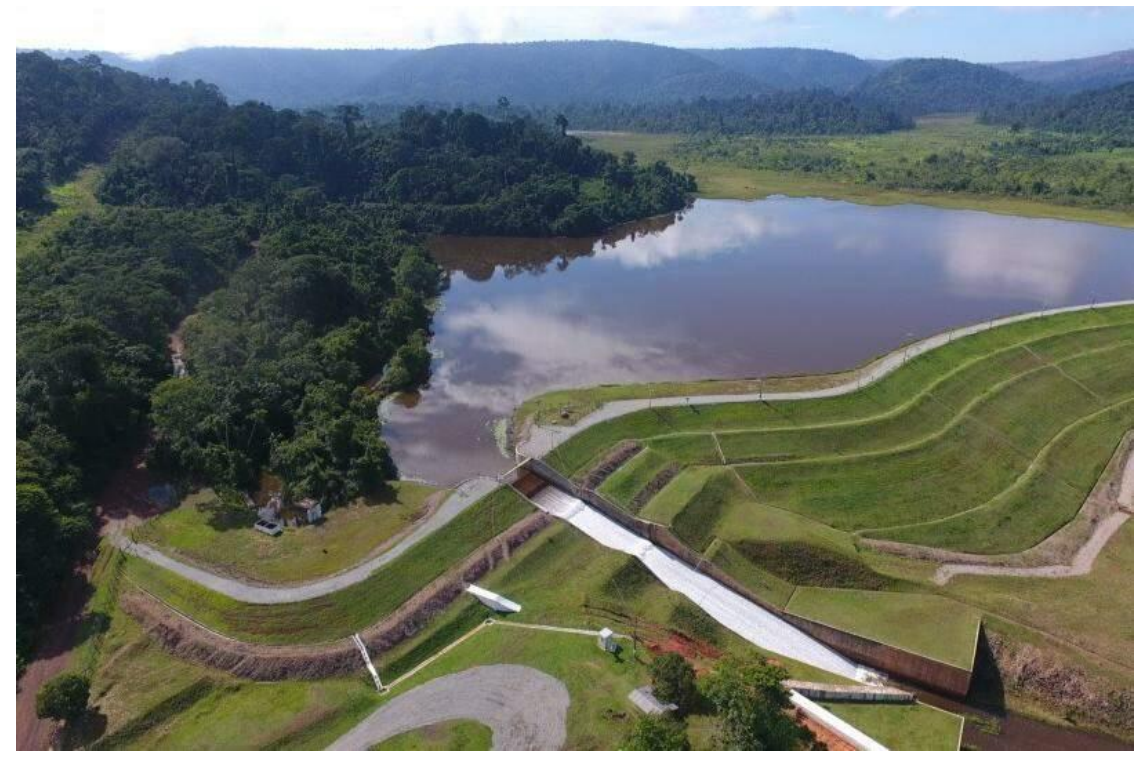

**Figura 3 -** Barragem do Gelado em Parauapebas, Pará, Brasil.

**Fonte:** Google Imagens (2019).

Em 1995, ocorreu a primeira etapa de alteamento, e, em 2002, a segunda. A barragem possui uma altura máxima de 34 metros, e o volume do reservatório é de  $30.060.785$ ,  $7 \text{ m}^3$ . O seu vertedouro é do tipo soleira livre com 15 metros de largura, implantado na ombreira direita (OLIVEIRA, 2014).

#### **Segurança de Barragens**

Nas últimas duas décadas, houve o rompimento de pelo menos 4 barragens de rejeitos, somente no estado de Minas Gerais (MG). A história recente do Brasil conta sobre o rompimento da barragem de rejeitos do Fundão em Mariana (MG) no ano de 2015 MG (MILANEZ, 2017) e da barragem do Córrego do Feijão, em Brumadinho em 2019. O rompimento de barragens de rejeitos pode ocasionar danos severos ao meio ambiente, como a degradação da qualidade da água, o assoreamento de cursos d'água, a alteração da vazão de rios, a alteração da paisagem e destruição da biodiversidade animal e vegetal, além de causar dano à vida humana.

Em 2010, no Brasil, foi criada por meio da Lei n° 12.224 de setembro de 2010, a Política Nacional de Segurança de Barragens (PNSB). Dentre os objetivos desta política estão a regulamentação de ações de segurança a serem adotadas nas fases de instalação, operação e desativação de uma barragem, a garantia de observância dos padrões de segurança e o monitoramento das ações realizadas pelos responsáveis por barragens. O Artigo 6° da Lei n° 12.224 cita que um dos instrumentos desta política é o Plano de Segurança de Barragem (PSB), o qual estabelece o Plano de Ação de Emergência de Barragem de Mineração (PAEBM). O PAEBM é um documento técnico elaborado pelo empreendedor que identifica as situações de emergência em potencial da barragem e define as ações a serem executadas em caso de rompimento com objetivo de minimizar o risco de perda de vidas humanas e danos ao meio ambiente (BRASIL, 2010)

## **QUALIDADE DA ÁGUA E EFLUENTES**

A qualidade da água pode ser avaliada por vários parâmetros, como DBO (Demanda Bioquímica de Oxigênio), condutividade elétrica, nitrato, fosfato, oxigênio dissolvido e elementos-traço como Pb, Cr, Fe, Hg que são de interesse especial por apresentarem potencial tóxico para seres humanos e animais de vida aquática (IGHALO; ADEYINI, 2020).

Os ecossistemas aquáticos são divididos em dois tipos de ambientes: os lóticos e lênticos. Os ecossistemas lênticos são os ambientes de água corrente como rios, riachos, nascentes e ribeiras. Sua característica principal é o fluxo hídrico que influencia diretamente as variáveis físico-químicas da água e também as comunidades biológicas. Os efluentes industriais são uma das principais fontes de poluentes que entram de maneira contínua nos ecossistemas aquáticos. O monitoramento de efluentes consiste na determinação da concentração total de determinado um analito no efluente (KOSSOFF *et al.* 2014). O quadro a seguir apresenta os parâmetros e limites utilizados no monitoramento dos efluentes da Barragem do Gelado (Quadro 1).

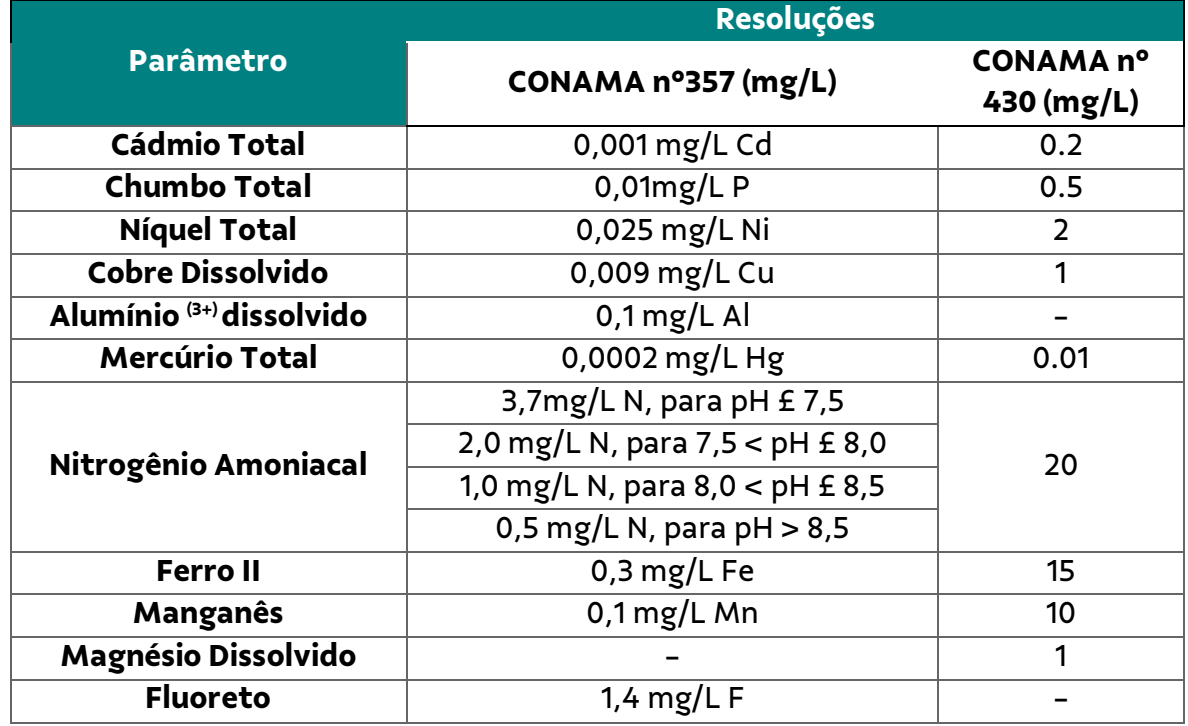

**Quadro 1 -** Resoluções CONAMA que são aplicadas ao controle ambiental de água e efluentes, CONAMA n°357 para água de classe 1 e CONAMA n° 430 para efluentes.

**Fonte:** Elaborado pela autora (2022).

## **O LABORATÓRIO DE ANÁLISE E MONITORAMENTO DA BARRAGEM DO GELADO (LAMBG)**

A laboratório para acondicionamento do sistema analítico (Figura 4) possui colunas, quadro superior, portas e telhado em aço inox (304#). É climatizado por arcondicionado, contém piso interno em chapa de alumínio corrugado de 4mm de espessura, instalação elétrica aparente através de segmentos de eletrodutos e cabos PP e iluminação interna *led*. Já a porta apresenta uma barra anti-pânico e fechadura com chave para abertura externa. A pia, por sua vez, é equipada com gabinete, armário e sistema de tratamento de água ultrapura, ponto para análise extra (Manual) e suporte para fixação do sistema de condicionamento de amostra (SILVA *et al.*, 2019).

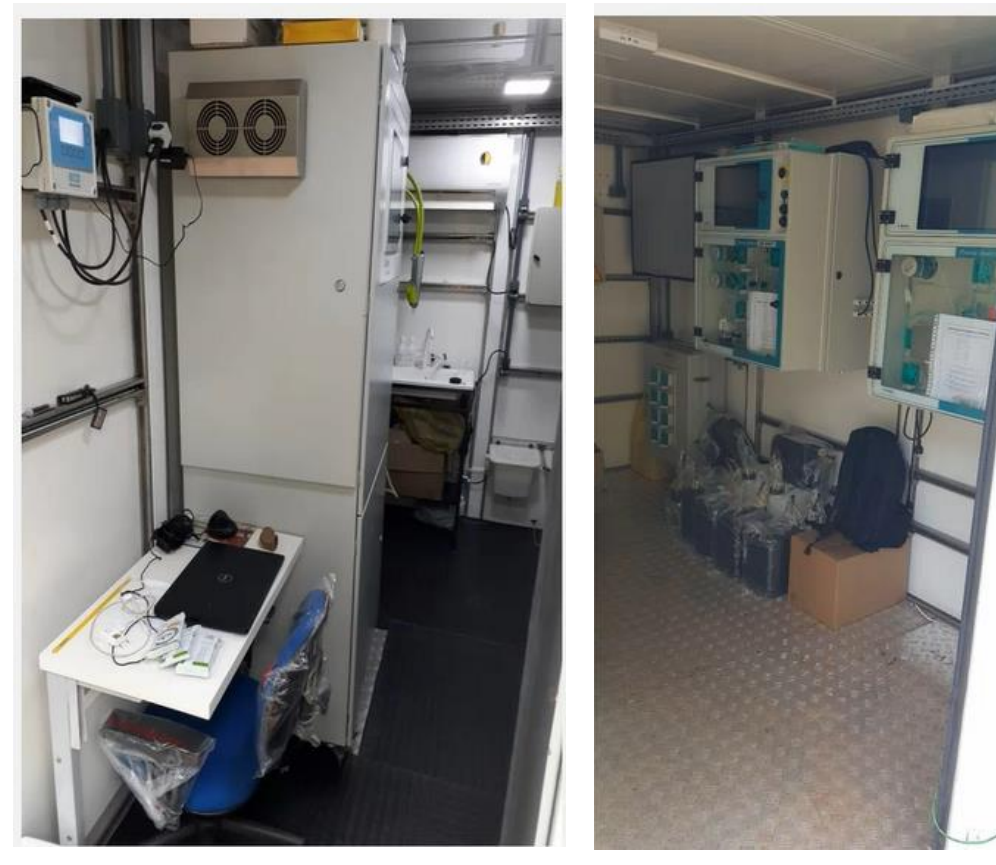

#### **Figura 4** – Parte Interna do Laboratório.

**Fonte:** Treinamento Metrohm (2020).

## **ANALISADORES DE PROCESSO**

Analisadores de processo são instrumentos utilizados para determinar a composição química e propriedades físicas de substâncias envolvidas em processos industriais. As determinações podem ser realizadas de maneira contínua ou periódica com intervalos pré-definidos.

O sistema analítico do LAMBG é composto por 3 analisadores de processo: o 2045VA, o 2045TI e o PROCESS IC (Figura 5), todos de fabricação da empresa Metrohm. Além disso, também estão instaladas no laboratório, sondas para medição de parâmetros físico-químicos da qualidade da água.

**Figura 5 -** Analisadores de Processo 2045TI, 2045VA e PROCESS IC.

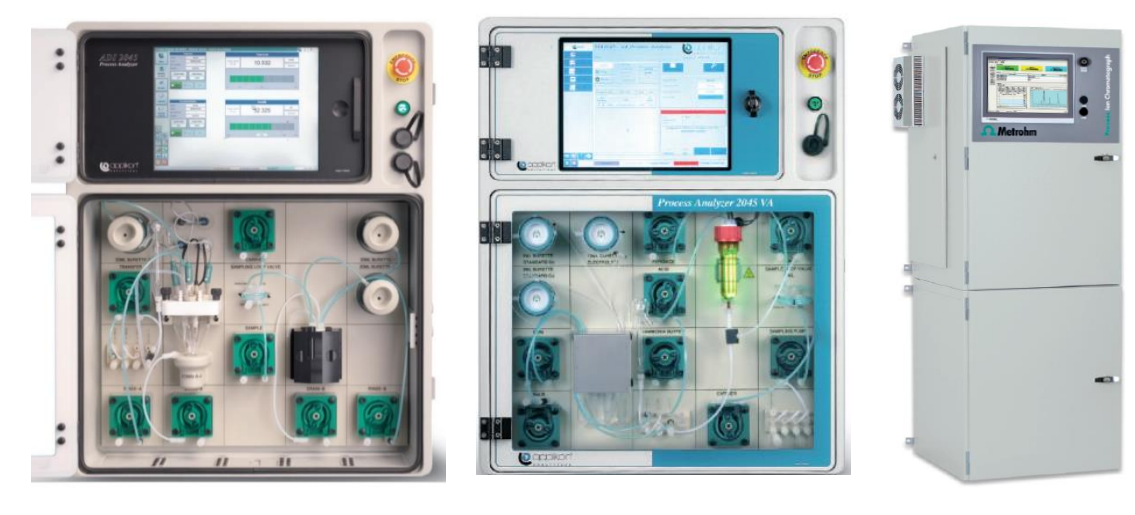

**Fonte:** Metrohm (2020).

## **PARÂMETROS DO MONITORAMENTO**

Os analisadores e sondas realizarão o monitoramento dos parâmetros listados no quadro a seguir (quadro 2):

**Quadro 2** – Instrumentação, métodos, parâmetros e LD (limite de detecção) dos analisadores.

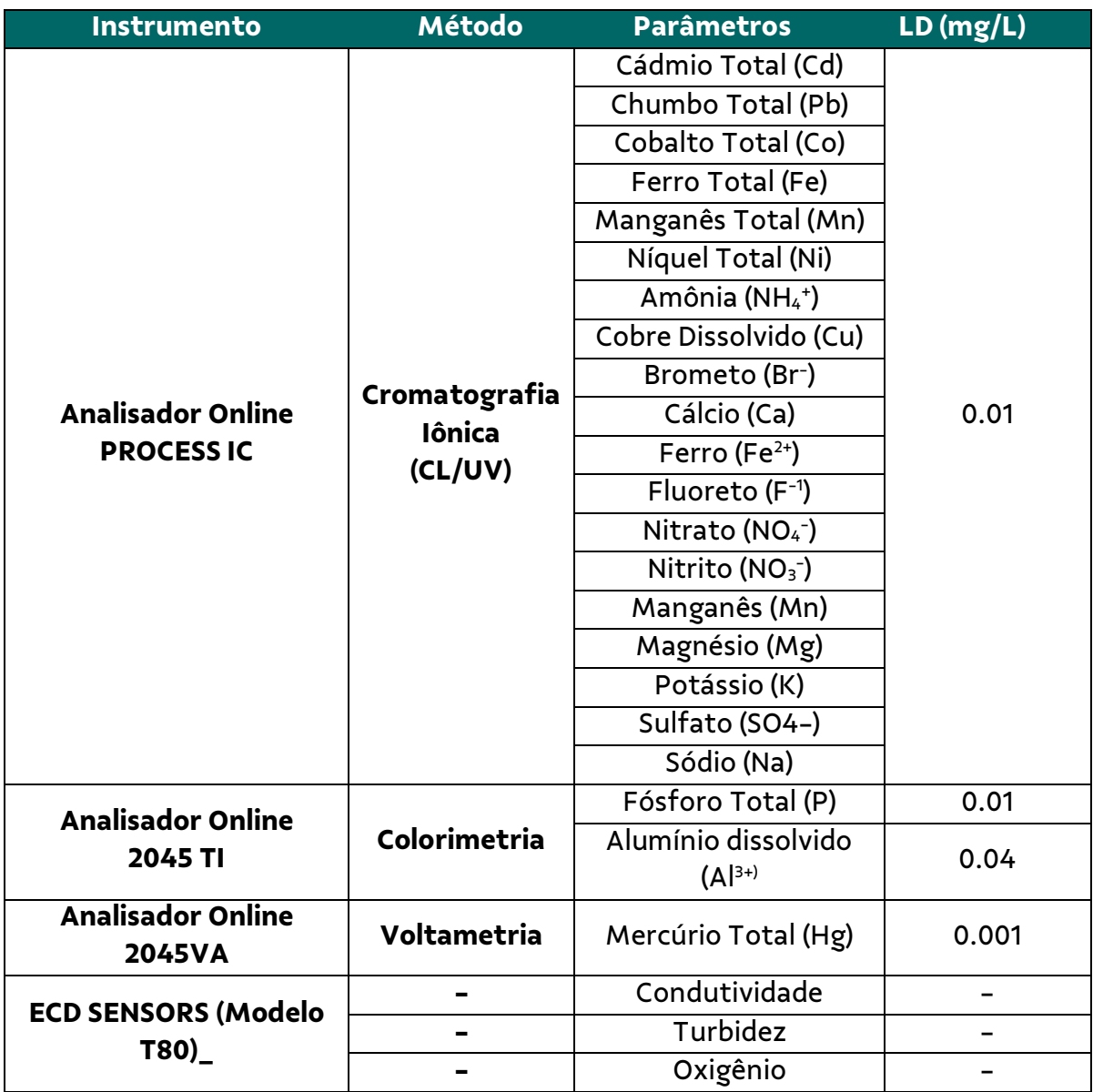

**Fonte:** Elaborado pela autora (2022).

## **SONDAS**

As Sondas ECD *Analizers* foram instaladas em conjunto com o sistema de analisadores para análise dos parâmetros de condutividade, oxigênio total e dissolvido e turbidez (Figura 6).

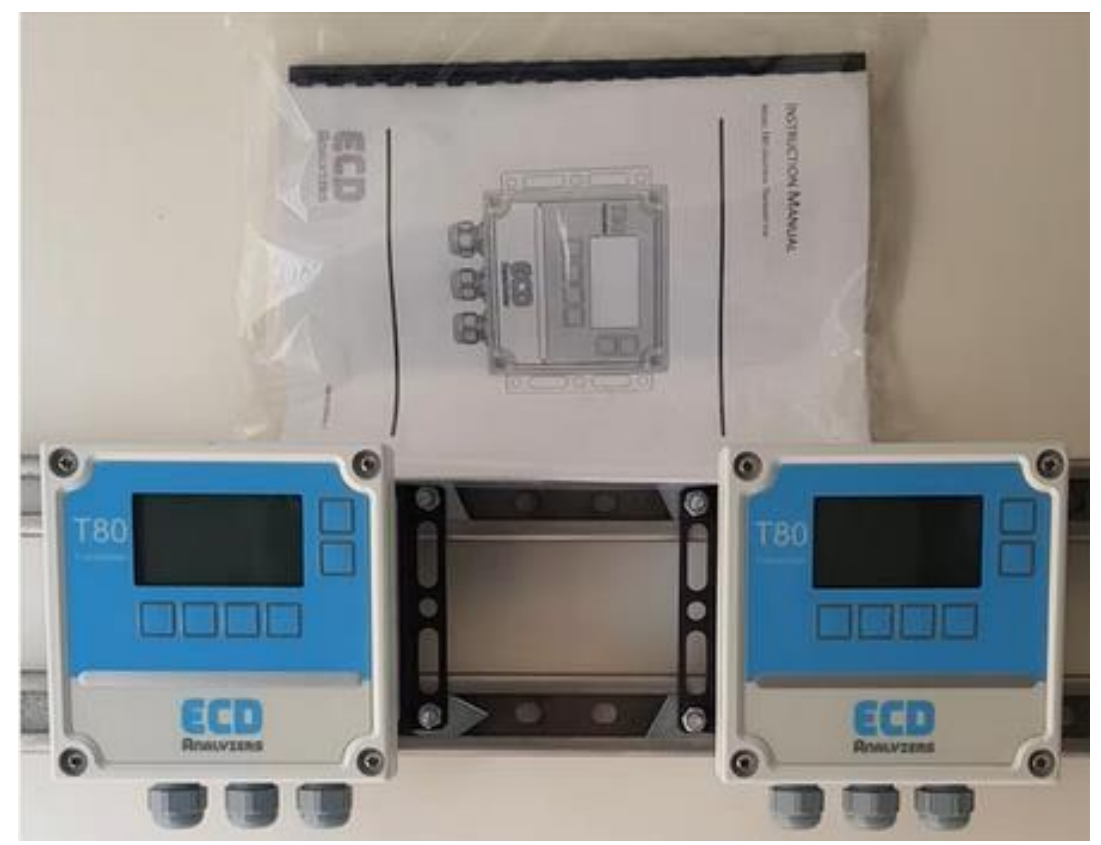

**Figura 6** – ECD analizers instalados no laboratório MOLBG para medição e monitoramento de condutividade, oxigênio total e dissolvido e turbidez.

**Fonte:** Treinamento/Metrohm (2020).

## **TÉCNICAS ANALÍTICAS**

### **Cromatografia Iônica (CL-UV)**

A cromatografia é um método analítico físico-químico baseado na separação e identificação de compostos químicos em misturas complexas. Os componentes da mistura são atravessados em uma coluna ao longo de uma fase fixa chamada de fase estacionária, por meio de uma fase móvel que pode ser líquida ou gasosa. A composição da fase móvel define a classificação dos tipos de cromatografia existentes que se resumem de modo geral em: cromatografia gasosa, cromatografia líquida e cromatografia supercrítica (QUEIROZ; HOSTETTMANN, 2006).

Na cromatografia líquida, os componentes da amostra são separados entre uma fase móvel líquida e uma fase estacionária líquida ou sólida. A amostra de interesse elue pela coluna cromatográfica e o nível de informação obtida é definida pelo tipo de detector que está acoplado ao cromatógrafo (COSKUN, 2016).

O detector é um dispositivo conectado à saída da coluna que capta o sinal emitido e o expressa na forma de pico, cuja área é proporcional a quantidade do analito presente na amostra. Os detectores do tipo UV (Ultravioleta) são considerados seletivos, pois medem apenas substâncias que absorvem um comprimento de onda selecionado na faixa ultravioleta. Existem também os detectores fotométricos que possuem comprimento de onda fixo e os espectrofotométricos que são os mais utilizados, por serem mais seletivos com relação aos analitos (PREBIHALO *et al.*, 2018).

O Analisador Online PROCESS IC funciona com base nos princípios da cromatografia líquida, especificamente a cromatografia de íons, que é classificada como um tipo de cromatografia líquida e realizará a análise dos cátions e ânions: Cádmio, Cobre, Chumbo, Cobre, Manganês e Níquel, Brometo, Cálcio, Ferro II, Fluoreto, Nitrato, Nitrito, Magnésio, Potássio, Sulfato e Sódio.

Os elementos são separados em coluna de troca catiônica e aniônica com fase móvel e detectados por técnica UV. A amostra circula pela válvula de amostragem, até que uma alíquota representativa possa ser obtida, na sequência, após a circulação, a amostra é transferida para a coluna e em seguida para o detector UV, onde os íons são detectados e quantificados (METROHM; BRASIL, 2019).

#### **Voltametria**

Nos métodos voltamétricos obtêm-se informações sobre o analito medindo a corrente em uma célula eletroquímica em função do potencial aplicado. A instrumentação clássica resume-se em um eletrodo de trabalho, um eletrodo de referência e um contra eletrodo (CAVICCHIOLI; LA-SCALEA; GUTZ, 2004).

O parâmetro ajustado é o potencial (E) e o parâmetro medido é a corrente (i) sendo assim, a relação matemática estabelecida é expressa pela equação (1):

Equação (1)  $I = F^*(E)$ 

A corrente é governada por processos como a transferência de massa, transferência de carga e reações químicas que procedem ou sucedem a transferência de elétrons. Cada tipo de método voltamétrico irá resultar em sinal de excitação de potencial variável em função do tempo. Quanto maior a concentração do analito, maior será a corrente (LU *et al.*, 2018).

A voltametria de redissolução anódica é um tipo de método voltamétrico considerada uma das técnicas mais viáveis para detecção de metais. Este processo de análise ocorre em duas etapas principais: a pré-concentração e a redissolução. Na etapa de pré-concentração ocorre a redução catódica de um íon de metal para o seu estado metálico de valência 0 na superfície do eletrodo (processo conhecido como eletrodeposição), em seguida ocorre a oxidação anódica do metal. A análise dos picos de remoção oxidativa é usada para determinar a concentração do metal. O potencial em que ocorre o pico de separação e área do pico definem a identidade da espécie química e da sua concentração (BORRILL; REILY; MACPHERSON, 2019).

O analisador de processos online ADI 2045VA opera com base nos princípios da voltametria de redissolução anódica. Ele possui três tipos principais de eletrodos de trabalho: *Multi-Mode Electrode pro* (MME), *Rotating Disk Electrodes* (RDE), *scTRACE Gold Sensor*. O 2045VA está projetado no *Shelter* para realizar análise de Mercúrio Inorgânico. Para este tipo de análise o eletrodo chamado "*scTRACE Gold Sensor*" é o mais adequado.

O 2045VA possui dispositivos acoplados no compartimento "*Wet part*", os quais possuem número e posição. São eles: válvulas, buretas, dosinos e bombas de tubulação. Podem ser ajustados de acordo com a aplicação do analisador. No caso da análise de

íons metálicos, há a necessidade da presença de um digestor UV, que realiza a digestão das amostras, para que posteriormente os íons em solução sejam detectados (Metrohm, Brasil, 2019).

#### **Colorimetria**

A colorimetria é definida como uma técnica analítica que determina espécies químicas por meio da absorção da luz (energia radiante). Quando uma solução é atravessada por uma luz branca, ocorre a absorção de parte da energia radiante. Esta absorção depende da natureza e da concentração da substância que está sendo analisada. Este princípio físico é dado pela lei de Lambert-Beer que define que a absorvância é proporcional à concentração da espécie química absorvente (CHE SULAIMAN *et al.*, 2020).

O Analisador 2045TI utiliza o método de colorimetria diferencial para determinação de Fósforo dissolvido e Alumínio (III) dissolvido (Metrohm, Brasil, 2019).

### **Potenciometria e Condutimetria**

A potenciometria é uma técnica eletroanalítica que se baseia na medida do potencial de células eletroquímicas sem o consumo de corrente elétrica nos processos ocorridos no sistema potenciométrico. O potencial gerado a partir da solução é convertido em sinal analítico. A instrumentação clássica consiste em um instrumento de medição (potenciômetro), um eletrodo de referência, um eletrodo indicador e a solução contendo o analito. O eletrodo de referência é uma meia-célula com potencial de eletrodo conhecido que permanece constante independente da concentração do analito, já o eletrodo indicador possui um potencial que varia de uma forma conhecida de acordo com as alterações na concentração do analito (ZHANG *et al.*, 2016).

Em contrapartida a condutimetria é um método que se baseia na medição direta da condutividade elétrica de uma solução eletrolítica. O analisador 2045TI realizará medição de direta de pH e condutividade com base em métodos potenciométricos e condutimétricos de análise.

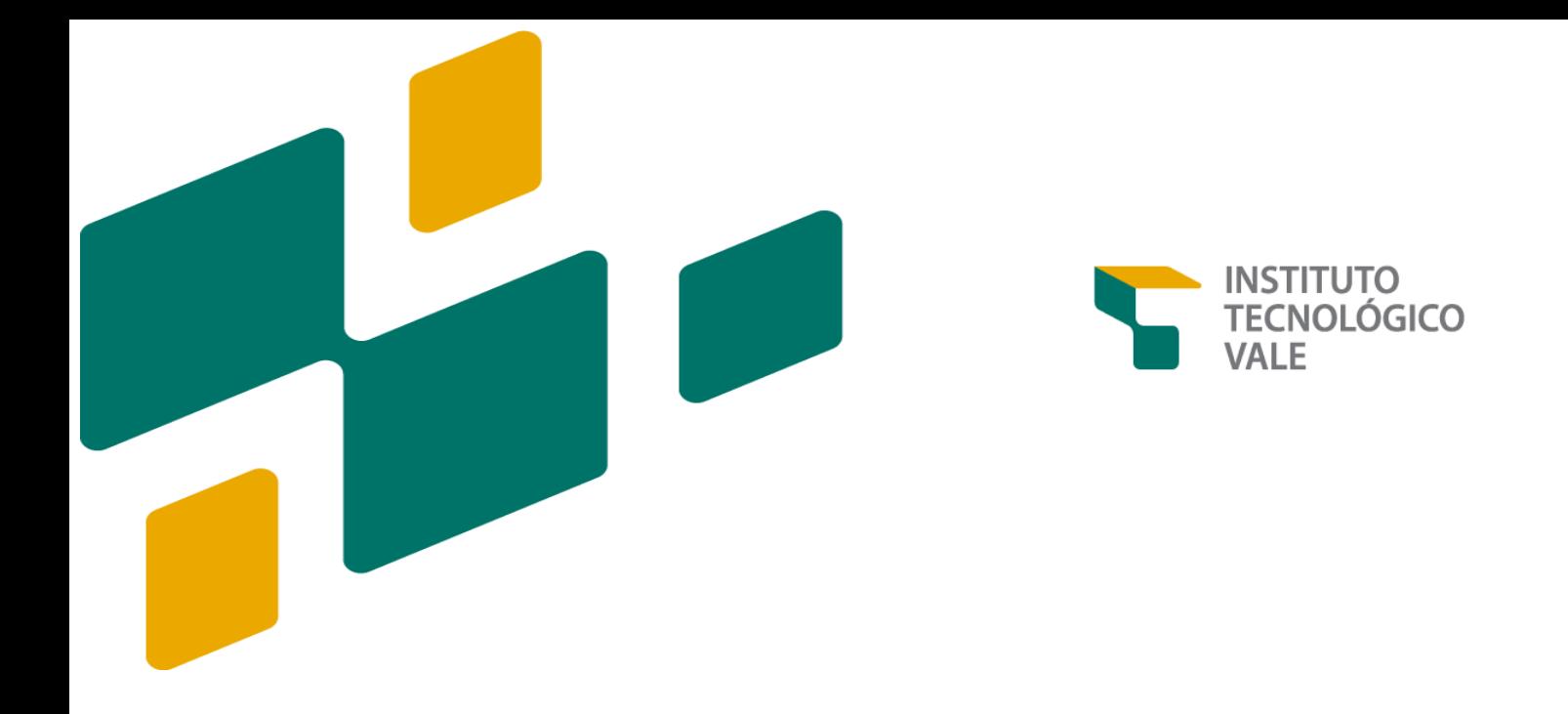

# **PROCEDIMENTOS OPERACIONAIS PARA O LABORATÓRIO DE ANÁLISE E MONITORAMENTO DA BARRAGEM DO GELADO**

**PRÉ-REQUISITO PARA EXECUÇÃO DOS PROCEDIMENTOS OPERACIONAIS**

- 1. Ambientação, Treinamento e/ou autorizações (no caso de acesso ao laboratório).
- 2. Uso de EPI´s, conforme descrito na ART (Anotação de Responsabilidade Técnica)

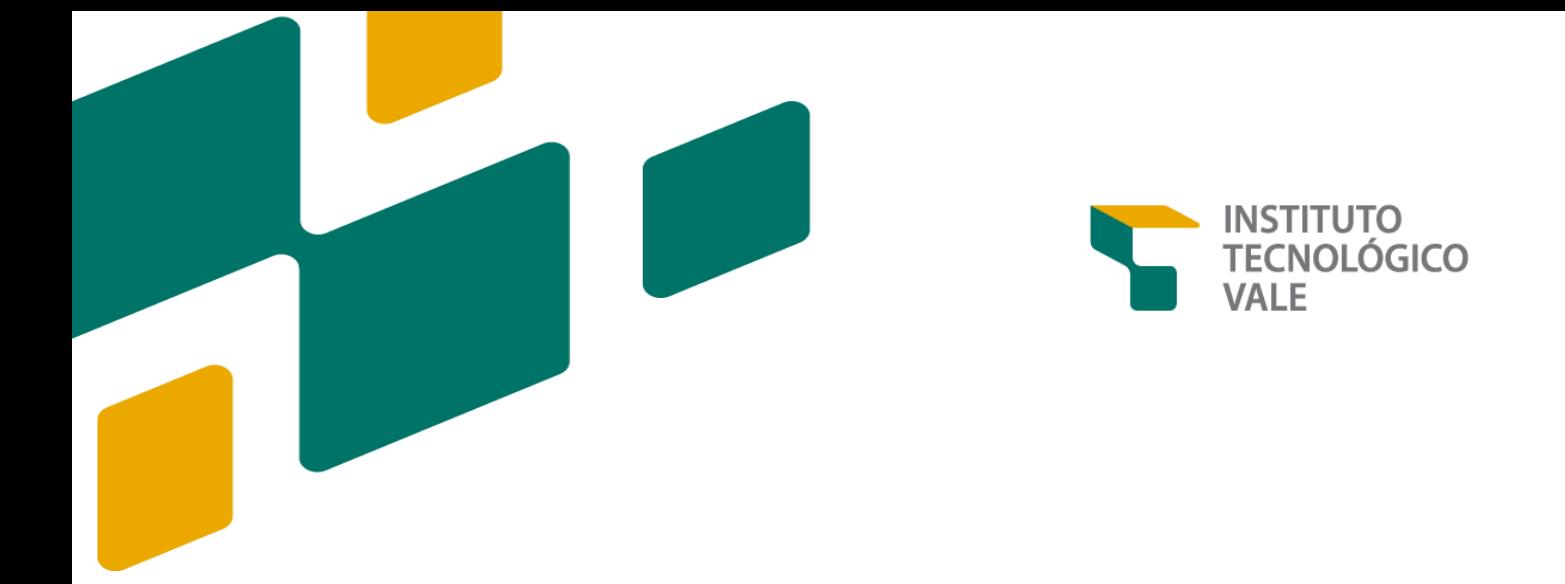

# **NORMAS GERAIS DE SAÚDE E SEGURANÇA PARA O LABORATÓRIO DE ANÁLISE E MONITORAMENTO DOS EFLUENTES DA BARRAGEM DO GELADO**

### **OBJETIVO**

Descrever as normas gerais de segurança e avaliar formas de mitigar atos e condições inseguras.

## **APLICAÇÃO**

Este procedimento destina-se à toda e qualquer atividade realizada no laboratório MOLBG, por profissional especializado dentre os quais se enquadram: analista, técnico, pesquisador, e etc.

## **LISTA DE EPI'S**

Para permanência na casa de analisadores é **obrigatória** a utilização dos seguintes EPI's:

1) Jaleco

2) Botas

- 3) Óculos de Proteção dos olhos contra respingos de produtos químicos
- 4) Luvas de PVC **sem talco**.

# **CLASSIFICAÇÃO DOS RISCOS AMBIENTAIS**

De acordo com o Programa de Proteção de Riscos ambientais (PPRA) que é previsto na NR – 09 existem 3 tipos de riscos principais no ambiente de trabalho: Risco Químico, Físico e Biológico, e cinco tipos de agentes de risco: Agentes químicos, físicos, biológicos, ergonômicos e mecânicos.

#### **Riscos Químicos**

- poeiras, fumos, névoas, neblinas, gases ou vapores.

#### **Riscos Físicos**

- ruídos, vibrações, pressões anormais, temperaturas extremas, radiações (ionizantes e não ionizantes), infrassom e ultrassom.

#### **Riscos Biológicos**

- bactérias, fungos, bacilos, parasitas, protozoários e vírus.

A quadro 3 ilustra os riscos aos quais os profissionais responsáveis por manutenções preventivas no sistema de monitoramento online estarão expostos no momento de permanência no *shelter.*

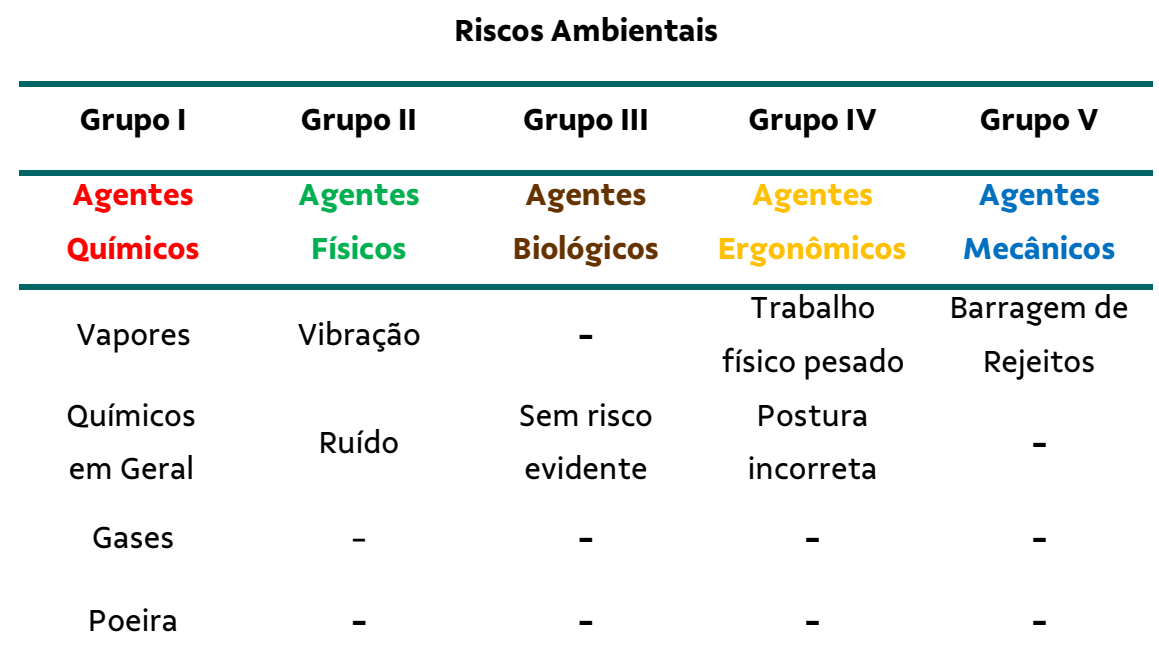

**Quadro 3** - Principais agentes de riscos ambientais associados a permanência na casa de analisadores (*Shelter*).

**Fonte:** Elaborado pela Autora (2020)

**Figura 7** – Modelo de Mapa de Riscos da Casa de analisadores (*Shelter*).

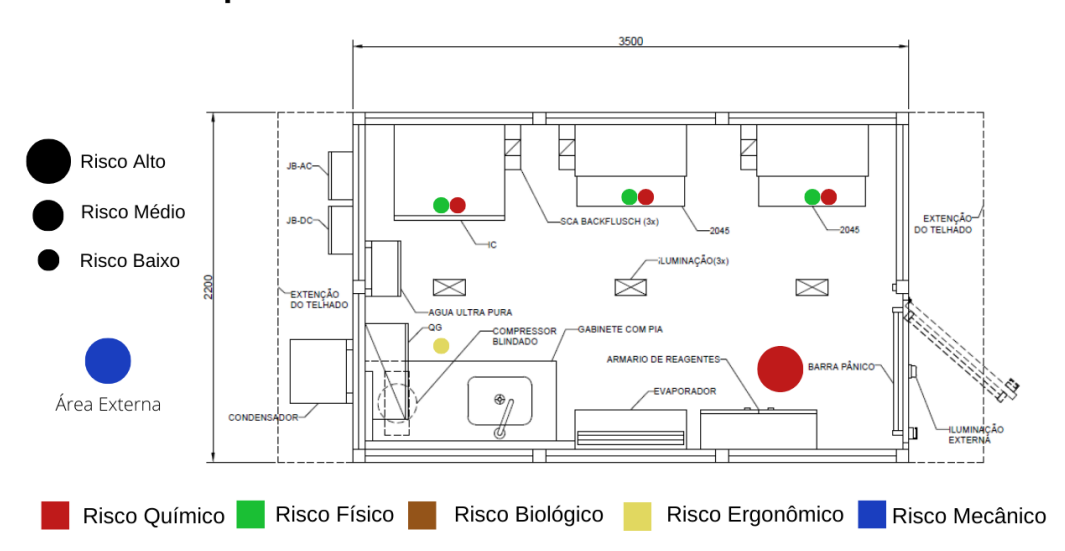

#### Mapa de Riscos Ambientais da Casa de Analisadores

**Fonte:** Elaborado pela autora (2020)

### **NORMAS DE SEGURANÇA**

Visando a garantia de segurança dos usuários do laboratório, bem como boas práticas que garantam a segurança analítica do ambiente fazem-se necessário o cumprimento das seguintes ações listadas abaixo:

1) Utilizar os EPI'S indicados neste procedimento, estar devidamente treinado e com acesso autorizado.

2) Fazer o treinamento do **PLANO DE AÇÃO DE EMERGÊNCIA (PAEBM)** da Barragem do Gelado.

3) Respeitar a sinalização e demarcação de segurança;

4) Manter cabelos longos presos para evitar que fios de cabelo contaminem o interior do laboratório.

5) Não utilizar *piercings*, brincos ou qualquer adereço constituído por metais;

*6)* Não utilizar produtos cosméticos ao permanecer no laboratório*;*

*7)* Não comer, beber ou fumar no interior do laboratório;

## **NORMAS ESPECÍFICAS PARA MANUSEIO DE SOLUÇÕES E REAGENTES**

1) Utilizar luvas, óculos de proteção, máscara e avental;

2) Ler atentamente os rótulos dos reagentes armazenados no laboratório;

3) Identificar todos os frascos de reagentes e soluções do laboratório de forma clara e permanente;

4) Conhecer as FISPQ'S de todos os reagentes utilizados;

5) Ao transportar as soluções e reagentes do exterior do laboratório para o interior entrar com uma de cada vez e de preferência com auxílio de um carrinho ou cesto.

6) Ao ter contato com os resíduos líquidos gerados, fazer uso de todos os EPI's adequados (Botas, Luvas, Máscara).

31

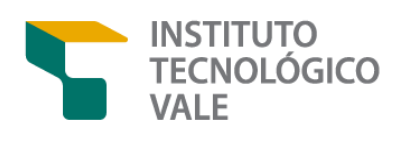

32

# **PROCEDIMENTO PARA GERENCIAMENTO DE RESÍDUOS QUÍMICOS**

#### **OBJETIVO**

Descrever as normas e procedimentos seguros de armazenamento e descarte de resíduos gerados da casa de analisadores em conformidade com a PGS – 001719 Gerenciamento de Resíduos da VALE.

#### **APLICAÇÃO**

O Procedimento aplica-se aos resíduos gerados a partir das análises químicas (cromatográfica, voltamétrica, potenciométrica e colorimétrica) realizadas pelos instrumentos modelo 2045TI, 2045VA e PROCESS IC da empresa Metrohm acondicionados no laboratório de análise de efluentes localizado a jusante da Barragem do Gelado, Parauapebas, Pará.

## **MATERIAIS NECESSÁRIOS**

- 1) Coletor de vidraria (frascos de vidro).
- 2) Bombonas para descarte de resíduos líquidos.
- 3) Sacos para descarte dos resíduos sólidos.
- 4) Lixeira.

## **CARACTERIZAÇÂO DOS RESÍDUOS QUÍMICOS**

A norma ABNT 10004/04 classifica os resíduos químicos de acordo com seu grau de periculosidade, inflamabilidade, corrosividade, reatividade e toxicidade em duas classes: **Classe I (Perigosos) e Classe II (Não Perigosos)**. Os resíduos de Classe I (perigosos) podem ser subdivididos em 9 classes de com a ANTT 420 de acordo com o risco ou série de riscos que apresentam. São elas:

- **Classe 1 – Explosivos**
	- o **Subclasse 1.1:** Substâncias e artigos com risco de explosão em massa;
	- o **Subclasse 1.2:** Substâncias e artigos com risco de projeção, mas sem risco de explosão em massa;
	- o **Subclasse 1.3:** Substâncias e artigos com risco de fogo e com pequeno risco de explosão ou de projeção, ou ambos, mas sem risco de explosão em massa;
	- o **Subclasse 1.4:** Substâncias e artigos que não apresentam risco significativo;
	- o **Subclasse 1.5:** Substâncias muito insensíveis, com risco de explosão em massa;
	- o **Subclasse 1.6:** Artigos extremamente insensíveis, sem risco de explosão em massa.
- **Classe 2 – Gases**
	- o **Subclasse 2.1:** Gases inflamáveis;
	- o **Subclasse 2.2:** Gases não inflamáveis, não tóxicos;
	- o **Subclasse 2.3:** Gases tóxicos.
- **Classe 3** Líquidos inflamáveis.
- **Classe 4**  Sólidos inflamáveis; substâncias sujeitas à combustão espontânea; substâncias que, em contato com a água, emitem gases inflamáveis
	- o **Subclasse 4.1:** Sólidos inflamáveis, substâncias autorreagentes e explosivos sólidos insensibilizados;
	- o **Subclasse 4.2:** Substâncias sujeitas à combustão espontânea;
	- o **Subclasse 4.3:** Substâncias que, em contato com a água, emitem gases inflamáveis;
- **Classe 5 –** Substâncias oxidantes e peróxidos orgânicos
	- o **Subclasse 5.1:** Substâncias oxidantes;
	- o **Subclasse 5.2:** Peróxidos orgânicos;
- **Classe 6** Substâncias tóxicas e substâncias infectantes
	- o **Subclasse 6.1:** Substâncias tóxicas;
	- o **Subclasse 6.2:** Substâncias infectantes;
- **Classe 7** Material radioativo.
- **Classe 8** Substâncias corrosivas.
- **Classe 9** Substâncias e artigos perigosos diversos.

A figura abaixo ilustra o diagrama de *hommel* ou diamante do perigo. Esta simbologia ilustra os riscos um produto químico em uma escala de 0 a 4 em diferentes categorias e deverá ser aplicada na classificação dos resíduos químicos do laboratório de análise e efluentes da Barragem do Gelado.

**Figura 8** - Ilustração do Diagrama de Hommel ou Diamante de Perigo.

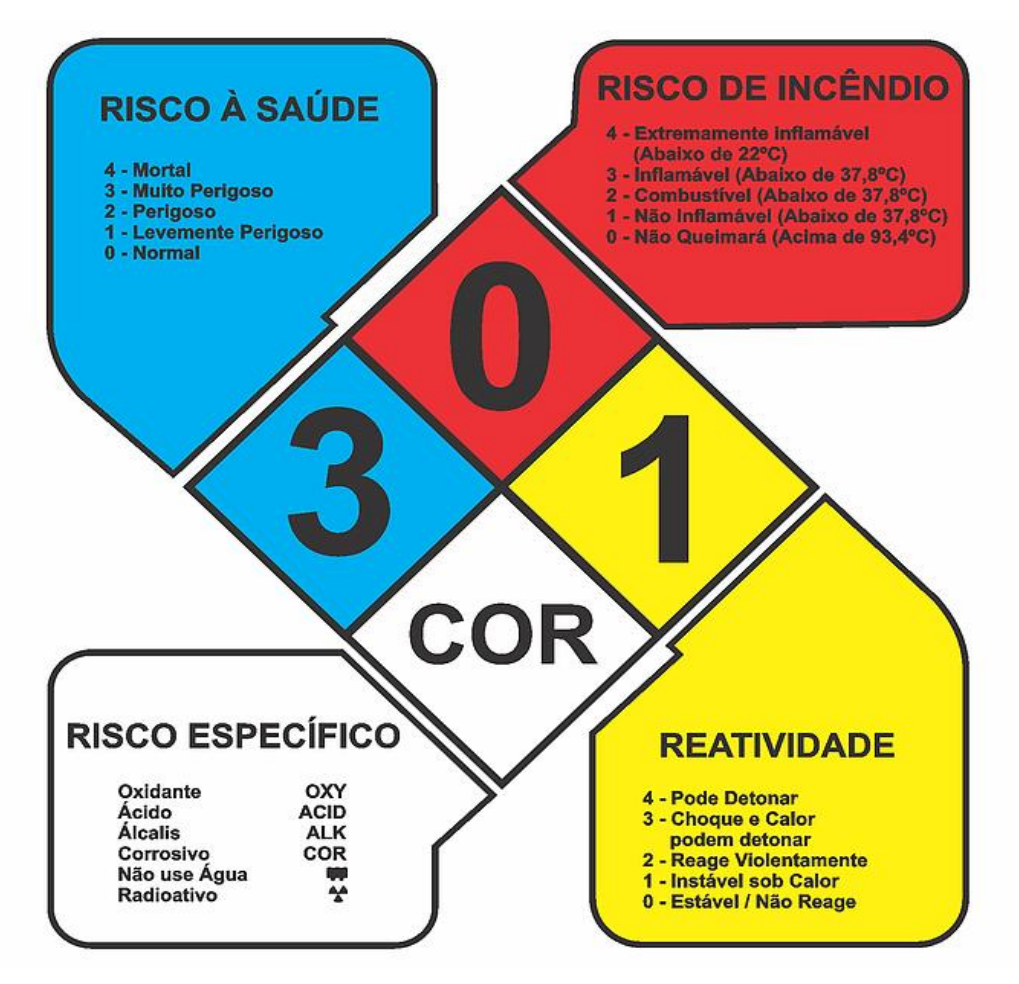

Fonte: Google Imagens (2020).

# **PROCEDIMENTO DE ARMAZENAMENTO DOS RESÍDUOS QUÍMICOS DO LABORATÓRIO MOLBG**

A classe de risco dos reagentes utilizados na rotina de análises do laboratório consta na seção ANEXOS deste manual com base na classificação estabelecida pela resolução 420 da ANTT.

● O técnico responsável pelos procedimentos de armazenamento e descarte de resíduos da casa de analisadores deve ter acesso às FISPQ's dos reagentes que pode ser encontrada no site do fabricante de cada reagente utilizado nos procedimentos analíticos.

● Os resíduos líquidos oriundos das análises químicas serão direcionados por meio de drenos dos instrumentos 2045TI, 2045VA e PROCESS IC para bombonas coletoras devidamente etiquetadas a conforme a rotulagem proposta no campo ANEXO.

● Em caso de armazenamento e transporte as bombonas devem ser colocadas dentro de uma bandeja e ou carrinho de reagentes.

● As bombonas possuem sensores de nível que emitirão um alerta via Ethernet para os responsáveis pelo monitoramento quando forem preenchidas pelos resíduos;

● Após a emissão do alerta, o técnico responsável deverá proceder com o descarte dos resíduos.
#### **PROCEDIMENTO DE DESCARTE DE RESÍDUOS QUÍMICOS**

● Após o preenchimento das bombonas os resíduos deverão ser coletados e direcionados ao descarte de acordo com a diretrizes estabelecidas pelo **PGS – 001719 Gerenciamento de Resíduos da VALE.** 

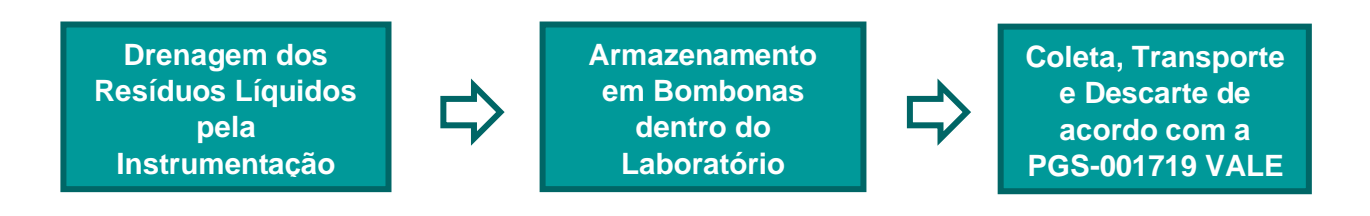

#### **PROCEDIMENTO DE DESCARTE DE RESÍDUOS NÃO PERIGOSOS**

- Resíduos sólidos não perigosos como ponteiras, frascos, equipamentos de proteção individual usados no laboratório deverão ser descartados em lixeiras adequadas (Coletor Perfurocortante).
- Após o preenchimento das lixeiras, os resíduos deverão ser encaminhados para a coleta conforme a **PGS – 001719 da VALE e PRO 028783 de Gestão de Resíduos Sólidos.**

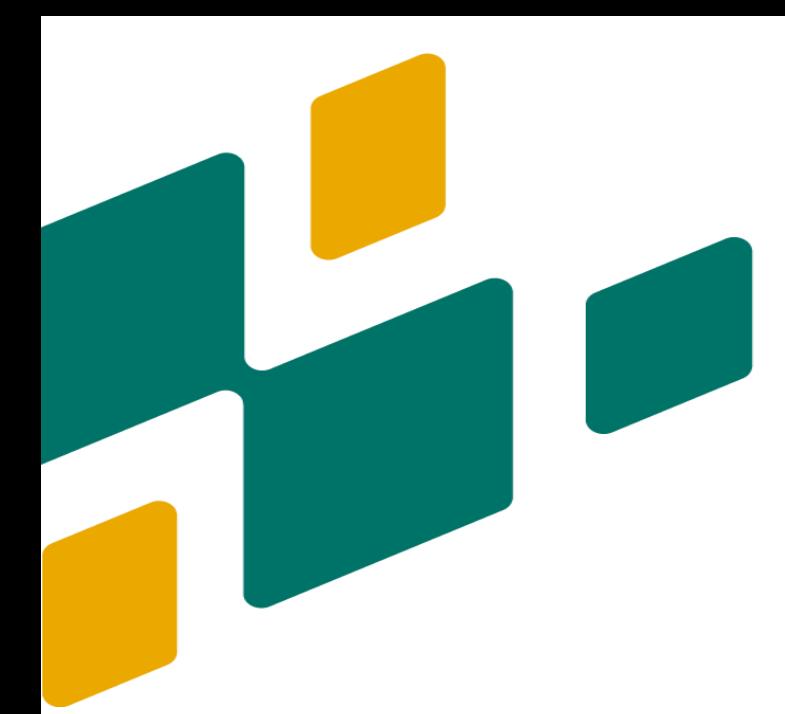

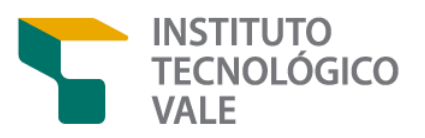

# **PREPARO DE SOLUÇÕES PARA O ANALISADOR PROCESS IC**

#### **OBJETIVO**

Descrever o preparo das seguintes soluções: 1) Solução Ácida de Supressão.

- 2) Eluente Concentrado para Análise de Metais.
- 3) Eluente Concentrado para Análise de Ânions.
- 4) Solução PCR-PAR.
- 5) Solução Multielementar Padrão para Ânions.
- 6) Solução Multielementar Padrão para Metais.

# **PREPARO DE SOLUÇÃO ÁCIDA DE SUPRESSÃO**

# **APLICAÇÃO**

A solução ácida de supressão será utilizada na coluna supressora de eluente, localizada após a coluna analítica de troca iônica no **instrumento PROCESS IC.**

#### **CUIDADOS ESPECIAIS**

Para a realização dessa atividade com segurança é necessário o uso dos seguintes Equipamentos de Proteção Individual (EPI's): Óculos de proteção, Luvas (preferencialmente de PVC sem talco), Máscara, Jaleco e Avental. O procedimento deve ser obrigatoriamente realizado em uma capela de exaustão.

- Balão Volumétrico 2L
- Proveta 1L
- Béquer de 200 mL
- Pipeta Graduada
- Balança Analítica
- Espátula
- Vidro de Relógio
- Capela de Exaustão
- Ácido Sulfúrico (H<sub>2</sub>SO<sub>4</sub>) PA
- Ácido Oxálico Anidro ou Ácido Oxálico Dihidratado
- Acetona PA
- Pisseta com Água deionizada

- Com auxílio de uma balança analítica, vidro de relógio e uma espátula, o técnico responsável pelo procedimento deve pesar cerca de 36g de ácido oxálico anidro ou 50,4g de ácido oxálico dihidratado e reservá-los.
- Em seguida, adicionar a um balão volumétrico de 2L 500mL de água deionizada;
- Na sequência, adicionar 50mL de ácido sulfúrico ao balão com auxílio de uma pipeta graduada;
- Com o auxílio de um béquer de 200 mL dissolver separadamente os reagentes pesados em um pouco de água deionizada e adicioná-los cuidadosamente ao interior do balão limpando possíveis resíduos dos reagentes das paredes do béquer com uma pisseta de água deionizada;
- Medir 100mL de acetona em uma proveta, adicionar ao balão e completar a solução com água deionizada até a aferição;
- Homogeneizar a solução e transferi-la para o recipiente de armazenamento adequado (preferencialmente garrafa de teflon) e devidamente etiquetado.

## **CONSIDERAÇÕES GERAIS**

**Validade da solução:** A estimativa é que 10 litros de solução durem 1 mês considerando uma rotina de análise de 24h/dia. A solução deve ser preparada de acordo com a necessidade troca no instrumento.

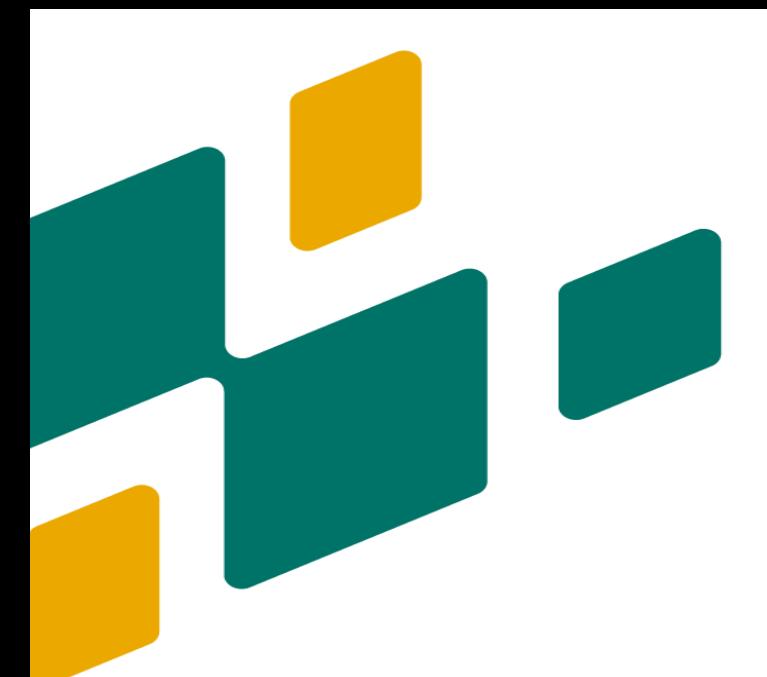

**PREPARO DE SOLUÇÃO ELUENTE PARA ANÁLISE DE ÂNIONS**

## **APLICAÇÃO**

A solução eluente para análises de metais será utilizada como solvente para transporte dos componentes da amostra por meio do deslocamento através da coluna cromatográfica no **instrumento Process IC**.

#### **CUIDADOS ESPECIAIS**

Para a realização dessa atividade com segurança é necessário o uso dos seguintes EPI´s: Equipamentos de Proteção Individual: Óculos de proteção, Luvas (preferencialmente de PVC sem talco), Máscara e Jaleco. O preparo desta solução pode ser realizado em uma bancada ou capela de exaustão.

- Balão Volumétrico 2L
- Proveta 1L
- Béquer 200mL
- Capela de Exaustão
- Balança Analítica
- Vidro de Relógio
- Espátula
- Carbonato de Sódio (NaCO<sub>3</sub>)
- Bicarbonato de Sódio (NaHCO3)
- Pisseta com Água deionizada

- Em um balão volumétrico de 2L adicionar 500mL de deionizada;
- Em seguida, em uma balança pesar cerca de 6.8g de carbonato de sódio e 1.7g de bicarbonato de sódio adicionar ao balão;
- Com o auxílio de um béquer de 200 mL dissolver os reagentes pesados em um pouco de água deionizada adicioná-los cuidadosamente ao interior do balão limpando possível resíduos dos reagentes das paredes do béquer com uma pisseta de água deionizada;
- Completar o balão com água deionizada até a aferição;
- Homogeneizar a solução até a dissolução completa dos reagentes e transferi-la para o recipiente de armazenamento adequado (preferencialmente garrafa de teflon) e devidamente etiquetado.

# **CONSIDERAÇÕES GERAIS**

**Validade da solução:** O fluxo de consumo desta solução pelo instrumento é de 3 litros de solução por mês considerando uma rotina de análise de 24h/dia.

**Concentração final:** A concentração final da solução é 32 mmol/L de carbonato de sódio e 10mmol/L de bicarbonato de sódio.

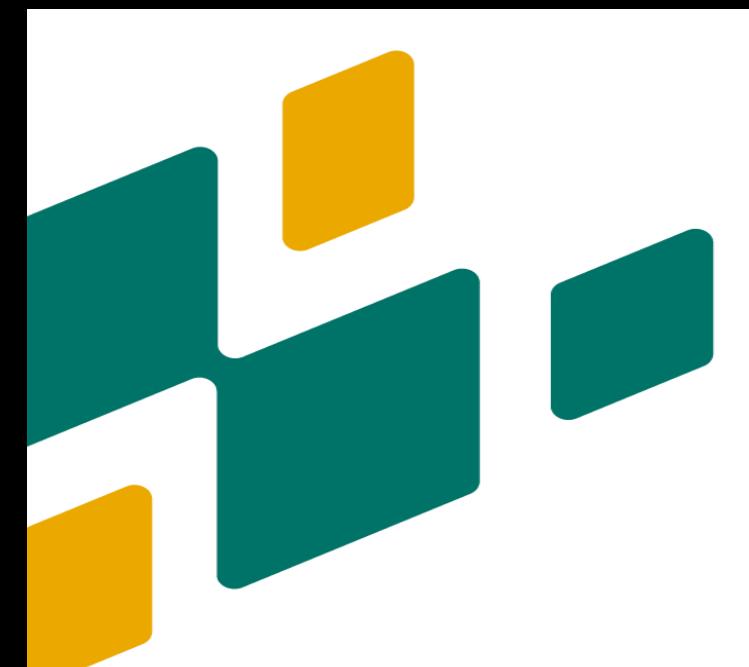

# **PREPARO DE ELUENTE CONCENTRADO PARA ANÁLISE DE METAIS**

# **APLICAÇÃO**

A solução eluente para análises de ânions será utilizada como solvente para transporte dos componentes da amostra por meio do deslocamento através da coluna cromatográfica no **instrumento PROCESS IC**.

#### **CUIDADOS ESPECIAIS**

Para a realização dessa atividade com segurança é necessário o uso dos seguintes EPI´s: Equipamentos de Proteção Individual: Óculos de proteção, Luvas (preferencialmente de PVC sem talco), Máscara, Jaleco e Avental. O preparo desta solução pode ser realizado em uma bancada ou em uma capela de exaustão;

- Balão Volumétrico 2L
- Proveta 1L
- Capela de Exaustão
- Balança Analítica
- Vidro de Relógio
- Espátula
- Ácido Oxálico Anidro ( $C_2H_2O_4$ )
- Ácido Cítrico Anidro ( $C_6H_8O_7$ )
- Ácido Ascórbico ( $C_6H_8O_6$ )
- $\bullet$  Amoníaco NH<sub>3</sub>
- Água deionizada

- Em um balão volumétrico de 2L adicionar 500mL de deionizada;
- Em seguida, com auxílio de uma balança, espátula e vidro de relógio pesar cerca de 10.8g de ácido oxálico anidro, 11,5 g de ácido cítrico anidro e 14,1g de ácido ascórbico.
- Com o auxílio de um béquer de 200 mL dissolver separadamente os reagentes pesados em um pouco de água deionizada e adicioná-los cuidadosamente ao interior do balão limpando possível resíduos dos reagentes das paredes do béquer com uma pisseta de água deionizada;
- Completar o balão com água deionizada até a aferição;
- Homogeneizar a solução até a dissolução completa de todos os reagentes e transferi-la para o recipiente de armazenamento adequado (preferencialmente garrada de teflon) e devidamente etiquetado.

## **CONSIDERAÇÕES GERAIS**

**Validade da solução:** Deverão ser preparados 10 litros desta solução a cada troca no instrumento. Estima-se que esta quantidade dure 1 mês considerando uma rotina de análise de 24h/dia.

**Concentração final:** A concentração final da solução é 6 mmol/L de ácido oxálico, 3 mmol/L de ácido cítrico e 4 mmol/L de ácido ascórbico.

# **PREPARO DE SOLUÇÃO DA PCR-AR**

# **APLICAÇÃO**

A solução da PCR-PAR é um reagente auxiliar para análise dos metais e será utilizada nas reações pós-coluna que ocorre antes da amostra entrar no detector no instrumento PROCESS IC (metrohm). Esta solução é responsável por reações que servem para aumentar a sensibilidade de detecção do sensor UV.

### **CUIDADOS ESPECIAIS**

Para a realização dessa atividade com segurança é necessário o uso dos seguintes Equipamentos de Proteção Individual: Óculos de proteção, Luvas (preferencialmente de PVC sem talco), Máscara, Jaleco e Avental. Este procedimento deve ser obrigatoriamente realizado em uma capela de exaustão.

- Balão Volumétrico 1L
- Balão Volumétrico de 250 mL
- Proveta 1L
- Capela de Exaustão
- Reagente PAR (*Post-Collum Diluent*)
- Solução estoque de PRC-PAR
- Amoníaco
- Ácido Nítrico
- Pisseta com Água deionizada

- Inicialmente o técnico responsável pelo procedimento deve preparar a solução estoque PAR. Com auxílio uma balança analítica, vidro de relógio e espátula pesar 215,2 mg de reagente PAR.
- Em balão volumétrico de 250 mL adicionar um pouco de água deionizada de modo a cobrir o fundo balão;
- Com o auxílio de um béquer de 200 mL dissolver separadamente o reagente pesado em um pouco de água deionizada e adicioná-los cuidadosamente ao interior do balão limpando possíveis resíduos dos reagentes da parede do béquer com uma pisseta de água deionizada;
- Adicionar 0,5 mL de NH3 2mol/L aferido em 1L de água ultrapura.
- Em seguida para preparar a solução de PCR-PAR deve-se misturar 150 mL de solução estoque de PAR com 80 mL de ácido nítrico 1M e 27 mL de amoníaco (25%) e posteriormente aferir a mistura em um balão volumétrico de 1L.
- Medir 80 mL de ácido nítrico 1M com uma pipeta graduada e a
- Transferir a solução para o recipiente adequado **(frasco âmbar)** e devidamente etiquetado.
- Validade da Solução: 1 Semana.

# **PREPARO DE SOLUÇÃO MULTIELEMENTAR PARA ANÁLISE DE ÂNIONS**

# **APLICAÇÃO**

Esta solução será utilizada no preparo da **curva de calibração** durante análise cromatográfica para detecção de ânions em efluentes no **instrumento Process IC (metrohm)**.

### **CUIDADOS ESPECIAIS**

Para a realização dessa atividade com segurança é necessário o uso dos seguintes EPI´s (Equipamentos de Proteção Individual): Óculos de proteção, Luvas (preferencialmente de PVC sem talco), Máscara e Jaleco.

**OBS:** Este procedimento pode ser realizado em uma bancada ou capela de exaustão.

- Balão volumétrico de 100mL
- Micropipeta 1000uL
- Caixa de Ponteiras de 1000uL
- Padrão de Fluoreto 1000 ppm
- Padrão de Cloreto 1000 ppm
- Padrão de Brometo 1000 ppm
- Padrão de Fosfato 1000 ppm
- Padrão de Sulfato 1000 ppm
- Padrão de Nitrato 1000 ppm
- Pisseta com Água deionizada

- Em um balão volumétrico de 100ml adicionar água deionizada até cobrir o fundo do balão;
- Em seguida, pipetar 500 uL de cada padrão no interior do balão, sempre lembrando de trocar a ponteira entre cada pipetagem.
- Completar o balão com água deionizada até a aferição;
- Homogeneizar a solução e transferi-la para o recipiente de armazenamento adequado (preferencialmente garrafa de teflon) e devidamente etiquetado.

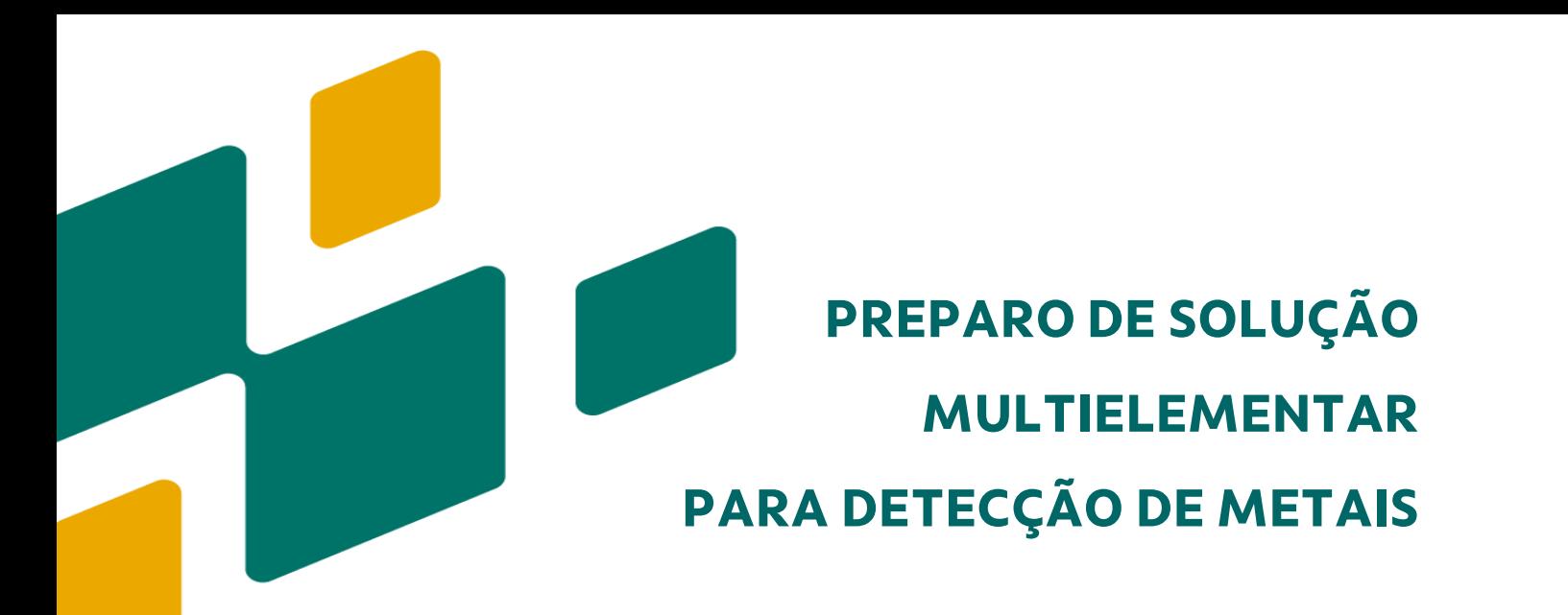

# **APLICAÇÃO**

Esta solução será utilizada no preparo da **curva de calibração** durante análise cromatográfica para detecção de metais em efluentes no **instrumento PROCESS IC (Metrohm)**.

#### **CUIDADOS ESPECIAIS**

Para a realização dessa atividade com segurança é necessário o uso dos seguintes EPI´s: Equipamentos de Proteção Individual: Óculos de proteção, Luvas (preferencialmente de PVC sem talco), Máscara, Jaleco e Avental.

- Balão volumétrico de 100mL
- Micropipeta 1000uL
- Caixa de Ponteiras de 1000uL
- Padrão de Cobre 1000 ppm
- Padrão de Níquel 1000 ppm
- Padrão de Cobalto 1000 ppm
- Padrão de Chumbo 1000 ppm
- Padrão de Cádmio 1000 ppm
- Padrão de Ferro 1000 ppm
- Padrão de Manganês 1000ppm
- Pisseta com Água deionizada

- Em um balão volumétrico de 100ml adicionar água deionizada até cobrir o fundo do balão;
- Em seguida, pipetar 500uL de cada padrão no interior do balão, sempre lembrando de trocar a ponteira entre cada pipetagem.
- Completar o balão com água deionizada até a aferição;
- Homogeneizar a solução e transferi-la para o recipiente de armazenamento adequado e devidamente etiquetado.
- Validade da solução: 30 dias.

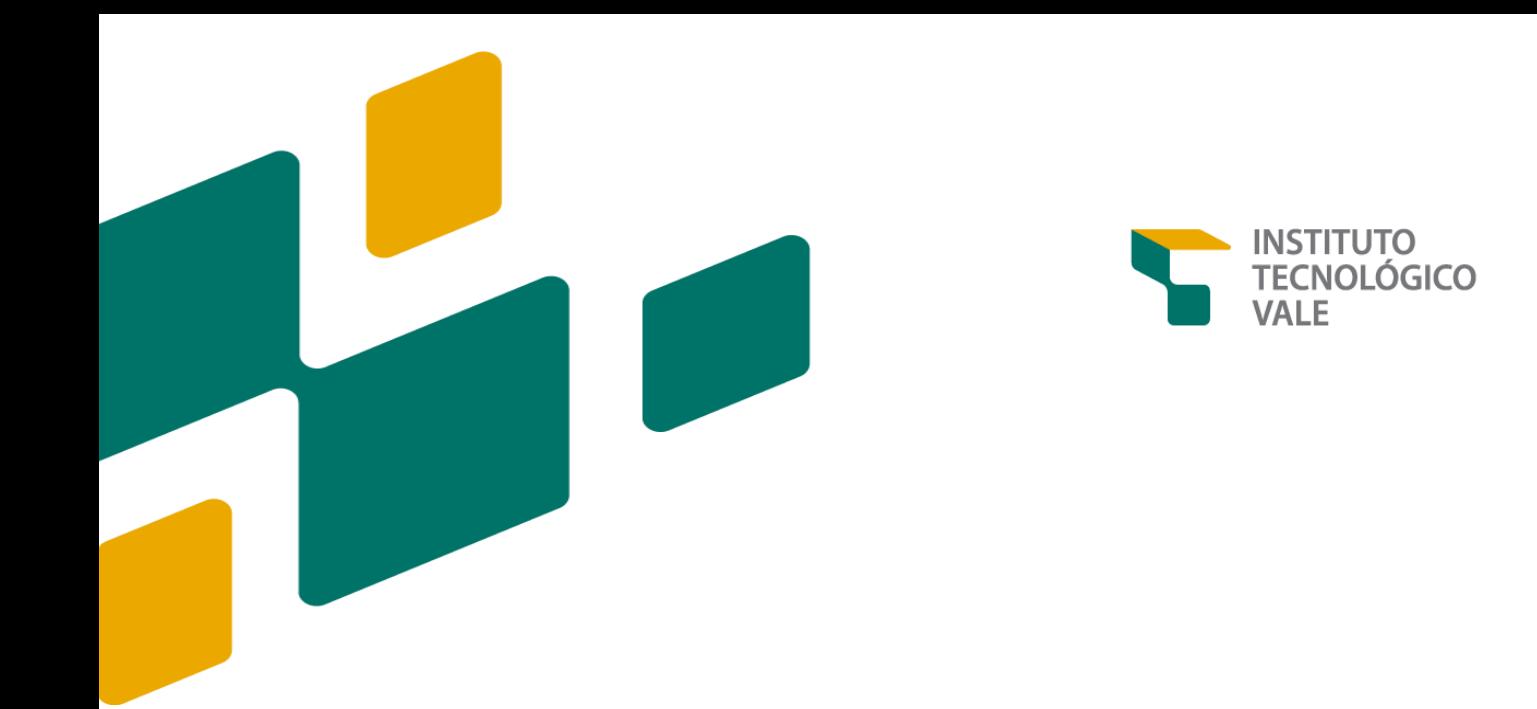

# **PREPARO DE SOLUÇÕES PARA O ANALISADOR 2045VA**

#### **OBJETIVO**

Descrever o preparo das seguintes soluções:

- 1) Solução de Ácido Clorídrico 1 molar (HCl).
- 2) Solução de Ácido Nítrico 10%.
- 3) Solução de Ácido Sulfúrico 0.5M.
- 4) Solução de Peróxido de Hidrogênio 1,5%.
- 5) Solução Padrão de Mercúrio.

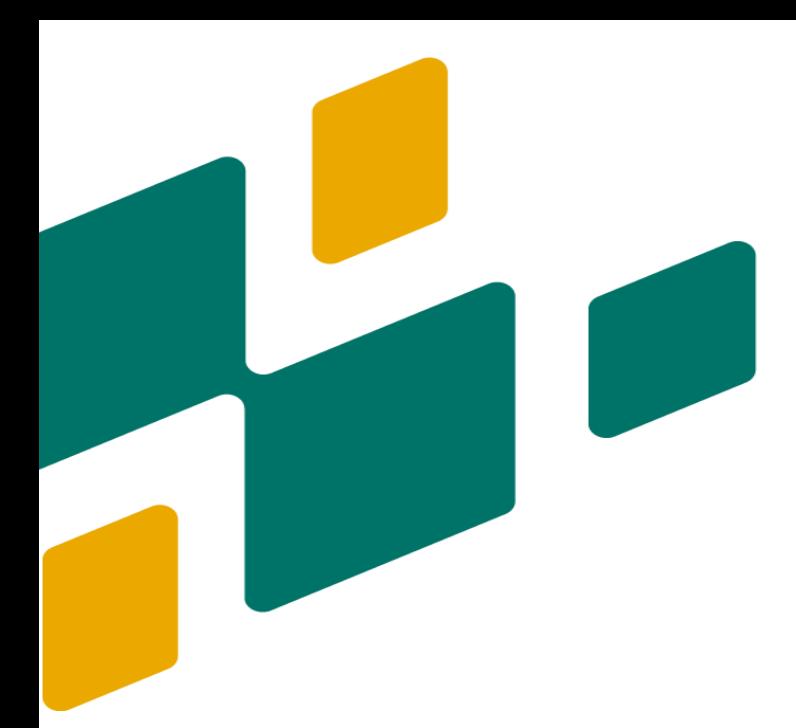

**PREPARO DE SOLUÇÃO DE ÁCIDO CLORÍDRICO 1M**

## **APLICAÇÃO**

A solução será utilizada em análise de Mercúrio Total como parte do eletrólito na solução eletroquímica, em análises voltamétricas no **instrumento modelo 2045VA**.

#### **CUIDADOS ESPECIAIS**

Para a realização dessa atividade com segurança é necessário o uso dos seguintes EPI´s: Equipamentos de Proteção Individual: Óculos de proteção, Luvas (preferencialmente de PVC sem talco), Máscara, Jaleco e Avental.

- Balão Volumétrico de 1L
- Pipeta Graduada 100mL
- Pêra
- Proveta 100 mL
- Capela de Exaustão
- Ácido Clorídrico Concentrado (HCl) 37%
- Pisseta com Água deionizada

- Em uma capela de exaustão o técnico responsável deve medir 82,1 ml de HCl concentrado em uma proveta ou com auxílio de uma pipeta graduada de 50mL.
- Em um balão volumétrico de 1L adicionar uma pequena quantidade de água deionizada de modo a cobrir o fundo do balão;
- Em seguida, transferir o HCl para o balão volumétrico de 1L e depois adicionar água deionizada até a aferição do balão.
- Homogeneizar a solução e transferir para o recipiente de armazenamento adequado (preferencialmente garrafa de teflon) e devidamente etiquetado.
- Validade da solução: 30 dias

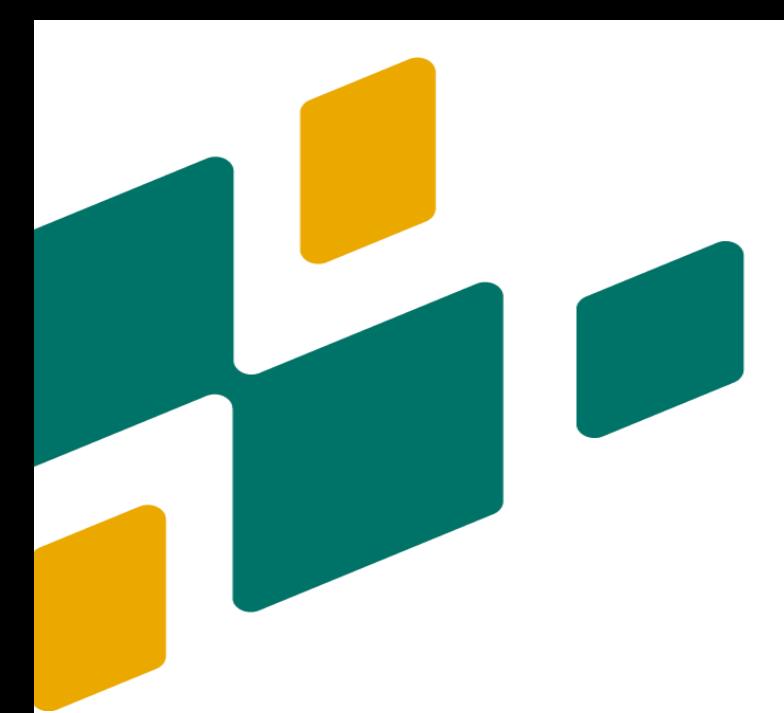

**PREPARO DE SOLUÇÃO DE ÁCIDO NÍTRICO 10%**

# **APLICAÇÃO**

A solução será utilizada em análise voltamétrica de Mercúrio Total para limpeza da célula digestora e acidificação de amostras de efluentes em digestão ácida no instrumento modelo 2045VA da Metrohm.

#### **CUIDADOS ESPECIAIS**

Para a realização dessa atividade com segurança é necessário o uso dos seguintes EPI´s: Óculos de proteção, luvas (preferencialmente de PVC sem talco), jaleco e avental. O procedimento deverá ser realizado em capela de exaustão.

- Balão Volumétrico de 1L
- Proveta
- Capela de Exaustão
- Ácido Nítrico Concentrado (HNO<sub>3</sub>) 65%
- Pisseta com Água Deionizada

- Em uma capela de exaustão o técnico responsável pelo preparo da solução deve medir 3,43 ml de HCl concentrado em uma proveta;
- Em um balão volumétrico de 1L adicionar 250 mL de água deionizada de modo a cobrir o fundo do balão;
- Em seguida, transferir o HNO3 para o balão volumétrico de 1L e depois com o auxílio de uma pisseta adicionar água deionizada até a aferição do balão;
- Homogeneizar e transferir a solução para o recipiente de armazenamento adequado (preferencialmente garrafa de teflon) e devidamente etiquetado.
- Validade: 30 dias

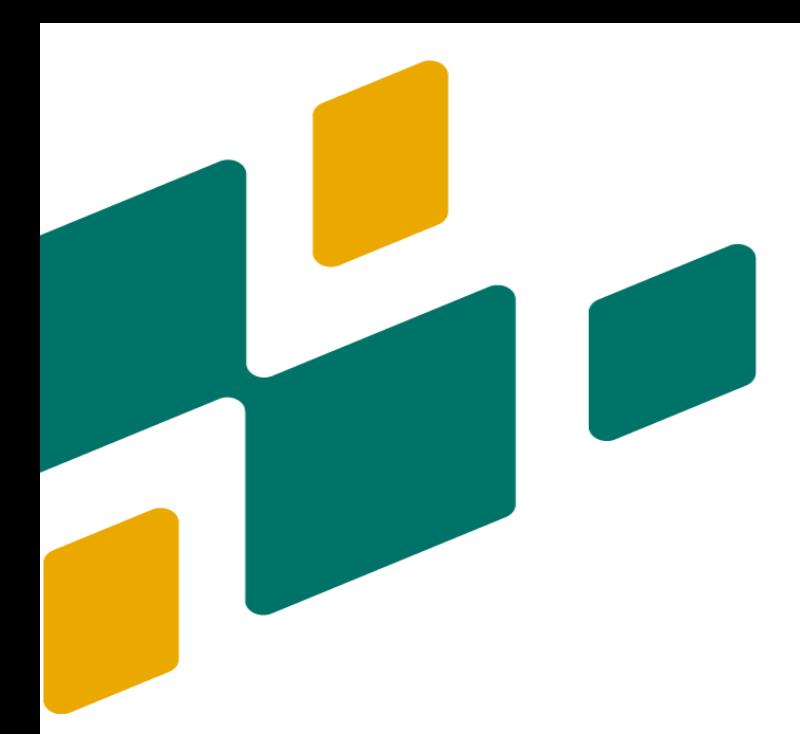

**PREPARO DE SOLUÇÃO DE ÁCIDO SULFÚRICO 0.5M**

## **APLICAÇÃO**

A solução será utilizada em análise voltamétrica de Mercúrio Total como parte do eletrólito na solução eletroquímica no **instrumento 2045VA.**

#### **CUIDADOS ESPECIAIS**

Para a realização dessa atividade com segurança é necessário o uso dos seguintes EPI´s: Óculos de proteção, luvas (preferencialmente de PVC sem talco), jaleco e avental.

- Balão Volumétrico
- Pipeta graduada 50mL
- Pêra
- Proveta
- Capela de Exaustão
- Pisseta com Água deionizada
- Ácido Sulfúrico (H2SO4) concentrado 98%

- $\bullet$  Em uma capela de exaustão o técnico responsável deve medir 28,055 ml de H<sub>2</sub>SO<sub>4</sub> concentrado em uma proveta ou medir com auxílio de uma pipeta graduada.
- Em um balão volumétrico de 1L adicionar uma pequena quantidade de água deionizada de modo a cobrir o fundo do balão;
- Em seguida, transferir o H2SO4 para o balão volumétrico de 1L e depois adicionar água deionizada até a aferição do balão.
- Homogeneizar a solução e transferí-la para o recipiente de armazenamento adequado (preferencialmente garrafa de teflon) e devidamente etiquetado.
- Validade da solução: 30 dias

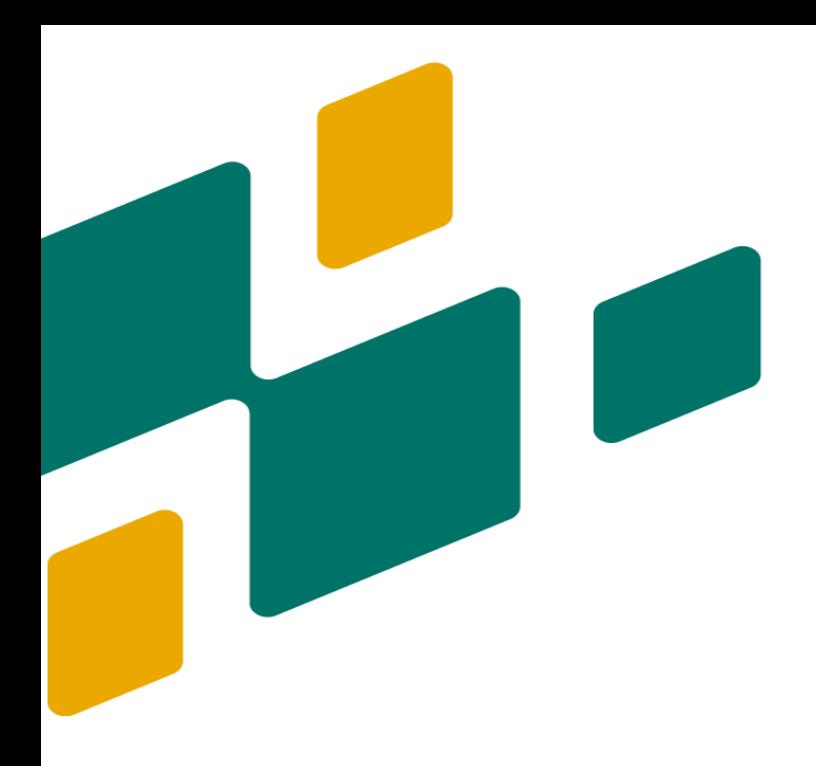

**PREPARO DE SOLUÇÃO DE PERÓXIDO DE HIDROGÊNIO 1.5%**

# **APLICAÇÃO**

A solução será utilizada na digestão das amostras em análise voltamétrica de Mercúrio Total realizada pelo instrumento 2045VA (Metrohm).

#### **CUIDADOS ESPECIAIS**

Para a realização dessa atividade com segurança é necessário o uso dos seguintes EPI´s: Óculos de proteção, luvas, jaleco e avental. O procedimento deve ser realizado em um ambiente com baixa luminosidade.

- Balão Volumétrico 1L
- Proveta 100 mL
- Capela de Exaustão
- Pisseta com Água deionizada
- $\bullet$  Peróxido de Hidrogênio Concentrado (H<sub>2</sub>O<sub>2</sub>) 30%

- Na capela de exaustão o técnico responsável pelo preparo da solução deve medir 50 ml de H<sub>2</sub>O<sub>2</sub> concentrado em uma proveta.
- Em um balão volumétrico de 1L adicionar uma pequena quantidade de água deionizada de modo a cobrir o fundo do balão.
- $\bullet$  Em seguida, transferir o H<sub>2</sub>O<sub>2</sub> para o balão volumétrico e depois adicionar água deionizada até a aferição do balão.
- Homogeneizar a solução e transferi-la para um frasco âmbar, devidamente etiquetado.
- Validade da Solução: 30 dias.

# **SOLUÇÃO PADRÃO DE MERCÚRIO**

# **APLICAÇÃO**

A solução será utilizada na adição padrão em análise voltamétrica de Mercúrio Total realizada pelo instrumento 2045VA (Metrohm) acondicionado no interior da casa de analisadores (*shelter*) localizada à jusante da Barragem do Gelado, Parauapebas, Pará.

### **CUIDADOS ESPECIAIS**

Para a realização dessa atividade com segurança é necessário o uso dos seguintes EPI´s: Óculos de proteção, luvas, jaleco e avental. O procedimento deve ser realizado em um ambiente com baixa luminosidade.

- Balão Volumétrico 1L
- Proveta
- Capela de Exaustão
- Pisseta com Água deionizada
- Padrão de Hg 1g/L
- $\acute{\rm A}$ cido Nítrico (HNO<sub>3</sub>) 65%

- Na capela de exaustão o técnico responsável pelo preparo da solução deve adicionar 500 mL de água deionizada em um balão volumétrico de 1L.
- Em seguida, transferir o 10 ml de ácido nítrico 65% e 1 ml de solução padrão de Hg de 1g/L para o balão volumétrico.
- Completar o volume de 1L com água deionizada até a aferição do balão.
- Homogeneizar a solução e transferi-la para um frasco âmbar, devidamente etiquetado.
- Validade da Solução: 30 dias

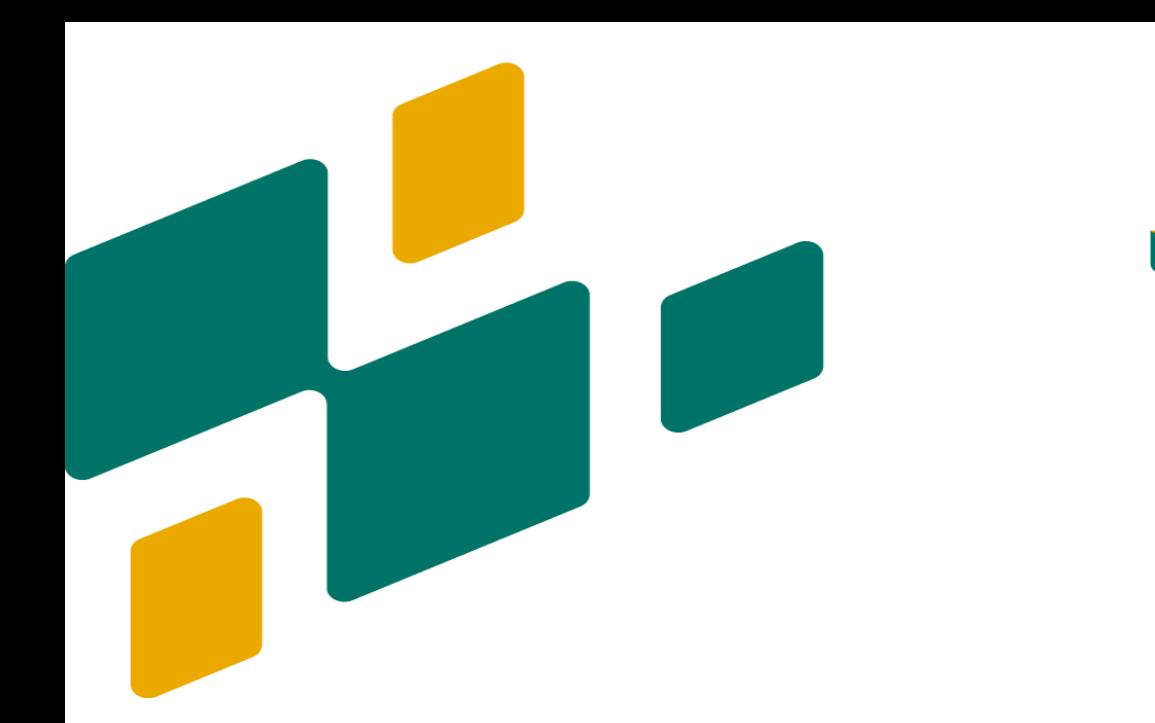

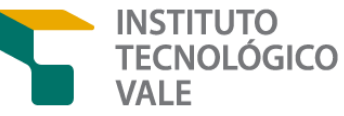

# **PREPARO DE SOLUÇÕES PARA O ANALISADOR 2045TI**

### **OBJETIVO**

Descrever o preparo das seguintes soluções:

- 1) Solução Colorimétrica ERC (ADD-1)
- 2) Colorimétrica ADD-2
- 3) Solução de Ácido Sulfúrico 6MSolução Redutora ADD-1
- 4) Solução Redutora ADD-2

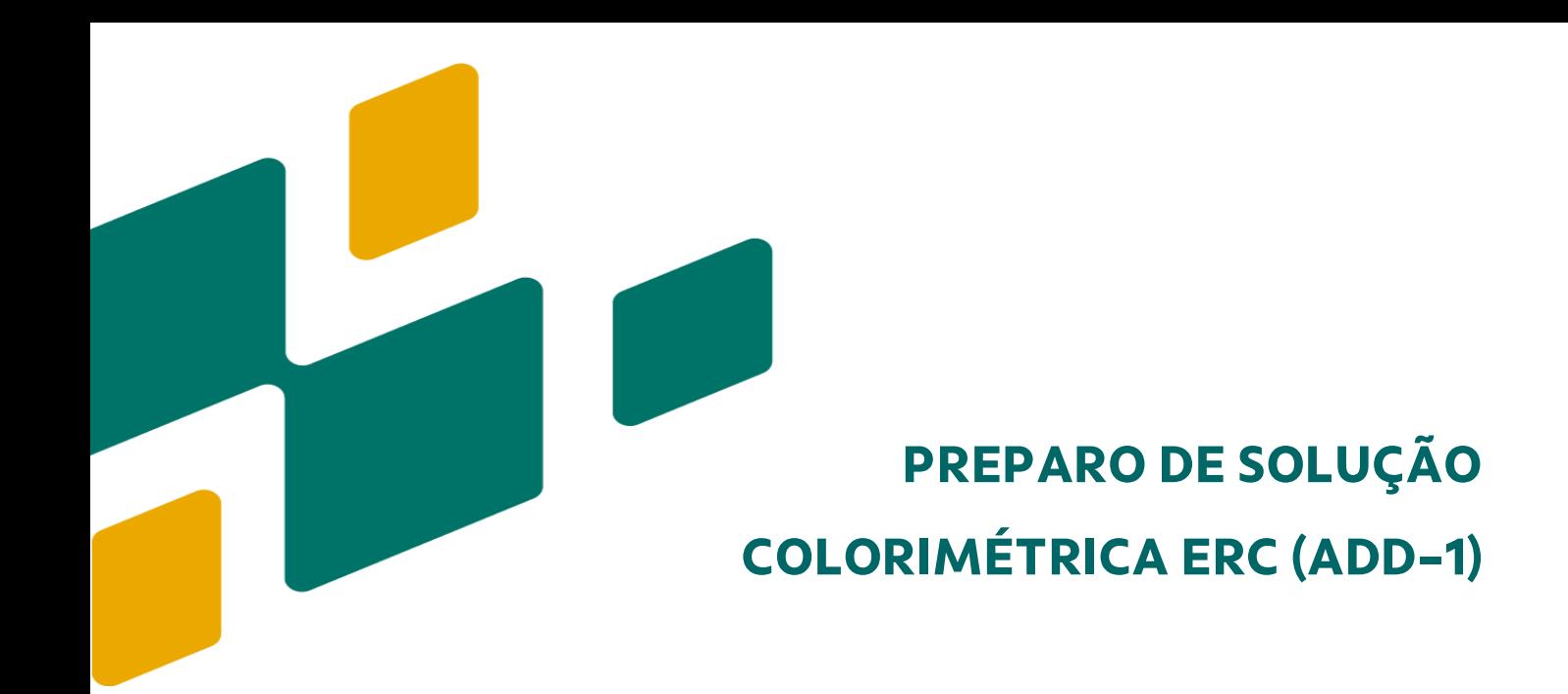

# **APLICAÇÃO**

Esta solução será utilizada na determinação de Alumínio 3+ em análise colorimétrica no **Instrumento 2045 TI (Metrohm).**

#### **CUIDADOS ESPECIAIS**

Para a realização dessa atividade com segurança é necessário o uso dos seguintes Equipamentos de Proteção Individual (EPI): Óculos de proteção, Luvas (preferencialmente de PVC sem talco), Máscara, Jaleco e Avental. O procedimento deve ser obrigatoriamente realizado em uma capela de exaustão.

- Balão Volumétrico 1L
- Pipeta Graduada
- Pêra
- Capela de Exaustão
- Eriocromocianina R ERC (C<sub>23</sub>H<sub>15</sub>Na<sub>3</sub>O<sub>9</sub>S)
- Ácido Clorídrico Concentrado
- Pisseta com Água deionizada

- Inicialmente o técnico responsável pelo procedimento deve pesar com auxílio de uma balança analítica, vidro de relógio e uma espátula 0.5g de ERC e reservar o reagente;
- Em seguida adicionar a um balão volumétrico de 1L 500mL de água deionizada;
- Em seguida, adicionar 2 mL de ácido clorídrico ao com auxílio de uma pipeta graduada;
- Adicionar o reagente pesado ao balão volumétrico e agitar até a dissolução completa do reagente;
- Por fim, homogeneizar a solução e transferi-la para o recipiente devidamente adequado (preferencialmente garrafa de teflon) e etiquetado;
- Validade da solução: 7 dias.

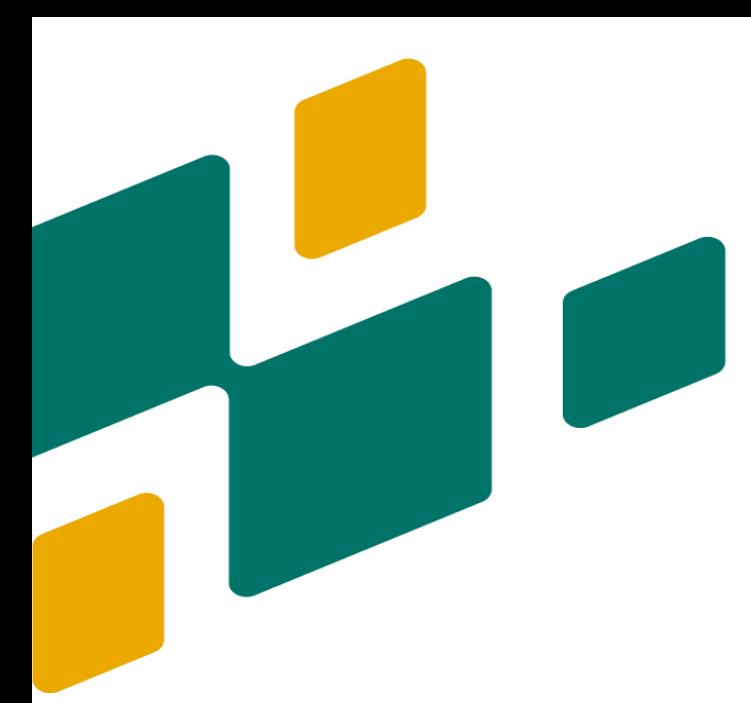

# **PREPARO DE SOLUÇÃO TAMPÃO ADD -2**

# **APLICAÇÃO**

A solução tampão ADD é composta por Acetato de amônio (2,5 M), Ácido Tioglicólico (0,15 M) e Ácido Acético Glacial (0,7 M). Será utilizada para tamponar o meio reacional na cubeta de análise para quantificação de Alumínio Total.

- Balança Analítica
- Pipeta Graduada
- Balão Volumétrico de 1L
- Pêra
- Capela de Exaustão
- Acetato de Amônio
- $\bullet$  Ácido Acético Glacial (CH<sub>3</sub>COH)
- Ácido Tioglicólico ( $C_2H_4O_2S$ )
- Pisseta com Água deionizada

- Em uma balança pesar 275g de Acetato de Amônio;
- Dissolver o reagente em 900 mL de água deionizada em um balão volumétrico de 1L;
- Em seguida, adicionar ao balão 3 mL de ácido acético glacial com auxílio de uma pipeta graduada;
- Com auxílio de uma proveta medir 10 ml de ácido tioglicólico e adicionar ao balão volumétrico.
- Completar com água deionizada até a marca da aferição do balão, homogeneizar a solução e transferi-la para o recipiente devidamente adequado e etiquetado;
- Validade da Solução: 30 dias

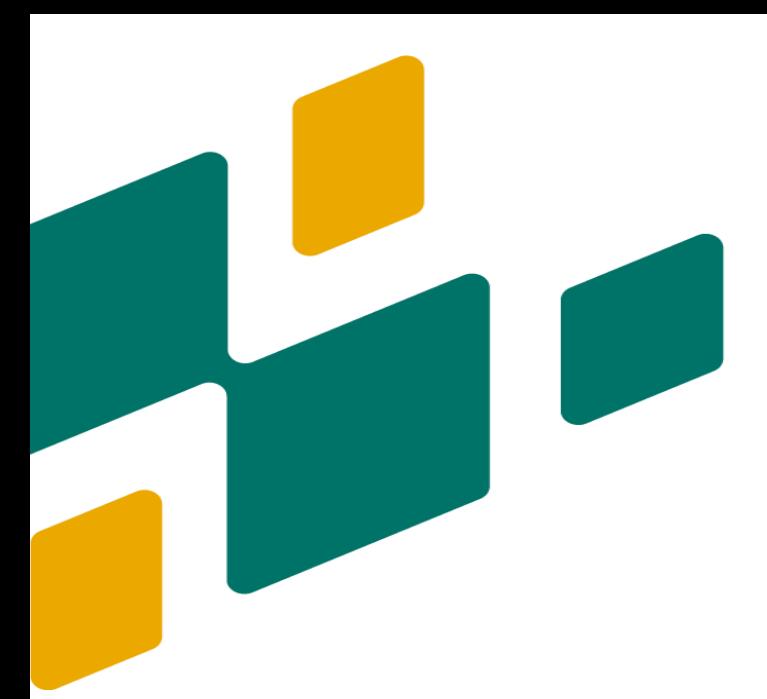

**PREPARO DE SOLUÇÃO DE ÁCIDO SULFÚRICO 6M**

# **APLICAÇÃO**

A solução de ácido sulfúrico será utilizada no **analisador 2045TI** para digestão térmica de amostras de efluentes para determinação de fósforo total.

#### **MATERIAIS, EQUIPAMENTOS E REAGENTES**

- Balão Volumétrico de 1L
- Proveta de 500mL
- Capela de Exaustão
- Pisseta com água deionizada
- Ácido Sulfúrico 98%

- Adicionar 500ml de água deionizada em balão volumétrico de 1L.
- Em seguida, medir 333,5ml de ácido sulfúrico em uma proveta de 500mL
- Adicionar 333,5 ml de ácido sulfúrico em 500ml de água deionizada e depois completar a diluição com água deionizada até a aferição do balão.
- Validade da Solução: 30 dias.

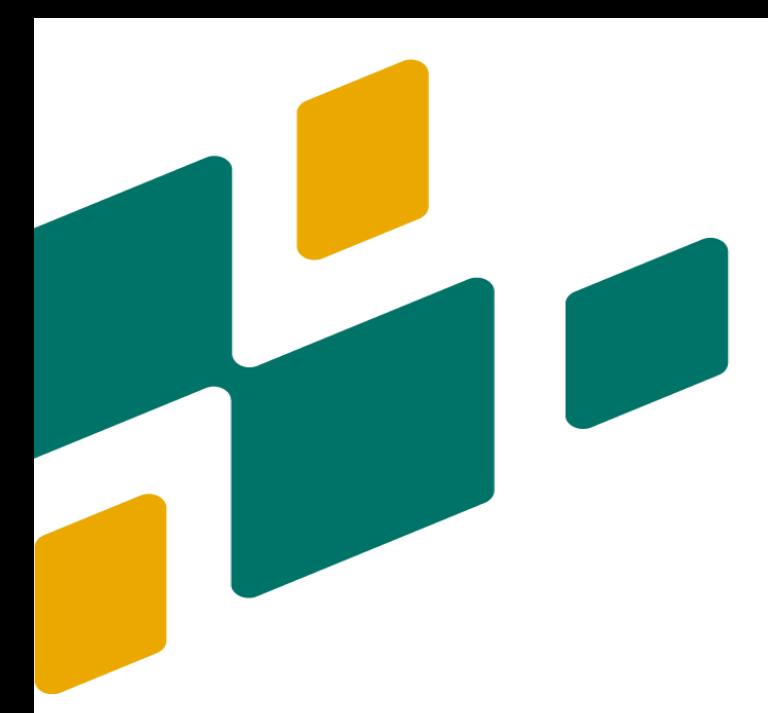

# **PREPARO DE SOLUÇÃO REDUTORA ADD-1**

# **APLICAÇÃO**

A solução será utilizada nas análises realizadas pelo **instrumento 2045TI** na remoção de interferentes na determinação de fósforo total.

#### **MATERIAIS, EQUIPAMENTOS E REAGENTES**

- Balança Analítica
- **Espátula**
- Vidro de Relógio
- Balão Volumétrico de 1L
- Ácido Ascórbico (C6H8O6)
- Pisseta com Água deionizada

- Primeiramente o técnico responsável pelo procedimento deverá pesar 100g de ácido ascórbico com auxílio de uma balança, vidro de relógio e espátula.
- Em seguida adicionar o ácido ascórbico pesado em 400 ml de água deioniada previamente colocada em um balão volumétrico de 1L.
- Validade: 30 dias

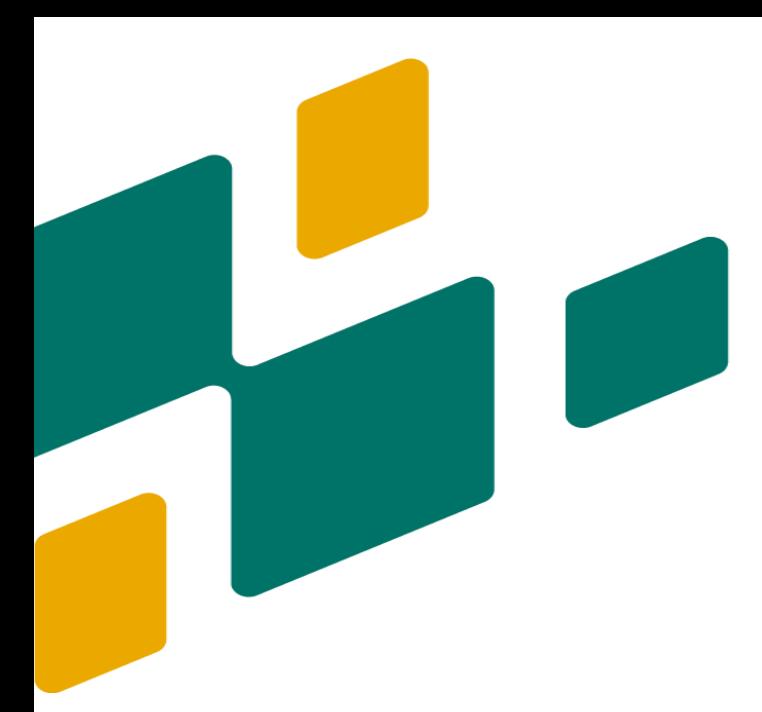

# **PREPARO DE SOLUÇÃO REDUTORA ADD-2**

# **APLICAÇÃO**

Esta solução será utilizada no analisador 2045TI para formação da cor responsável pela quantificação de fósforo total.

### **MATERIAIS, REAGENTES E EQUIPAMENTOS**

- •Balança Analítica
- •Espátula
- •Vidro de Relógio
- •Balão Volumétrico de 1L
- Tetra-hidrato de Hepta-molibdato de Amônio ((NH4)6Mo<sub>7</sub>O<sub>24</sub>.4H<sub>2</sub>O)
- Semiidrato de Tartarato de Antimonil Tartrato de Potássio ((SbO) C<sub>4</sub>H<sub>4</sub>O<sub>6</sub>.1 / 2H<sub>2</sub>O)
- Solução de Ácido Sulfúrico 6M

- O Técnico responsável incialmente deve pesar 2g de Tetra-Hidrato de Hepta-Molibdato de Amônio e 0,7 de semihidrato de tartarato de antimonil tartrato de potássio com auxílio de uma balança analítica, vidro de relógio e espátula.
- Em seguida dissolver os reagentes pesados em 400ml de água deionizada em um balão volumétrico de 1L.
- Por fim, aferir a solução com ácido sulfúrico 6M.
- Validade da solução: 30 dias.

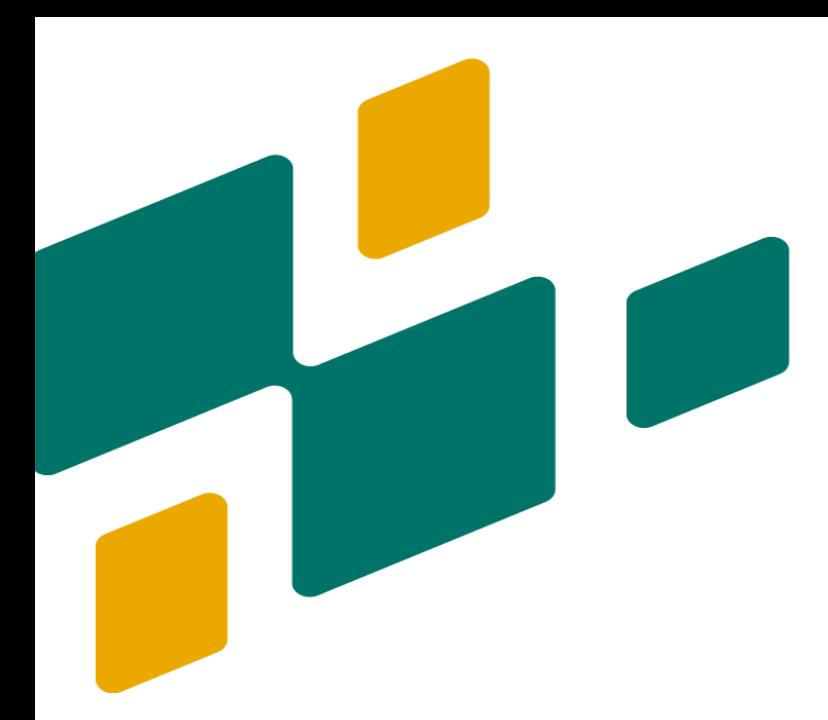

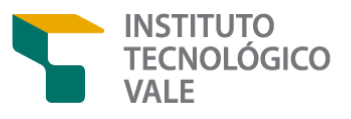

# **PROCEDIMENTOS BÁSICOS DE UTILIZAÇÃO DO ANALISADOR PROCESS IC**

#### **OBJETIVO**

Definir procedimentos de utilização do analisador PROCESS IC.

#### **APLICAÇÃO**

O procedimento operacional aplica-se a manipulação do instrumento analisador PROCESS IC TWO para análise de cátions e ânions em efluentes acondicionado do laboratório de análise e efluentes da Barragem do Gelado.

#### **Figura 9** - Analisador PROCESS IC TWO da Metrohm fechado.

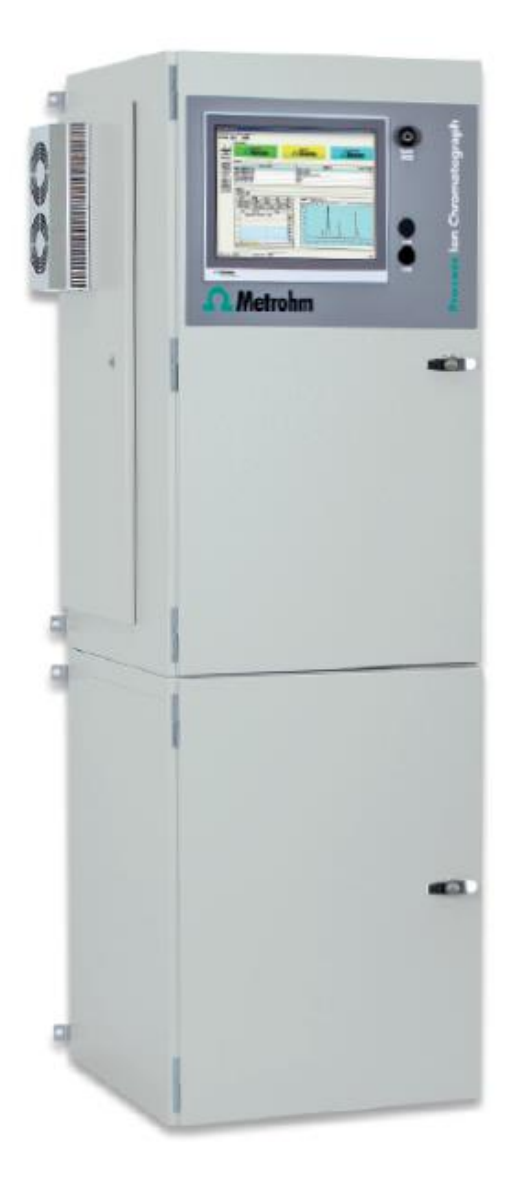

# **INFORMAÇÕES SOBRE O EQUIPAMENTO**

O PROCESS IC TWO é um cromatógrafo de íons que realiza dois tipos de análise em paralelo (análise de cátions e ânions). A analisador é composto um PC Industrial, um software completo de processo de análise (MagIC Net) e um monitor *touchscreen* para visualização de resultados. Na Barragem do Gelado, é aplicado para monitoramento dos íons: Cádmio Total, Chumbo Total, Cobalto Total, Ferro Total, Manganês Total, Níquel Total, Cobre Dissolvido, Fluoreto, Brometo, Cloreto, Nitrato, Fosfato e Sulfato.

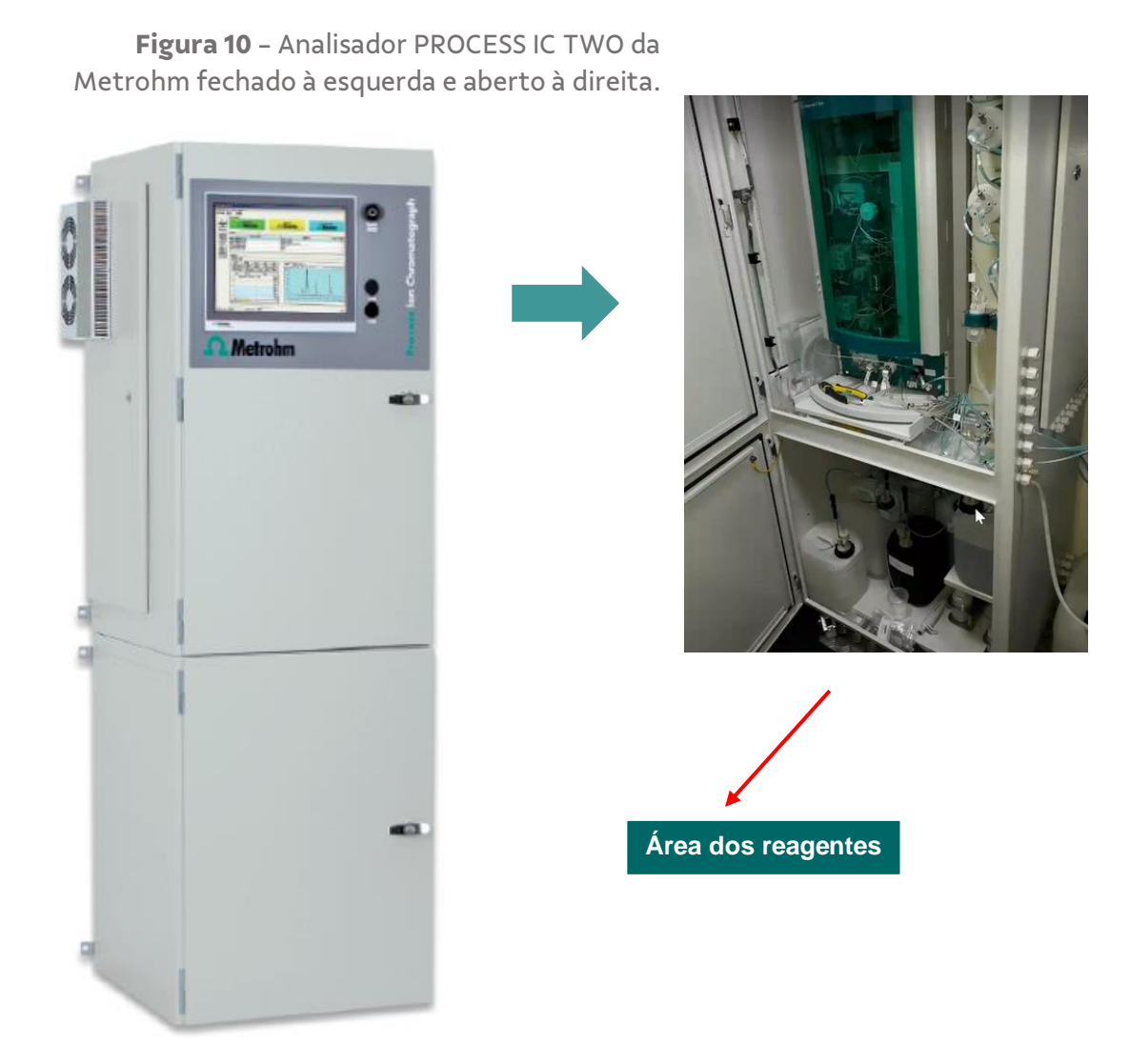

**Fonte:** Adaptado de Paulo Henrique Vilela [Treinamento], Metrohm, 2020.

## **ENTRADA ÁGUA NO PROCESS IC**

O sistema conta com um ultra purificador de água de uso exclusivo para purificação de água TIPO I conforme especificação da ASTM D1193-91. O sistema de entrada de água no analisador obedece a ordem: **Caixa d'água com Água Pótavel – Filtros – Ultrapurificador – PROCESS IC** (Figura 11).

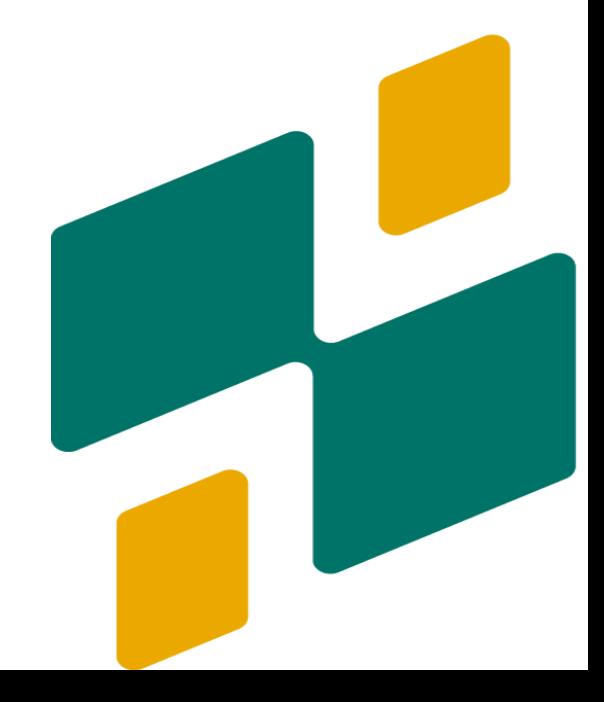
**Figura 11** – Sistema de Entrada de água no Laboratório.

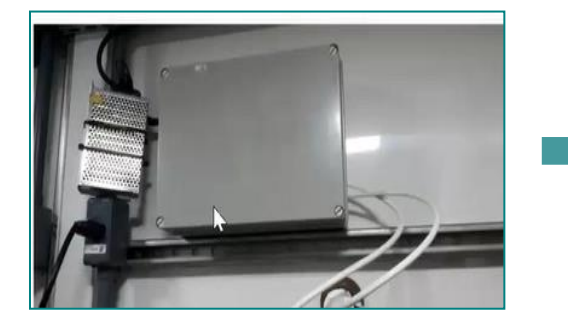

**Fonte:** Adaptado de Paulo Henrique Vilela [Treinamento], Metrohm, 2020.

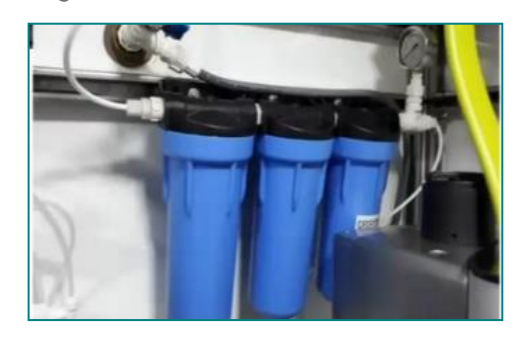

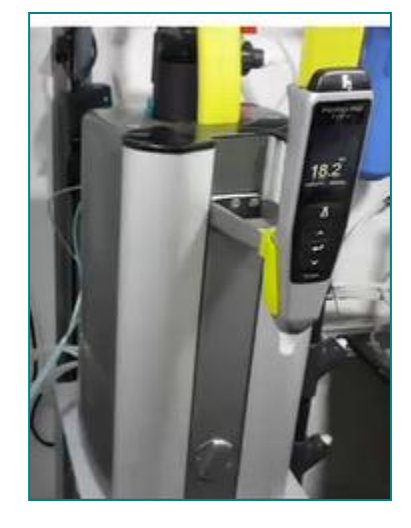

#### **SISTEMA DE MANGUEIRAS**

A água vem da caixa d'água e passa por um sistema em "T". Uma parte da água segue em direção a bomba e a outra em direção a torneira da pia. A partir da bomba a água é direcionada para os filtros e depois para o ultrapurificador com uma pressão mínima de 3 Bar e máxima de 6 Bar. No lado direito da parte superior do instrumento é possível visualizar 3 mangueiras M6 conforme indicado na figura 12. A três mangueiras alimentam o equipamento com água ultrapura:

• **Mangueira 1:** UPW loop parcial

• **Mangueira 2:** UPW preparador de eluente de metais.

• **Mangueira 3:** UPW preparador de eluente de ânions.

**Figura 12 -** Sistema de mangueiras M6 indicado**.**

**Fonte:** Adaptado de Paulo Henrique Vilela, [Treinamento], Metrohm, 2020.

# **AMOSTRAGEM**

O quadro (Quadro 4) explica como é realizada a amostragem de água do igarapé gelado.

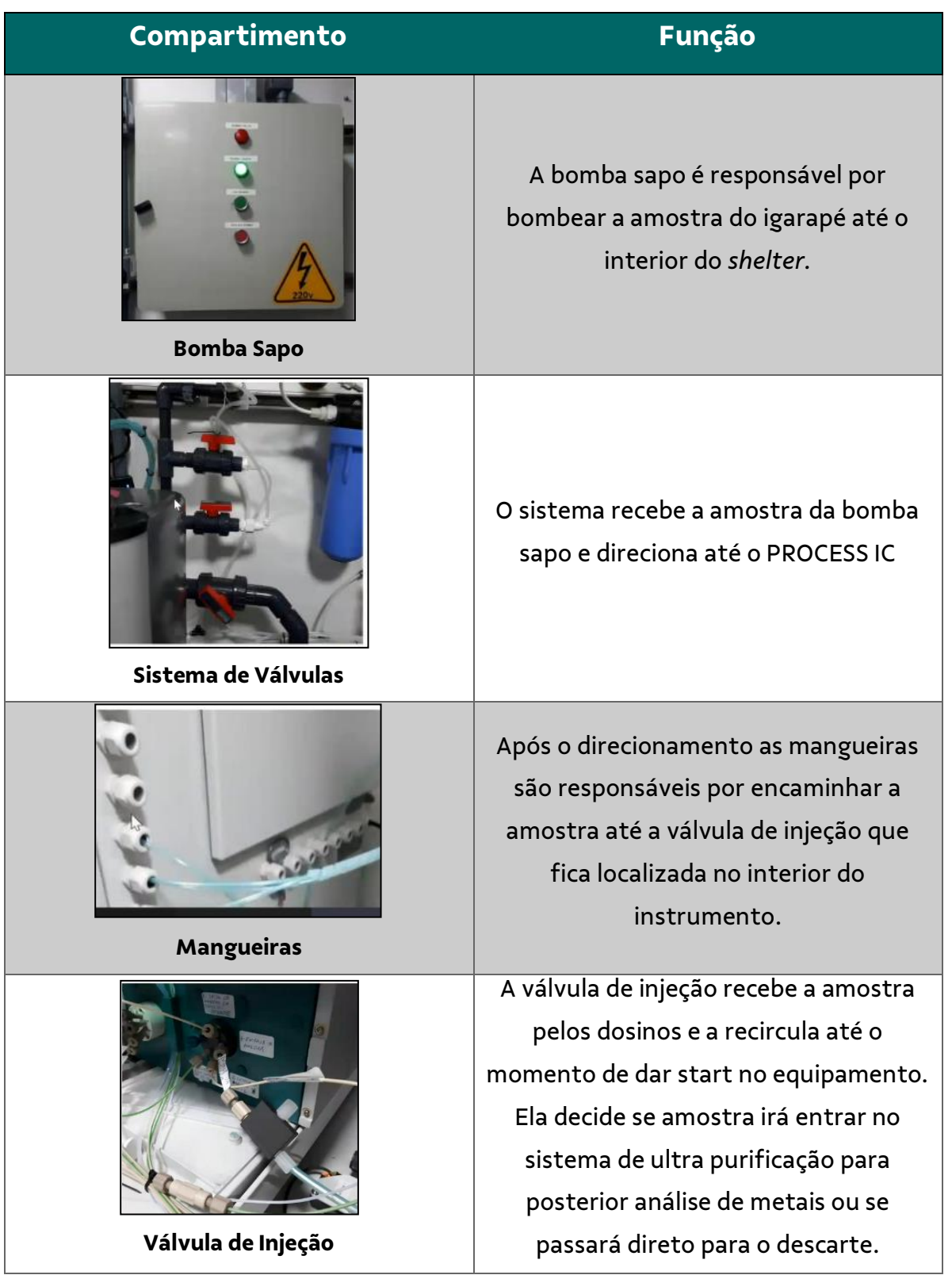

#### **Quadro 4** – Sistema de amostra de água do igarapé gelado até o PROCESS IC.

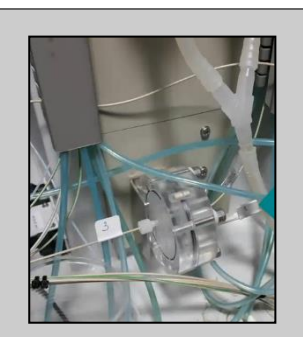

Responsável por filtrar a amostra e aumentar a vida útil do equipamento.

**Sistema de Ultrafiltração**

**Fonte:** Adaptado de Paulo Henrique Vilela [Treinamento], Metrohm, 2020.

**Figura 13** - Reagentes utilizados no procedimento analítico do analisador PROCESS IC.

#### **ÁREA DE REAGENTES**

As soluções utilizadas no nas análises do PROCESS IC ficam localizadas na parte inferior do equipamento armazenadas em recipientes e galões adequados (Figura 13).

- 1) Solução Ácida de Supressão (sistema de análise de ânions).
- 2) Eluente concentrado para análise de Metais.
- 3) Eluente concentrado para análise de ânions.
- 4) Solução PCR-PAR (solução auxiliar para formação de complexo colorido com os cátions)
- 5) Padrão de Ânions.
- 6) Padrão de Metais.

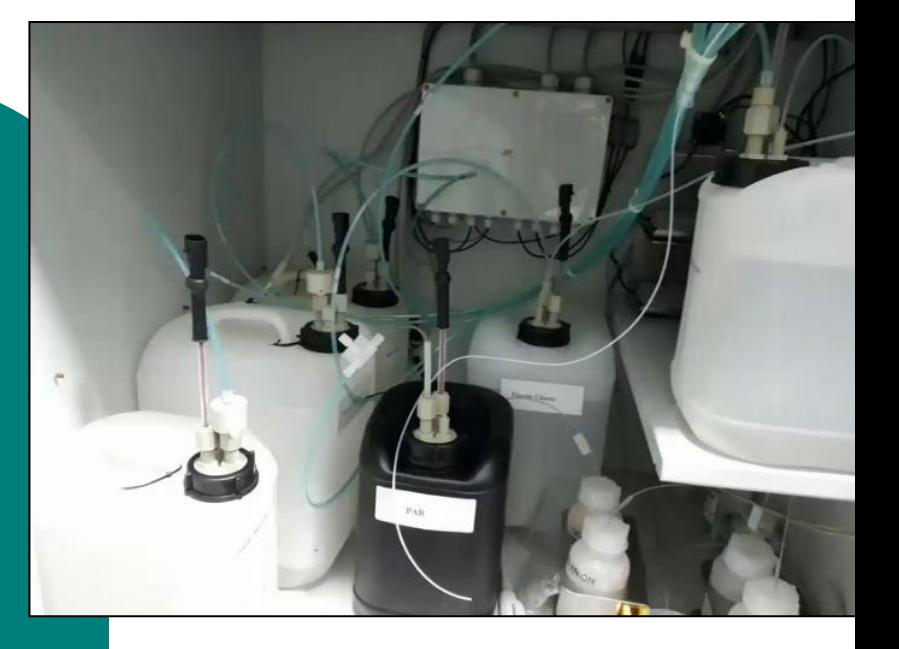

**Fonte:** Adaptado de Paulo Henrique Vilela, [Treinamento], Metrohm, 2020.

75

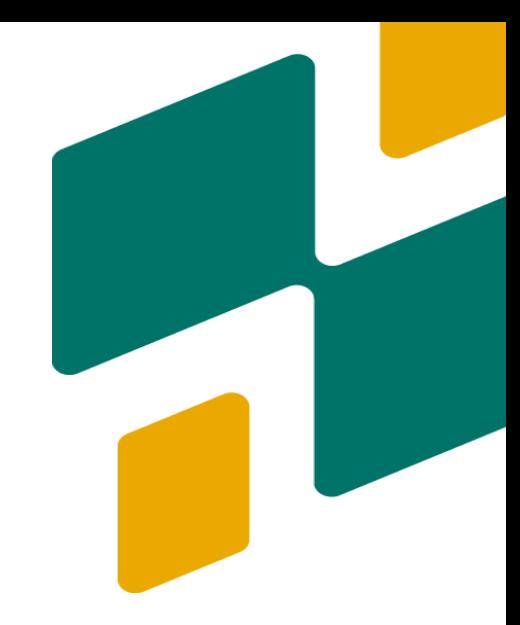

# **SISTEMA CROMATOGRÁFICO DE TROCA IÔNICA (cátions e ânions)**

O analisador PROCESS IC TWO possui componentes básicos de um sistema de cromatografia, os quais estão conceituados abaixo:

> **Fase móvel (Eluente):** É o solvente utilizado para transporte dos componentes da amostra através da fase estacionária.

> **Bomba de alta pressão:** Componente responsável pelo bombeamento da fase móvel. O PROCESS IC possui duas bombas, uma para cátions e outra para ânions (Figura 14).

> **Válvula de purga:** é o dispositivo responsável pelo processo de arraste de gases para fora do sistema (elimina bolhas).

**Filtro inline:** Sistema de filtração do Eluente.

**Redutor de pulsação:** Reduz os pulsos do movimento de compartimentos do sistema.

**Válvula de injeção:** Responsável pelo encontro da amostra com a fase móvel (eluente).

**Pré-coluna e Coluna de Guarda (RP 2 Guard):** É um sistema de guarda das colunas analíticas, responsável por evitar a contaminação do sistema e aumentar a vida útil da coluna de separação (Figura 15).

**Figura 14 –** Bomba de Alta Pressão **Figura 15** – Pré-Colunas

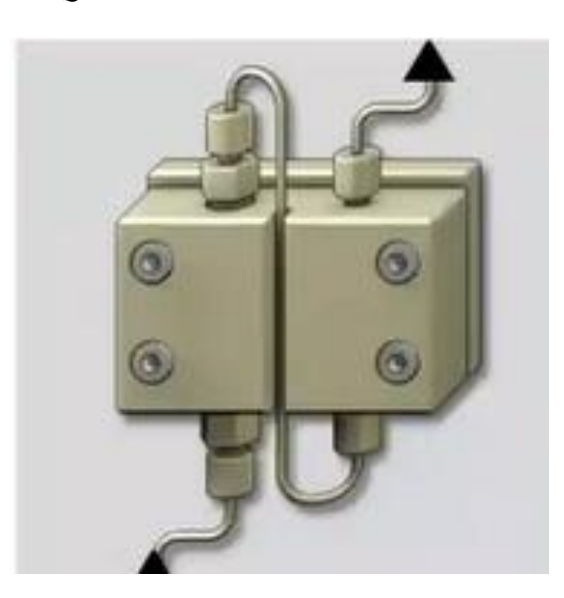

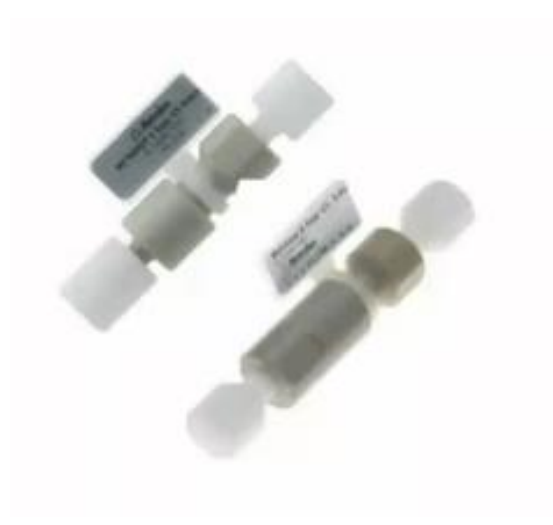

**Fonte:** Metrohm (2020)**. Fonte:** Metrohm (2020)**.**

**Coluna de Separação:** Promove a separação dos íons. O process IC utiliza as colunas Metrosep C supp 2 250/4.0 (cátions). Metrosep A supp 5 – 250/4.0 (ânions).

**Figura 16 –** Colunas de Separação

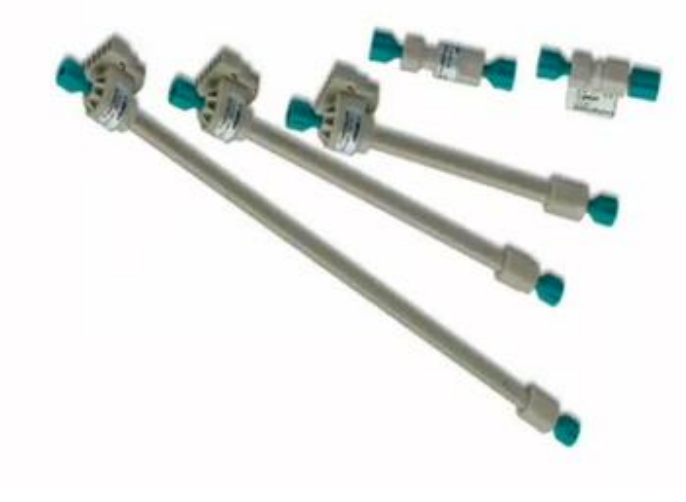

**Fonte:** Metrohm (2020).

**Dosinos:** São dispositivos que fazem o doseamento de soluções auxiliares, preparo de eluentes e levam a amostra da válvula de injeção até a fase estacionária (Figura 17).

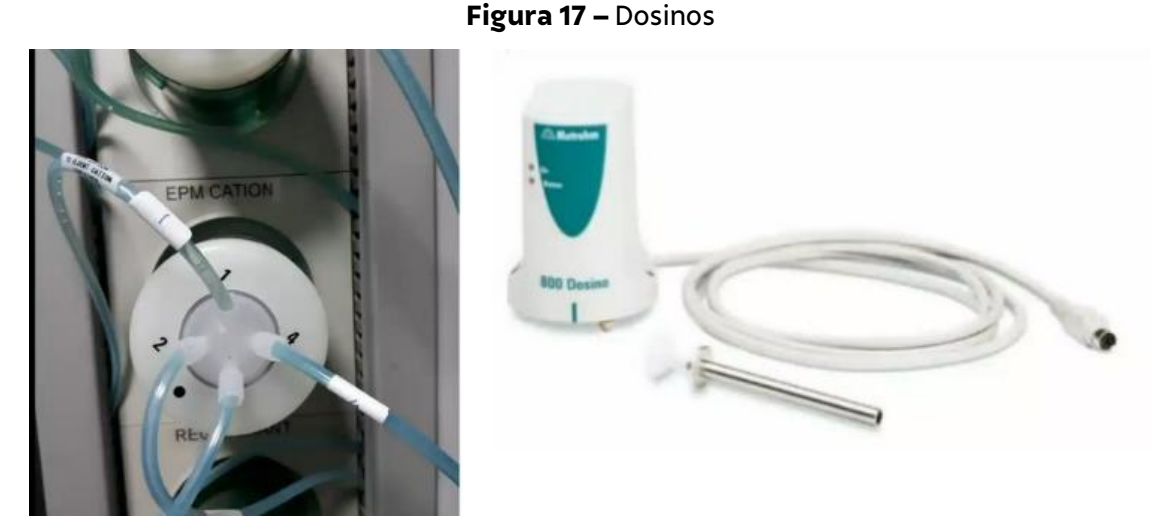

**Fonte:** Adaptado de Paulo Henrique Vilela [Treinamento], Metrohm, 2020.

### **DETECTORES**

#### **Detector de Condutividade**

Um detector de condutividade analisa os ânions Fluoreto (F<sup>-</sup>) Brometo (Br-), Cloreto (Cl<sup>-</sup>  $^{\rm D}$ , Nitrato (NO3<sup>-</sup>), Fosfato (PO<sub>4</sub><sup>-</sup>) e Sulfato (SO<sub>4</sub><sup>-</sup>) mais o cátion Chumbo (Pb<sup>2+</sup>). Este detector funciona como um condutivímetro, ou seja, um medidor de condutividade elétrica. Após os íons passarem pela coluna de separação, encontram o detector que tem o sinal alterado.

#### **Detector Visível**

No PROCESS IC um detector visível é utilizado para detecção de metais. Uma lâmpada de halogênio emite um feixe de luz em um determinado comprimento de onda que incide sobre a amostra. Os metais em solução na amostra, após passarem pela coluna de separação, formam um complexo colorido com a solução PCR-PAR, em seguida são detectados pelo detector visível e formam um pico de acordo com a variação de absorvância de cada elemento.

#### **Figura 18** – Esquema de funcionamento dos Detectores de Condutividade e Visível do PROCESS IC.

**Detector de Condutividade Detector Visível**

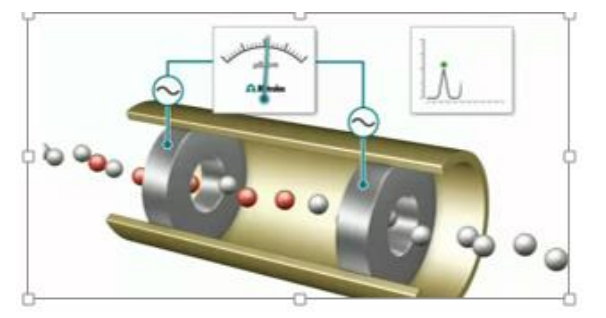

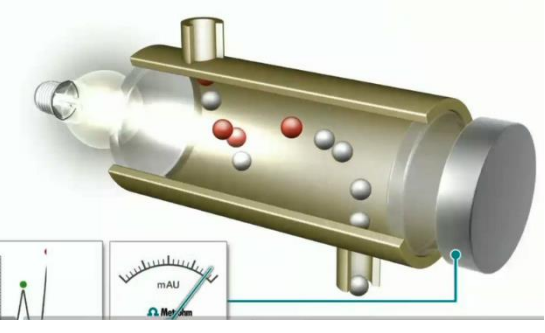

**Fonte:** Adaptado de Paulo Henrique Vilela [Treinamento], Metrohm, 2020.

## **CROMATOGRAMAS**

- o **Picos:** São gerados a partir de detecção de cada íon e determina a quantidade do analito (quantidade) em função da área.
- o **Tempo de Retenção:** Determina a análise qualitativa dos íons.
- o **Curva de calibração:** Área do Pico em função da concentração.

### **SOFTWARE MagIC Net**

MagIC Net é o software utilizado para controlar o sistema de cromatografia da Metrohm, seus componentes periféricos e sua automação. Por meio dele, é possível também extrair dados de análises e produzir relatórios personalizados. Além disso a interface de usuário pode ser personalizada para atender requisitos individuais. O software está disponível em várias versões de idiomas, incluindo Chinês, Alemão, Inglês, Francês, Italiano, Japonês, Coreano, Polonês, Português, Russo e Espanhol.

Componentes como **colunas de separação, bombas e detectores** são conectados ao software e possuem um chip de memória para armazenamento de dados. Os parâmetros definidos, bem como determinações já realizadas são automaticamente salvas neste chip.

# **ÁREAS PRINCIPAIS DO SOFTWARE**

O **MagIC Net** (Figura 18) possui 5 áreas principais explicadas do quadro 5:

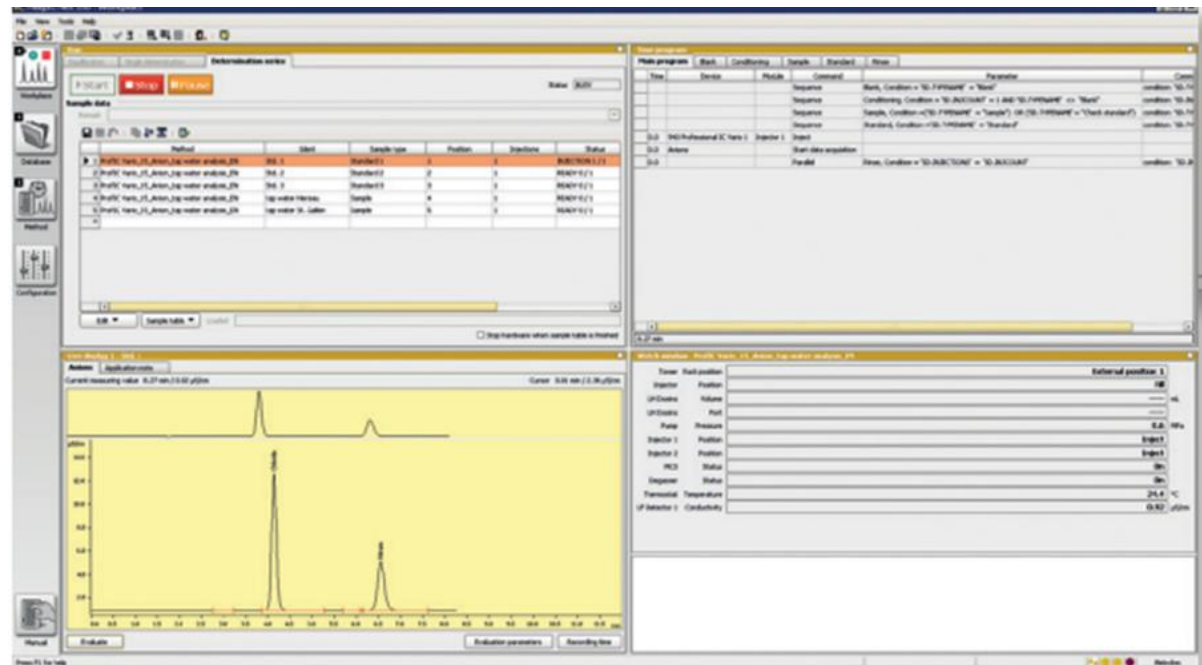

**Figura 19** – Interface inicial do software MagIC Net.

**Fonte:** Metrohm (2020).

#### **Quadro 5**– Áreas da interface inicial do software MagIC Net.

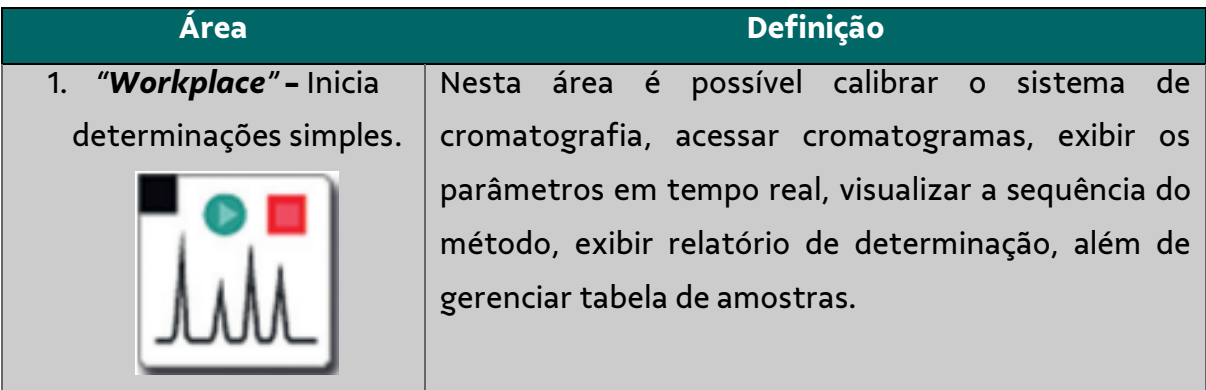

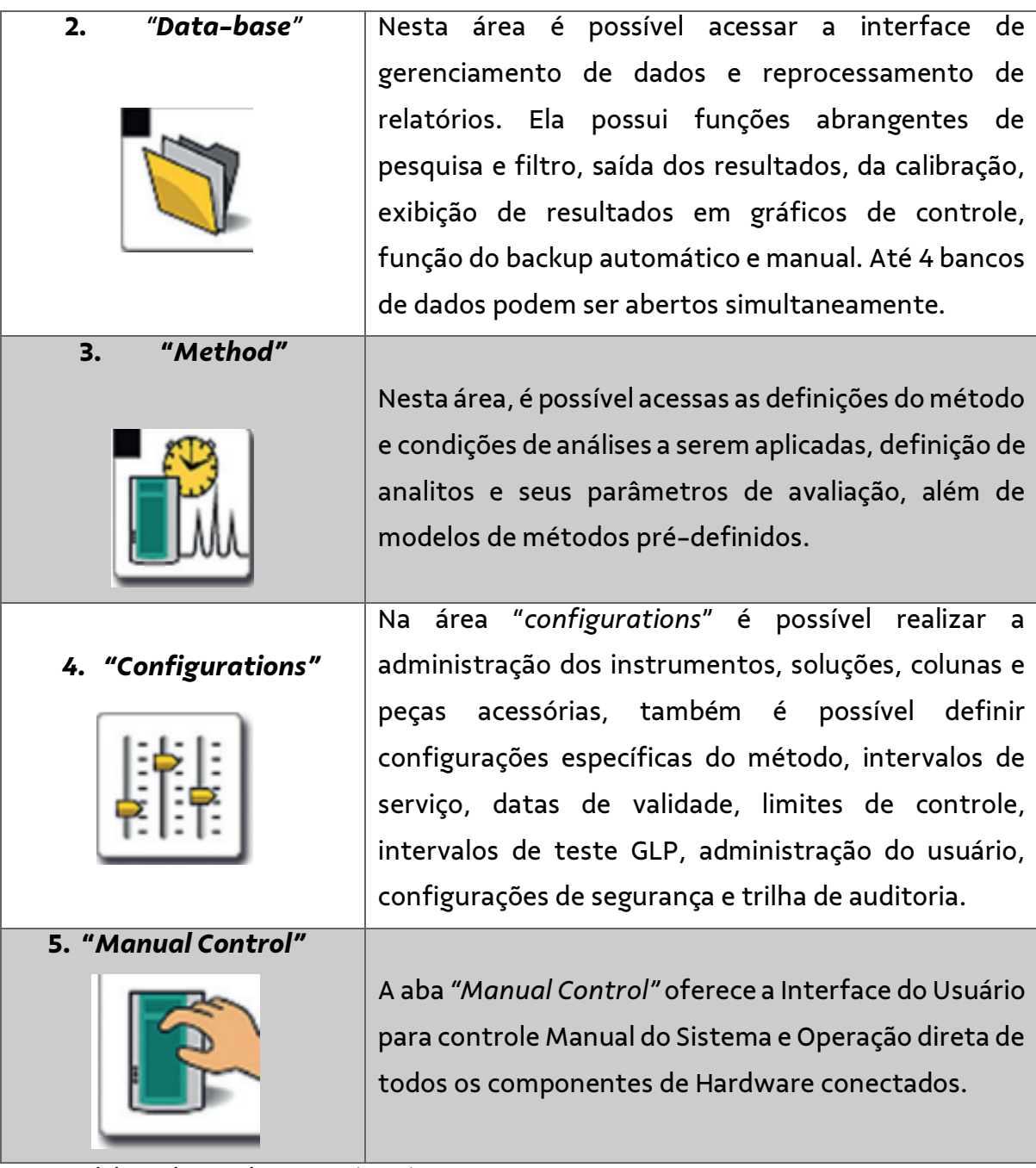

**Fonte:** Elaboradora pela autora (2021).

# **ONDE AS DETERMINAÇÕES SÃO ARMAZENADAS?**

As determinações realizadas são armazenadas em um banco de dados. Curvas para determinação, cromatogramas e espectros são todos exibidos na janela "*curva"*, na qual várias funções de "Zoom" facilitam a avaliação de detalhes (Metrohm, 2020).

# **QUEM REALIZOU UMA DETERMINAÇÃO E QUAIS DISPOSITIVOS FORAM USADOS?**

A janela **«Informações»** documenta todos as configurações relevantes para a determinação, bem como dispositivos usados, amostras, detalhes e alterações específicas.

A janela **«Results»** fornece uma visão geral rápida de resultados. Nesta aba os resultados importantes, resultados definidos pelo usuário e estatísticas são exibidos em formato compacto.

A função **«Sobreposição de curvas»** permite uma rápida e fácil comparação visual de cromatogramas. As cores podem ser definidas livremente para fornecer uma melhor visão geral. A Exportação de dados está disponível nos formatos de exportação: **CSV, XML, SLK, AIA**.

O formato do MagIC Net contém todas as informações sobre as determinações e pode ser utilizado para trocas entre vários aplicativos MagIC Net, bem como para fins de suporte.

## **COMO GERAR RELATÓRIOS?**

Um gerador de relatórios permite ao usuário criar modelos de relatórios específicos do cliente nos quais gráficos ou logotipos corporativos podem ser incorporados. Os muitos layouts e opções permitem que o usuário crie relatórios personalizados. Alternativamente, é possível adaptar um dos modelos de relatório fornecidos para atender às suas necessidades.

Para imprimir uma análise ou relatório, basta destacar a respectiva determinação em **banco de dados, selecionar um modelo de relatório e pressionar a interface de usuário MagIC Net.**

### **SEGURANÇA DO SOFTWARE**

O MagIC Net oferece muitas opções para métodos de proteção e dados de acesso não autorizado. As manipulações são excluídas. Os requisitos de segurança de dados GLP e FDA são totalmente atendidos pela MagIC Net. MagIC Net garante todos os dados ter as qualidades estipuladas pela ALCOA e ALCOA+. MagIC Net garante a rastreabilidade de todos os resultados. Este baseia-se na função «Histórico», que utiliza uma versão controle para fazer todas as mudanças nos métodos e determinações acessíveis novamente por meio de uma verificação de versão. Dentro desta forma, o usuário, instrumento, coluna, eluente, integração, e também a calibração pode ser rastreada de dados brutos para a última revisão. Métodos previamente revisados e determinações também podem ser reativadas.

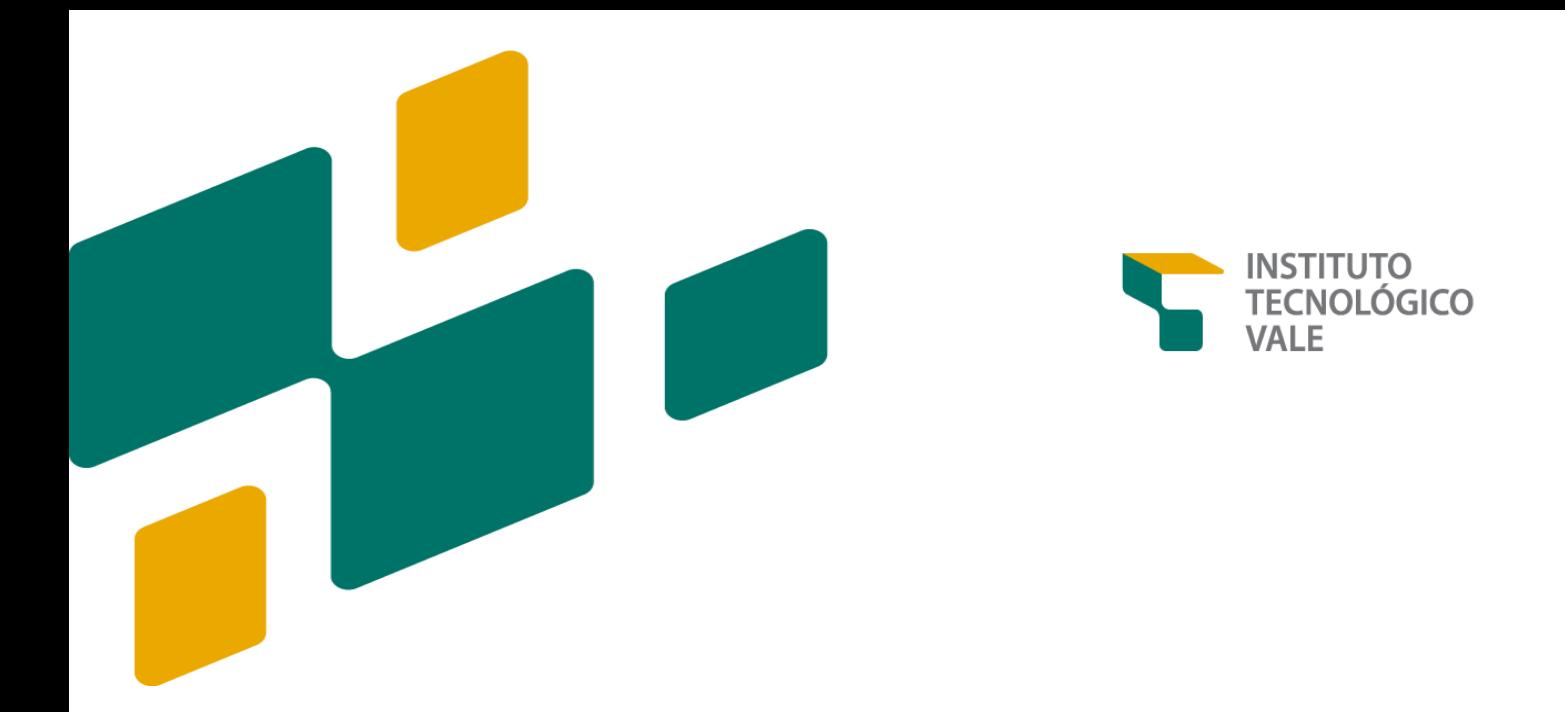

# **PROCEDIMENTOS BÁSICOS DE UTILIZAÇÃO DO ANALISADOR 2045VA**

#### **OBJETIVO**

Definir procedimentos de utilização do analisador 2045VA.

## **APLICAÇÃO**

acondicionado no laboratório de análise dos efluentes da Barragem O procedimento operacional aplica-se a manipulação do instrumento analisador ADI 2045VA para análise de Mercúrio Total do Gelado.

84

Técnicos, pesquisadores e bolsistas vinculados ao projeto de Monitoramento Online da Barragem do Gelado (MOLBG).

**Figura 20** – Interface do analisador 2045VA.

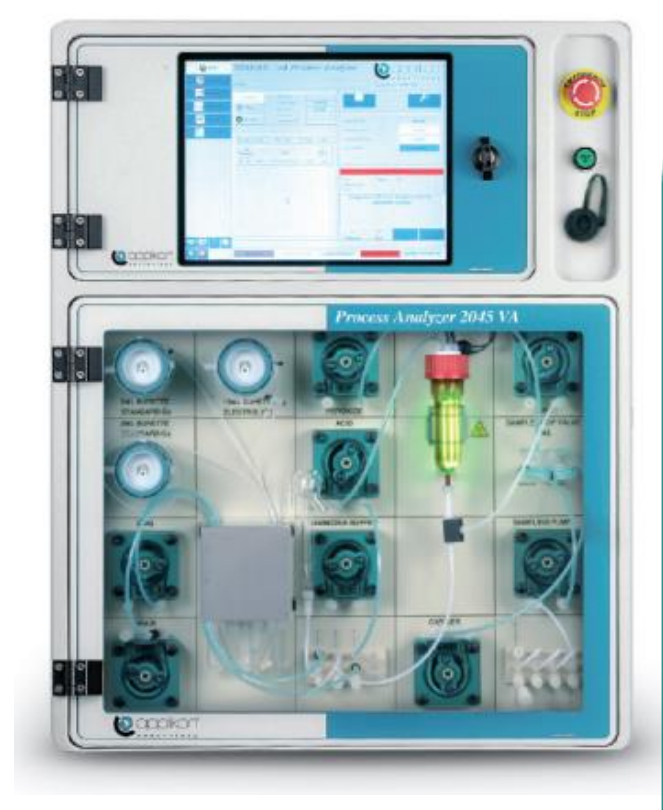

**Fonte:** Metrohm (2020.

## **INFORMAÇÕES SOBRE O EQUIPAMENTO**

O instrumento ADI 2045VA (Metrohm) foi desenvolvido para determinar eletroquimicamente elementos-traço presentes em amostras liquidadas por meio da técnica de Voltametria. O sistema de análise é controlado por um Computador Industrial em combinação com um PLC (controlador lógico programável).

O analisador inclui três partes: 1) **Interface de Controle Touch-Screen**.

2) **Wet Part – Manipulação automatizada dos reagentes** e 3) **Área dos reagentes utilizados para análise.**

### **INTERFACE DE CONTROLE** *TOUCHSCREEN*

Na interface *touchscreen* (Figura 21) estão localizados:

#### **1) Botoeira de emergência**

Este dispositivo deve ser acionado em casos de emergência onde o analisador precisa ser desativado imediatamente.

#### **2) Botão que ativa o display**

Este dispositivo deve ser acionado para ligar o display anteriormente a manipulação do software do equipamento.

#### 3) Duas entradas USB

As estradas USB são utilizadas para inserção e retirada de dados do equipamento.

A *wet-part* é a área do analisador que realiza a manipulação das soluções e todos os processos que irão compor a análise de Mercúrio. Existem 6 tipos de dispositivos instalados na *wet part*. São eles: As bombas peristálticas, dosinos, célula eletroquímica, injestores, disgestor e a válvula peek.

**Figura 21** – Interface de controle do

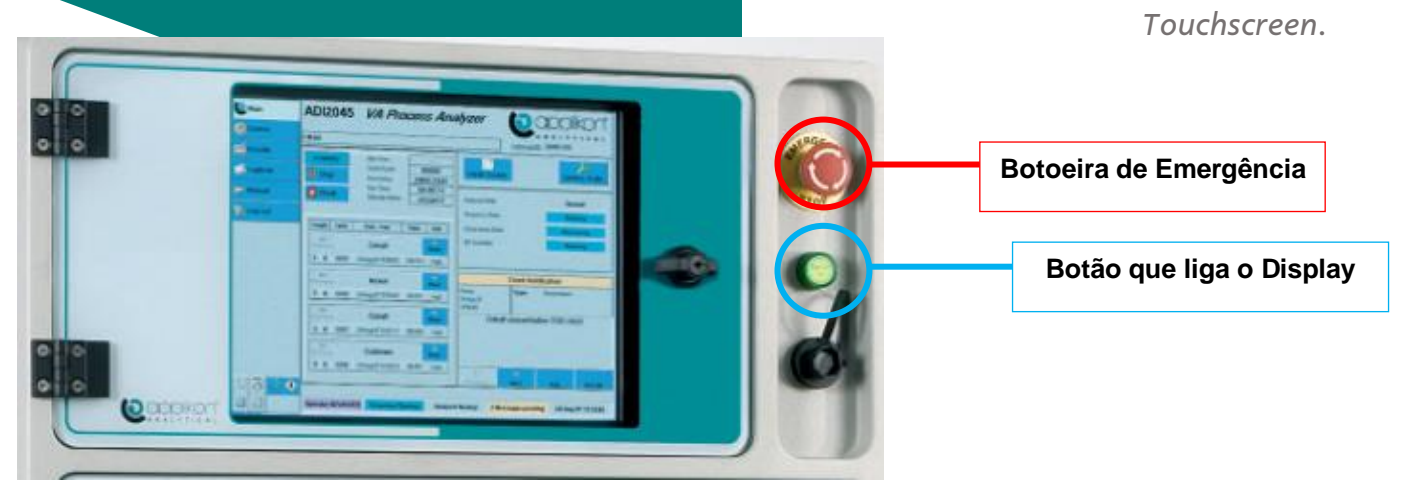

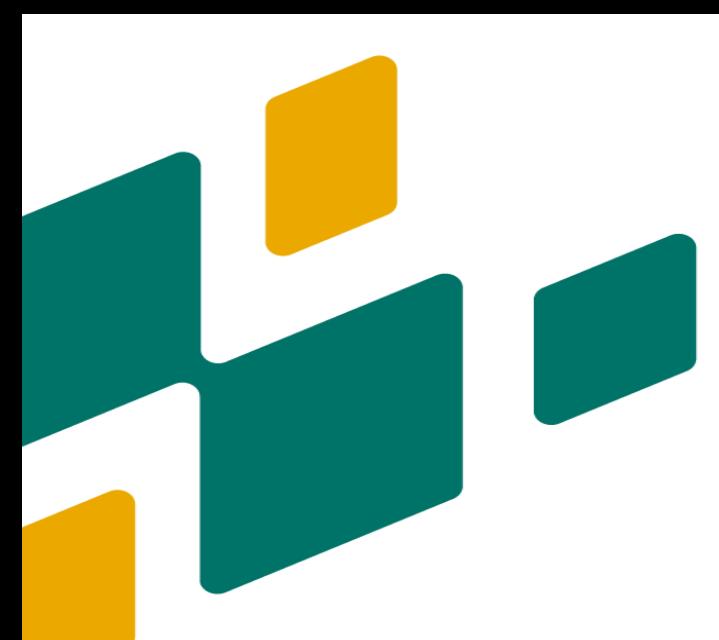

# **BOMBAS PERISTÁLTICAS**

O sistema possui 10 bombas peristálticas. A função das bombas é recircular amostras e reagentes responsáveis pelas análises. Abaixo é possível encontrar cada indicação de cada bomba e sua função no processo de análise (Quadro 6):

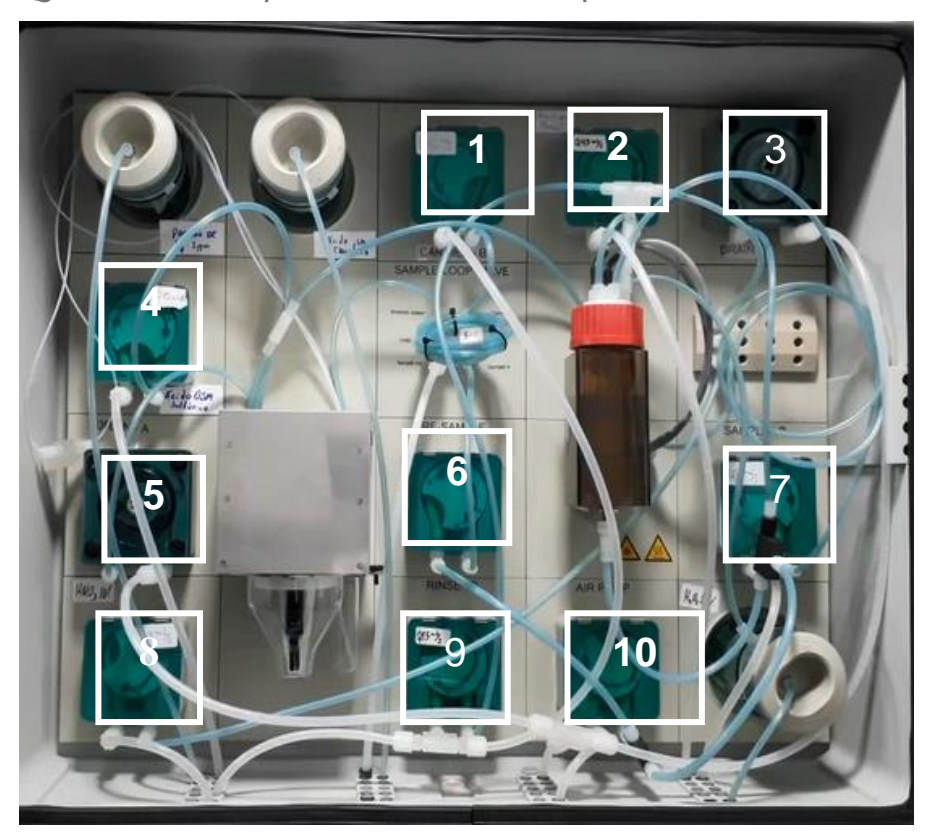

**Figura 22 –** *Wet-part* com as bombas peristálticas indicadas.

**Quadro 6** – Bombas Peristálticas e Suas Funções.

**1. CARRIER**: utiliza água deionizada para limpar a célula eletroquímica

e para empurrar o volume de solução que fica no loop de amostragem (que está preenchido com amostra digerida)

**2. BOMBA DE AMOSTRAGEM MANUAL:** Pode ser utilizada

em um método de amostragem manual. Esta bomba possui um tubo livre que pode ser imerso diretamente na amostra.

**3. DRENO DO DIGESTOR**: Após a digestão esta bomba faz com que a saída inferior do digestor seja drenada até o descarte.

**4.DOSAGEM DE ÁCIDO SULFÚRICO:** responsável por dosar ácido sulfúrico direto na célula eletroquímica.

**5. CÉLULA:** drena a célula.

**6.RE-SAMPLE:** puxa a amostra do digestor até o loop de injeção.

**7. AMOSTRAGEM DO IGARAPÉ:** Esta bomba puxa a amostra de água do igarapé até o 2045VA.

**8. DOSAGEM DE ÁCIDO NÍTRICO:** faz a limpeza da célula eletroquímica e do digestor.

**9.RINSE DIGESTOR:** joga água para limpar os resquícios de ácido do digestor.

**10.** *AIR PUMP:* joga ar dentro do digestor para ele borbulhar assim causa agitação.

## **DOSINOS**

Os dosinos funcionam como buretas automáticas. Eles fazem a dosagem de reagentes com maior precisão do que as bombas peristálticas. Existem 3 dosinos instalados no 2045VA:

- 1. Dosino de Padrão de Mercúrio.
- 2. Dosino de HCl.
- 3. Dosino de Peróxido de hidrogênio.

 **Figura 23 -** *Wet-Part* com os Dosinos Indicados**.**

**1 2**

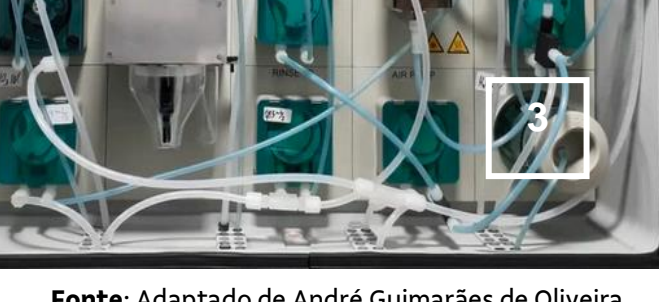

**Fonte**: Adaptado de André Guimarães de Oliveira [Treinamento Analisadores Online], Metrohm, 2020.

**Figura 24**- *Wet-Part* com a Célula Eletroquímica indicada.

# **CÉLULA ELETROQUÍMICA**

A célula eletroquímica é o dispositivo onde ocorre a análise voltamétrica. No interior da célula está localizado o eletrodo *ScTRACE.*

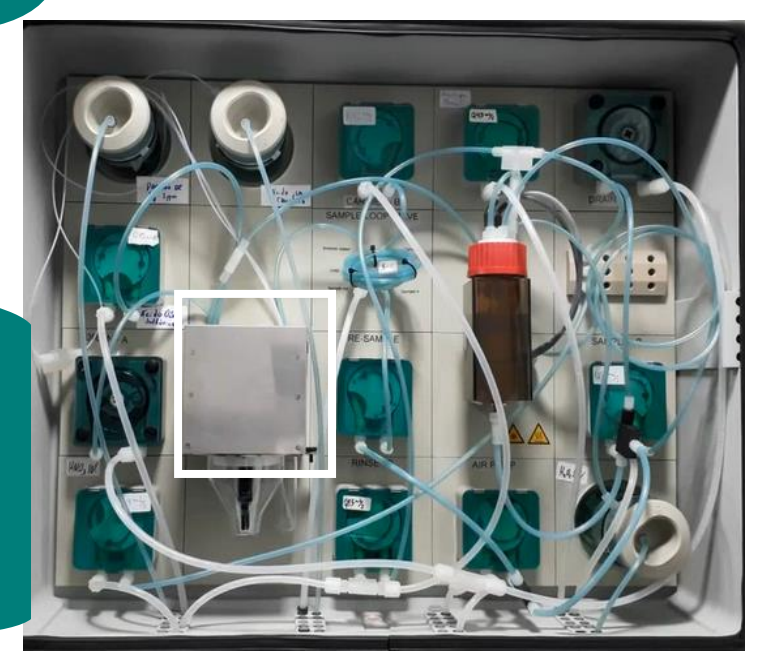

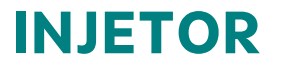

**Figura 25 -** *Wet-part* com os injestores indicados**.**

O injetor é uma mangueira com o volume interno de 5mL. Ele possui 6 portas e 2 posições (ON e OFF).

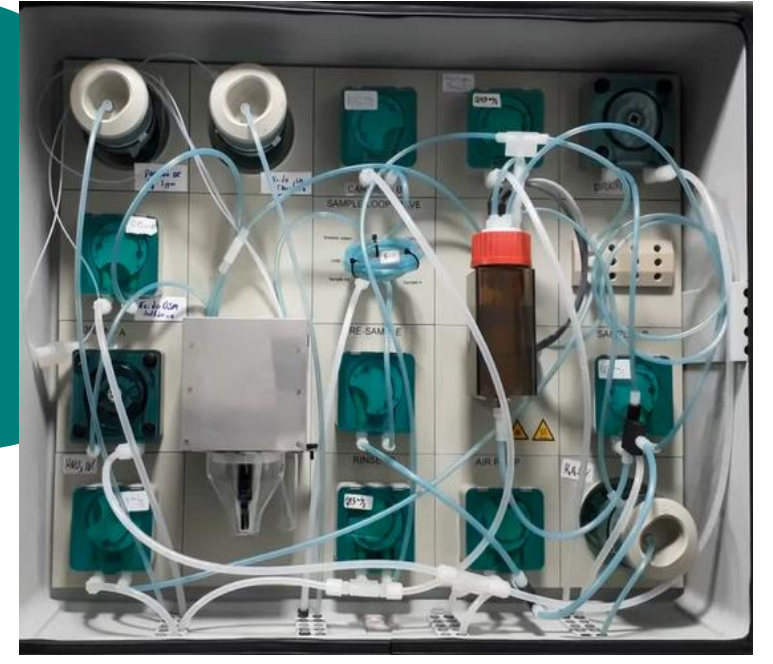

**Fonte**: Adaptado de André Guimarães de Oliveira [Treinamento Analisadores Online], Metrohm, 2020.

## **DIGESTOR**

**Figura 26-***Wet-part* com o Digestor indicado.

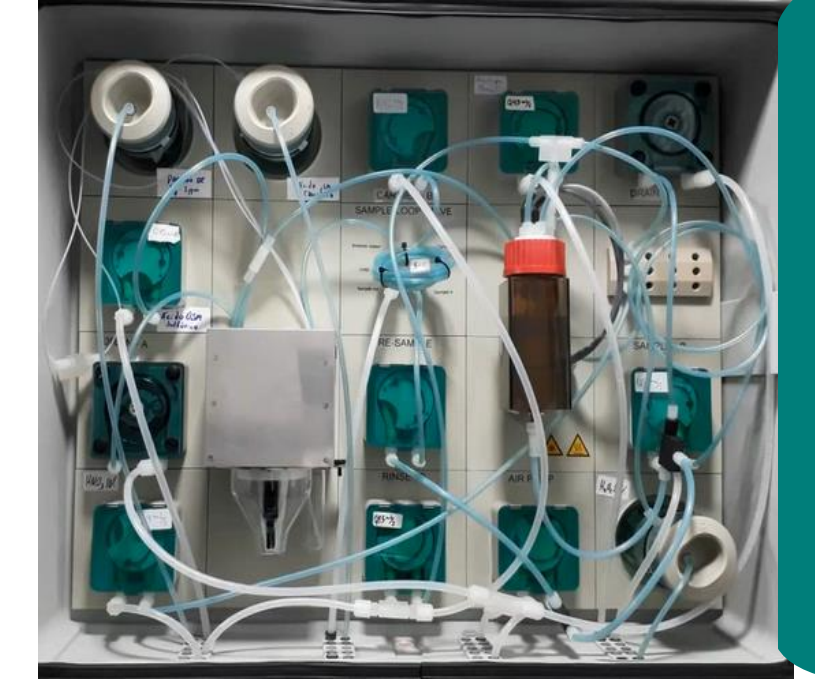

O digestor realiza a degradação da matéria orgânica presente na amostra de água do igarapé fazendo com que reste os a fração inorgânica do íon Hg livre em solução para que posteriormente seja detectado na célula eletroquímica.

**Fonte**: Adaptado de André Guimarães de Oliveira [Treinamento Analisadores Online], Metrohm, 2020.

## **VÁLVULA** *PEEK*

**Figura 27** - *Wet-Part* com Válvula *Peek* indicada.

A válvula *peek* é o dispositivo que permite que a solução de HNO3 10% seja dosada tanto no digestor quanto na bomba peristáltica.

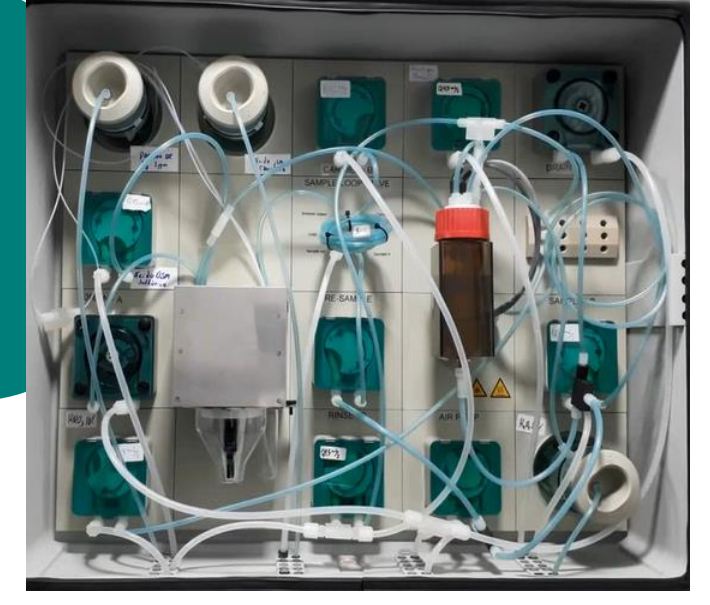

**Fonte:** Adaptado de André Guimarães de Oliveira [Treinamento Analisadores Online], Metrohm, 2020.

A área dos reagentes fica localizada abaixo da "*wet-part*". Nela encontram-se armazenados 6 recipientes: 5 bombonas e 1 frasco âmbar. Estes recipientes armazenam as soluções que serão circuladas na "*wet-part*" no momento da análise.

- 1) HNO3 10%
- 2) Peróxido de Hidrogênio 1,5%
- 3) H<sub>2</sub>SO<sub>4</sub> 0.5M
- 4) HCl 1 M
- 5) Padrão de Hg 1mg/L

# **ÁREA DOS REAGENTES**

**Figura 28** - Área de armazenamento dos reagentes localizada abaixo da *wet-part.*

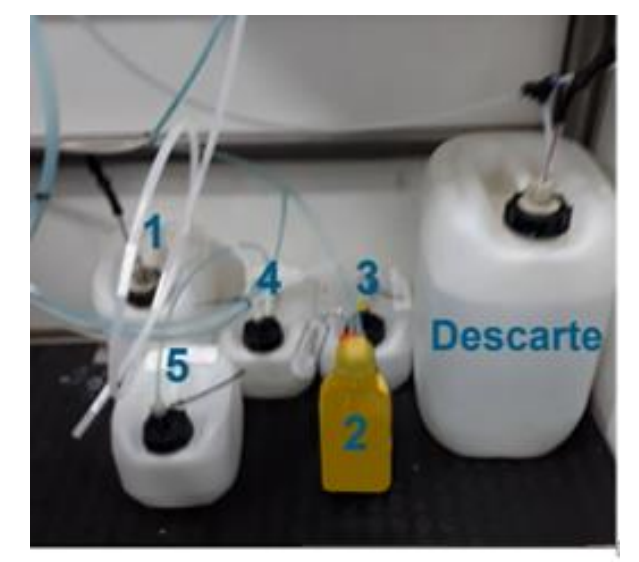

# **INICIANDO O SOFTWARE Como ligar o 2045VA**

1) Ativar o display.

2) Apertar o botão **"***log in"* localizado no lado esquerdo a interface do software.

3) Inserir a senha de usuário: **advanced** ou **basic** (com letras minúsculas) que correspondem aos usuários ADVANCED e BASIC, respectivamente.

#### **Como rodar uma análise**

1) Apertar no botão **"Control"** localizado do lado esquerdo da interface do software e em seguida no botão **"Sequence"**. É possível programar o software para rodar uma sequência de 3 métodos (Clean, Sequence e Analisys).

2) Para controlar o número de análises apertar no botão **"Cycle Count".**

3) Apertar o botão **"Edit Control Settings"** para definir os métodos que serão realizados em cada ciclo de análise. Na janela aberta é possível visualizar os campos **"Clean Run", "Reference Run"** e **"Analisys Run"**. Na coluna **"Count"** é possível definir quantas vezes cada método será rodado.

4) Na coluna **"Action List"** é possível selecionar o método desejado.

#### **Como criar um método**

No canto inferior esquerdo apertar no botão **"***Action List Edit***"** e em seguida apertar o botão "*Insert*". Neste espaço é possível selecionar os elementos da **"***Wet-part***"** e fazer a programação do método desejado. Até o momento existem dois métodos criados no 2045VA: HNO3 limpeza de célula e digestor e o "amostra\_hno3\_". O primeiro realiza limpeza e o segunda executa uma análise completa da água do igarapé.

# **MÉTODO DE AMOSTRAGEM E ANÁLISE**

O método de análise possui 66 etapas definidas descritas no quadro 6:

| <b>Etapas</b> | Programação               | <b>Execução</b>                                                  |  |  |  |  |  |  |  |
|---------------|---------------------------|------------------------------------------------------------------|--|--|--|--|--|--|--|
|               | Limpeza da Célula         | Ocorre a limpeza da célula e do digestor                         |  |  |  |  |  |  |  |
| 1a20          | Eletroquímica             | com uma mistura de água deionizada e                             |  |  |  |  |  |  |  |
|               |                           | ácido nítrico 10%.                                               |  |  |  |  |  |  |  |
| 21 a 24       |                           | Nesta etapa a bomba peristáltica                                 |  |  |  |  |  |  |  |
|               | Renovação da Água do      | "Sample" é ativada junto com a bomba                             |  |  |  |  |  |  |  |
|               | Igarapé dentro da         | de drenagem do digestor, assim toda                              |  |  |  |  |  |  |  |
|               | tubulação.                | água do igarapé que preenche a                                   |  |  |  |  |  |  |  |
|               |                           | tubulação de entrada no "shelter" é                              |  |  |  |  |  |  |  |
|               |                           | trocada.                                                         |  |  |  |  |  |  |  |
| 25 a 41       |                           | 30 mL de amostra do igarapé são                                  |  |  |  |  |  |  |  |
|               | Amostragem do Igarapé e   | adicionados ao digestor, 5,7mL de HNO <sub>3</sub>               |  |  |  |  |  |  |  |
|               | Digestão.                 | 10% e 3 mL de H <sub>2</sub> O <sub>2</sub> são adicionados para |  |  |  |  |  |  |  |
|               |                           | a digestão. A lâmpada UV é ligada por 90                         |  |  |  |  |  |  |  |
|               | minutos.                  |                                                                  |  |  |  |  |  |  |  |
| 42a49         |                           | O loop de 5 ml é preenchido com a                                |  |  |  |  |  |  |  |
|               | Preenchimento do loop     | solução digerida pela bomba "Re-                                 |  |  |  |  |  |  |  |
|               | de ingestão e adição de   | sample". A válvula de injeção é ativada                          |  |  |  |  |  |  |  |
|               | amostra digerida à célula | e a bomba "Carrier" dosa 12 mL na                                |  |  |  |  |  |  |  |
|               | eletroquímica.            | célula eletroquímica (5ml de amostra                             |  |  |  |  |  |  |  |
|               |                           | digerida e 7 ml de água deionizada).                             |  |  |  |  |  |  |  |
| 50 a 53       | Adição dos eletrólitos    | 1,8 ml de H <sub>2</sub> SO <sub>4</sub> 0.5M e 1mL de HCl 1M    |  |  |  |  |  |  |  |
|               |                           | são adicionados a célula de análise.                             |  |  |  |  |  |  |  |
| 53 a 65       | Lavagem do digestor e do  | O digestor e o loop de ingestão são                              |  |  |  |  |  |  |  |
|               | loop de injeção.          | rinsados com água deionizada.                                    |  |  |  |  |  |  |  |
| 66            | Ativação do método de     | Leitura da Amostra.                                              |  |  |  |  |  |  |  |
|               | análise voltamétrica.     |                                                                  |  |  |  |  |  |  |  |

**Quadro 6**- Etapas do Método de Amostragem e Análise do analisador 2045VA.

#### **SOFTWARE COMPUTRACE**

O software *Computrace* é acessado no canto inferior esquerdo do software. Ao acessá-lo uma nova janela é aberta com os parâmetros eletroquímicos.

Nesta interface é possível acessar as curvas de calibração, rodar uma análise manualmente, controlar do potenciostato, método eletroquímico e extrair os resultados.

# **INFORMAÇÕES GERAIS**

#### **Tempo de análise do 2045VA:** 2 horas

**Eletrodo Sctrace:** Pode durar 500 análises. Para ativar um novo eletrodo o software Computrace deve ser utilizado.

**Troca de soluções:** Ao trocas as soluções as tubulações devem ser preenchidas com a nova solução e os dosinos preparados.

Todas as conexões devem ser apertadas quinzenalmente utilizando os manuais e chaves metrohm M6 e M8.

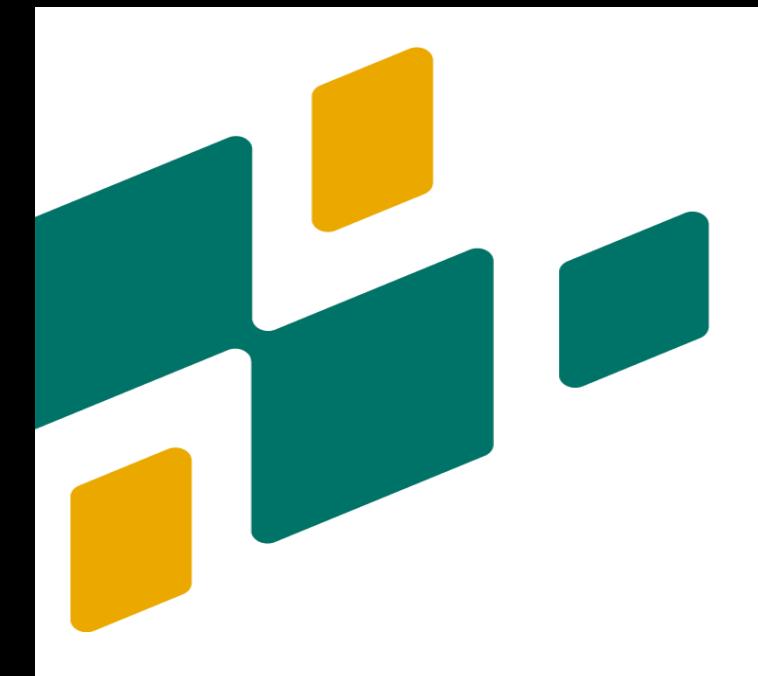

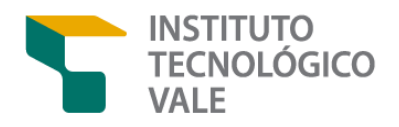

95

# **PROCEDIMENTOS BÁSICOS DE UTILIZAÇÃO DO ANALISADOR 2045TI**

#### **OBJETIVO**

Definir procedimentos de utilização do analisador 2045VA.

#### **APLICAÇÃO**

O procedimento operacional aplica-se a manipulação do instrumento analisador 2045 TI para análise de pH, Alumínio e Fósforo em efluentes. O instrumento encontra-se acomodado no laboratório de análise e efluentes da Barragem do Gelado.

96

## **INFORMAÇÕES SOBRE O EQUIPAMENTO**

O analisador ADI 2045TI realiza análises potenciométricas e colorimétricas. No âmbito do monitoramento online da barragem do gelado, este analisador foi programado para determinar as concentrações de Alumínio 3+, Fósforo e realizar medição de pH. O analisador é operado por meio do software *Tiamo.* Na interface frontal do equipamento (Figura 29) estão localizados a Botoeira de Emergência, Botão que ativa o display e as portas USB.

**Figura 29 –** Interface do Analisador ADI 2045TI.

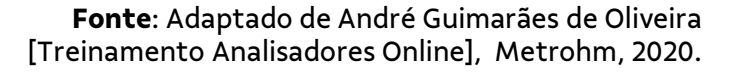

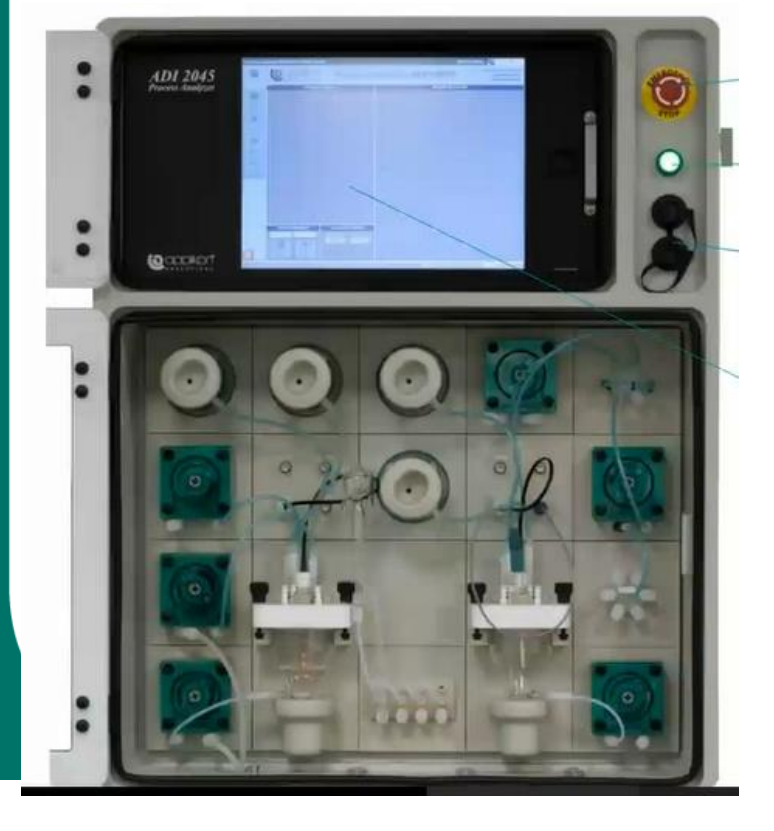

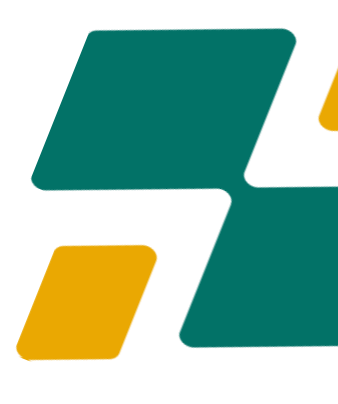

**Figura 30 –** Interface do Controle do Analisador ADI 2045TI.

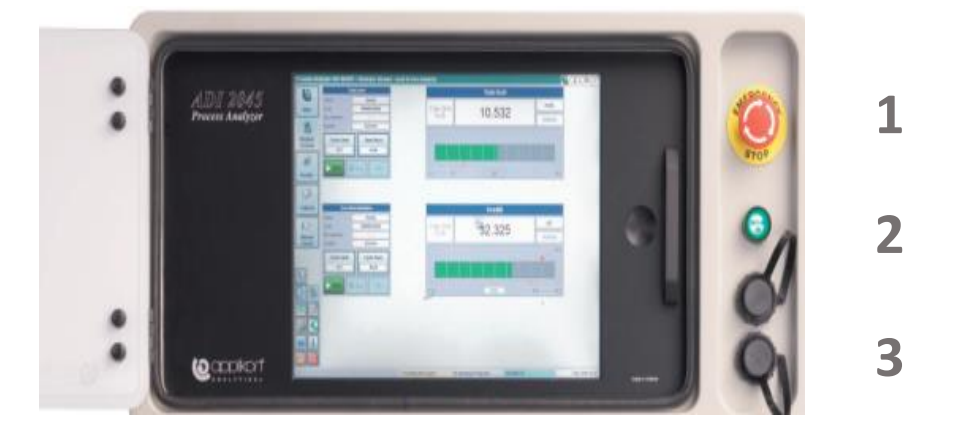

**Fonte**: Adaptado de André Guimarães de Oliveira [Treinamento Analisadores Online], Metrohm, 2020.

1) **BOTOEIRA DE EMERGÊNCIA:** Desliga o sistema em casos de emergência.

2) **BOTÃO QUE ATIVA O DISPLAY**: O número de flashes do botão indicada em qual etapa o instrumento está operando (Quadro 7).

3) **PORTAS USB:** São utilizadas para inserção e extração de dados do analisador.

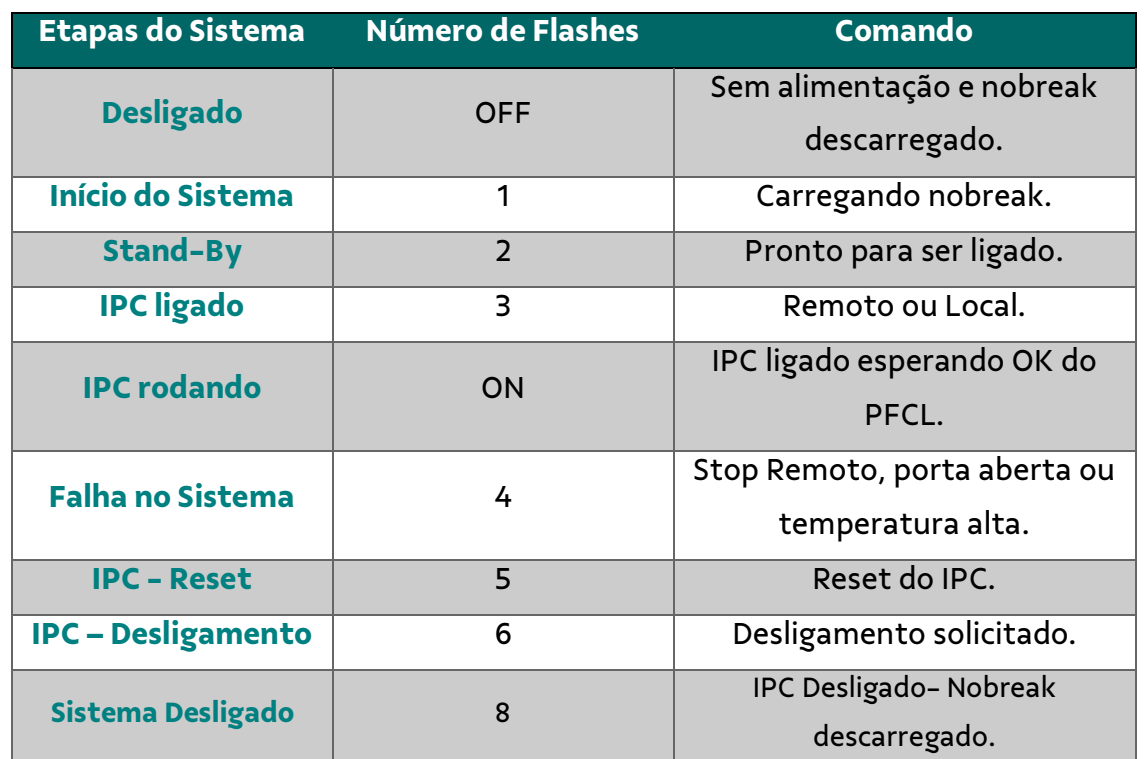

#### **Quadro 7** - Status do Sistema de acordo com o número de flashes do botão que ativa o display.

A janela de inicialização do sistema apresentada na figura 28 contém 3 botões:"Power Down the Analyzer", "Restart the Analyzers" e "Initialize de Analyzer".

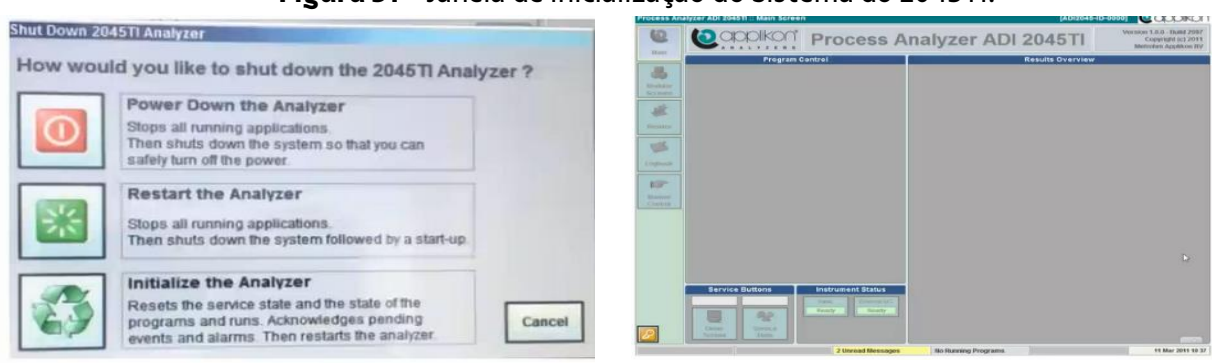

**Figura 31** - Janela de Inicialização do Sistema do 2045TI.

# **EXISTEM TRÊS NÍVEIS DE ACESSO AO SOFTWARE**

**Nível Avançado**: Acessa o *Tiamo*, edita programas, edita o sistema.

**Nível Básico:** Controla o menu principal.

**Serviço:** Acessa o Windows.

**Figura 32** – Interface de acesso aos níveis básico, avançado e serviço no software do analisador 2045TI.

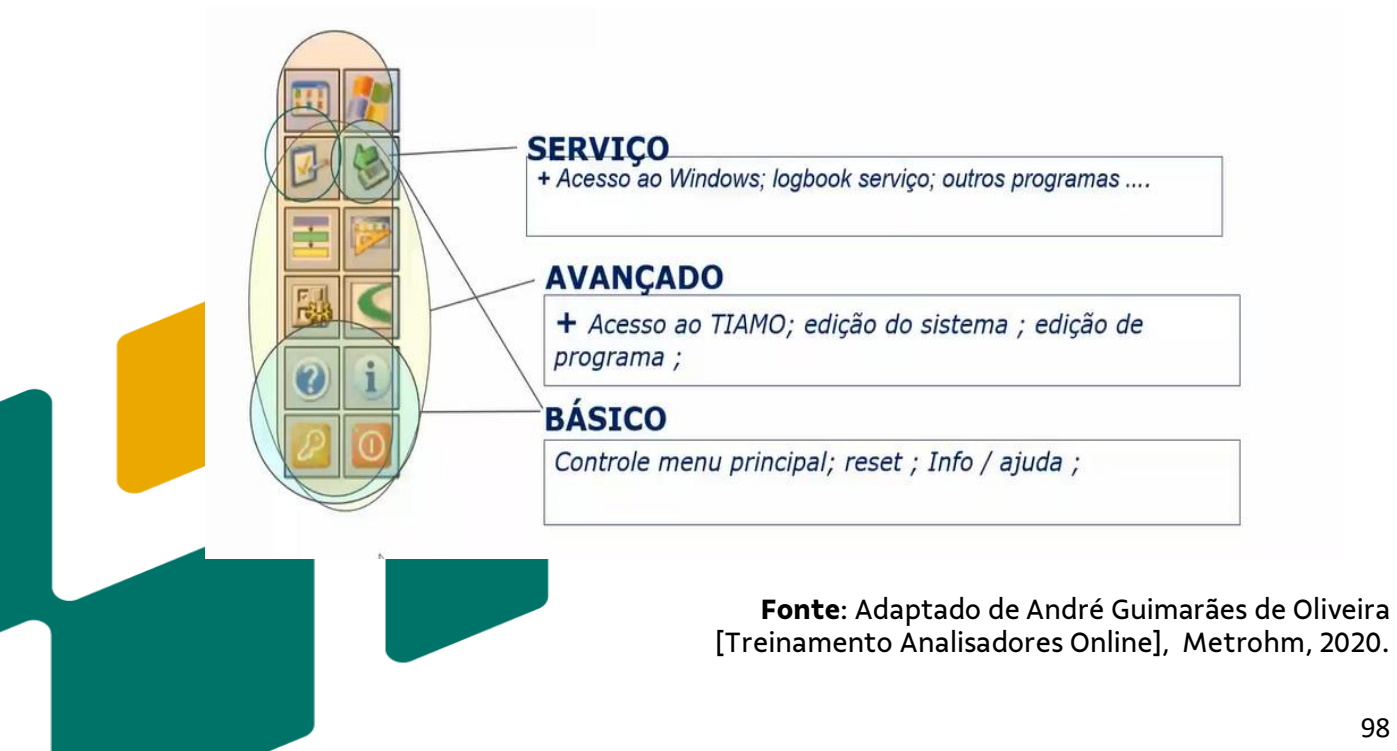

### **COMO ACESSAR O MENU PRINCIPAL**

No menu principal é possível visualizar os seguintes comandos:

**Figura 33** – Interface de acesso menu principal do 2045TI.

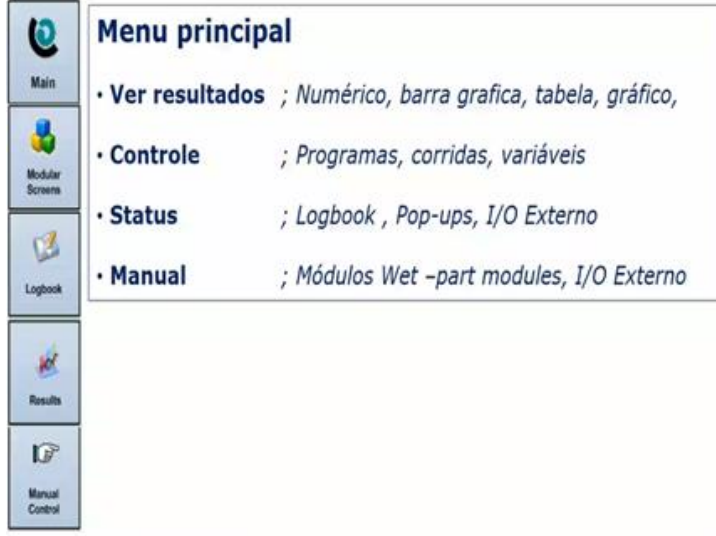

**Fonte:** Adaptado de André Guimarães de Oliveira [Treinamento Analisadores Online], Metrohm, 2020.

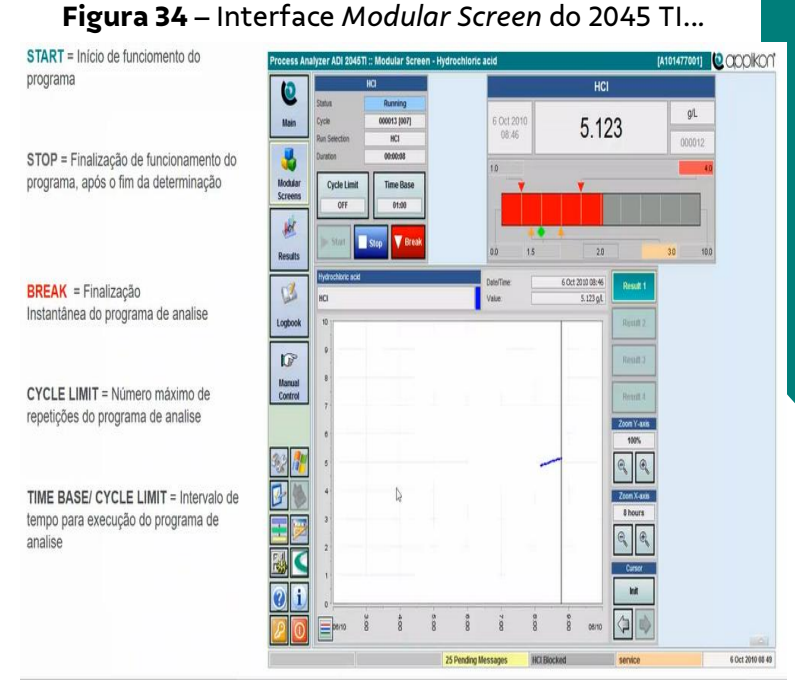

**Fonte**: Adaptado de André Guimarães de Oliveira [Treinamento Analisadores Online], Metrohm, 2020 **1) Main:** Neste comando é possível visualizar o último resultado de análise, parada de programa e status de funcionamento do sistema. **2) Modular Screens:** Neste comando é possível verificar a seleção de programas para execução das análises de acordo com a necessidade de operação do analisador. Ao selecionar um programa de análise será possível visualizar os seguintes comandos > **Start – Stop – Break– Cycle Limit – TimeBase/Cycle Limit** na aba MODULAR SCREEN como visto na imagem ao lado (Figura 33).

# **ABA RESULTS**

Esta aba dá acesso a um banco de dados direto com resultados obtidos em uma análise com limite de 1000 valores sobrepostos.

|                | Process Analyzer ADI 2045Ti :: Results Viewer |                                               |  |             |       |               |       |               |               |         |                    |        |                 |           |             | [ADI2045-ID-0000] C COOKON |                          |            |
|----------------|-----------------------------------------------|-----------------------------------------------|--|-------------|-------|---------------|-------|---------------|---------------|---------|--------------------|--------|-----------------|-----------|-------------|----------------------------|--------------------------|------------|
| Q              | и<br>Time                                     | 图图                                            |  | <b>Name</b> |       | 图图            | Value |               | 图图            | Program |                    |        | <b>FE</b> OF FE |           |             | <b>Run</b>                 | $\overline{\mathcal{C}}$ |            |
|                | 13 Mar 2011 01:23 - pH                        |                                               |  |             |       |               | 4.255 |               | wat           |         |                    |        | 000018          |           | test        |                            |                          |            |
| <b>Main</b>    |                                               | 13 Mar 2011 01:23 pH                          |  | 4.15        |       | test          |       |               |               | 000017  |                    | test   |                 |           |             |                            |                          |            |
|                | 13 Mar 2011 01:23 UH                          |                                               |  |             |       |               | 4.862 |               | test          |         |                    |        | 000016          |           | test        |                            |                          |            |
|                |                                               | 13 Mar 2011 01:23 pH                          |  |             | 4.059 |               | heat  |               |               |         | 000015             |        | test            |           |             |                            |                          |            |
|                | 13 May 2011 01:23 pH                          |                                               |  |             |       |               | 4.95  |               | <b>Test</b>   |         |                    |        | 000014          |           | test        |                            |                          |            |
| Modular        | 13 Mar 2011 01:22 pH                          |                                               |  |             |       |               | 4,446 |               | <b>test</b>   |         |                    |        | 000013          |           | heat        |                            |                          | 盀          |
| <b>Screens</b> | 13 Mar 2011 01:22   pH                        |                                               |  |             |       |               | 4.54  |               | lest          |         |                    |        | 000012          |           | test        |                            |                          |            |
|                |                                               | ı<br>13 Mar 2011 01:22 pH                     |  |             | 4,358 |               | lest  |               |               |         | 000011             |        | test            |           |             | <b>HIT</b>                 |                          |            |
| W.             | 13 Mar 2011 01:22 UR                          |                                               |  |             |       | 4.017<br>heat |       |               |               |         |                    | 000010 |                 | test      |             |                            |                          |            |
|                |                                               | 13 Mar 2011 01:22 (pH<br>13 Mar 2011 01:22 pm |  | 4.312       |       |               | test  |               |               | 000009  |                    | test   |                 | BD.       |             |                            |                          |            |
| <b>Results</b> |                                               |                                               |  | 4.673       |       | test          |       |               | 000008        |         |                    |        | test            |           |             |                            |                          |            |
|                |                                               | 13 Mar 2011 01:22 pH                          |  | 4.191       |       | test          |       |               |               | 000007  |                    | treat  |                 | <b>M3</b> |             |                            |                          |            |
| نحا            |                                               | 13 Mar 2011 01:22 pH                          |  |             |       | 4.88          |       | <b>Terror</b> |               |         |                    | 000006 |                 | test      |             |                            |                          |            |
|                | 13 Mar 2011 01:22 pH                          |                                               |  |             |       |               | 4.945 |               | last          |         |                    |        | 000005          |           | test        |                            |                          |            |
| Logbook        | 13 Mar 2011 01:22  pH                         |                                               |  |             |       |               | 4.335 |               | test          |         |                    |        | 000004          |           | <b>Test</b> |                            |                          | <b>ME</b>  |
|                | 13 Mar 2011 01:22   pH                        |                                               |  |             |       |               | 4.364 |               | test          |         |                    |        | 000003          |           | test        |                            |                          |            |
|                | 13 Mar 2011 01:22 pH                          |                                               |  |             |       |               | 4.326 |               | <b>test</b>   |         |                    |        | 000002          |           | test        |                            |                          | M-         |
| $\mathbb{D}^n$ | 13 Mar 2011 01:22 3P                          |                                               |  |             |       |               | 4.946 |               | <b>Target</b> |         |                    |        | 000001          |           | test        |                            |                          |            |
| $\mathbf{r}$   |                                               |                                               |  |             |       |               |       |               |               |         |                    |        |                 |           |             |                            |                          | C<br>44444 |
|                |                                               | Actions                                       |  |             |       | Alarm Message |       |               |               |         | Comment Label<br>▲ |        |                 |           |             |                            |                          |            |
|                |                                               | <b>Action</b>                                 |  |             | Limit |               |       |               |               |         |                    |        |                 |           |             |                            |                          |            |
|                |                                               |                                               |  |             |       |               |       |               |               |         |                    |        |                 |           |             |                            |                          |            |

**Figura 35** – Interface da aba *Results* do 2045 TI..

**Fonte**: Adaptado de André Guimarães de Oliveira [Treinamento Analisadores Online], Metrohm, 2020.

## **ABA MANUAL CONTROL**

Nesta aba é possível acessar a manipulação manual de todos os acessórios disponíveis conectados a cabine de análise (Wet-Part) > unidades de dosagem, válvula peek, bombas peristálticas, agitador magnético, temperatura do digestor.

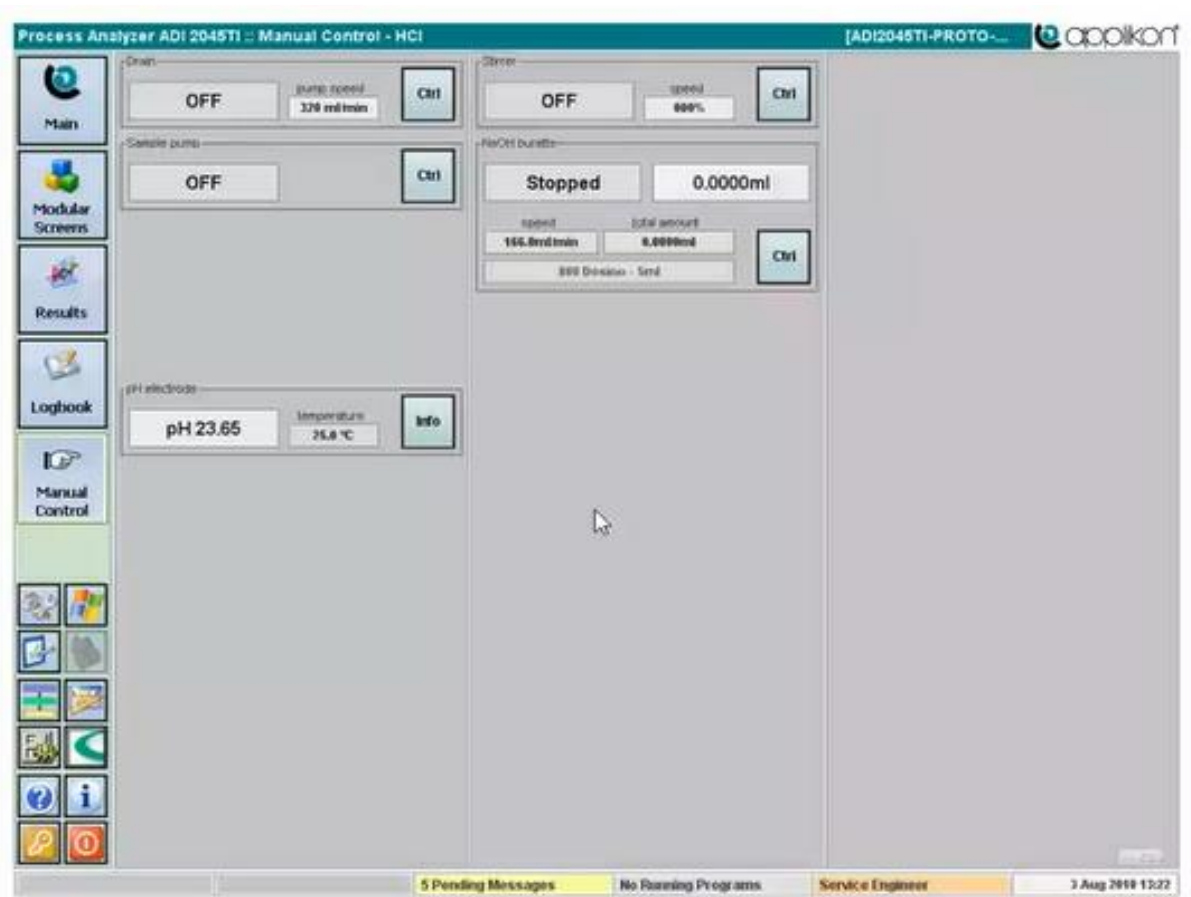

**Figura 36** – Interface aba *Manual Control* do 2045 TI..*.*

**Fonte**: Adaptado de André Guimarães de Oliveira [Treinamento Analisadores Online], Metrohm, 2020.

**CONSIDERAÇÕES GERAIS Em caso de dúvidas contactar: <https://www.metrohm.com/pt-br> Fone:** +55 11 3868-6599 **Suporte Técnico:** +55 11 38686582

# **REFERÊNCIAS**

ASSOCIAÇÃO BRASILEIRA DE NORMAS TÉCNICAS (ABNT). **NBR 7195 - Cores para Segurança**. Rio de Janeiro, 1995.

ASSOCIAÇÃO BRASILEIRA DE NORMAS TÉCNICAS (ABNT). **NBR 13035 - Planejamento e Instalação de Laboratórios para Análise e Controle de Águas**. Rio de Janeiro, 1993.

ASSOCIAÇÃO BRASILEIRA DE NORMAS TÉCNICAS (ABNT). **ISO NBR 17025 - Requisitos Gerais para Competência de Ensaio e Calibração.** Rio de Janeiro, 2001 a.

ASSOCIAÇÃO BRASILEIRA DE NORMAS TÉCNICAS (ABNT). **NBR 14725- Ficha de Informações de Segurança de Produtos Químicos - FISPQ**. Rio de Janeiro, 2001 b.

ASSOCIAÇÃO BRASILEIRA DE NORMAS TÉCNICAS (ABNT). **NBR 16725:2014 - Resíduo Químico - Informações sobre Segurança, Saúde e Meio Ambiente - Ficha com Dados de Segurança de Resíduos Químicos e Rotulagem.** Rio de Janeiro, 2014.

BARBOSA, C. M. *et al.* Pesquisa Clínica: A importância dos procedimentos operacionais padrão (POPs) para os centros de pesquisa clínica. **Revista da Associação Médica Brasileira**, *[S. l.]*, v. 57, n. 2, p. 134–135, 2011.

BORRILL, A. J.; REILY, Nicole E.; MACPHERSON, Julie V. Addressing the practicalities of anodic stripping voltammetry for heavy metal detection: A tutorial review. **Analyst**, *[S. l.]*, v. 144, n. 23, p. 6834–6849, 2019. Disponível em: [https://doi.org/10.1039/c9an01437c.](https://doi.org/10.1039/c9an01437c) Acesso em: 20 mar. 2021.

CABLE, Edward; DENG, Yiwei. Trace Elements in Atmospheric Wet Precipitation in Detroit Metropolitan Area: Levels and Possible Sources. **Chemosphere**, *[S. l.]*, 2018. Disponível em: [https://doi.org/10.1016/j.chemosphere.2018.07.103.](https://doi.org/10.1016/j.chemosphere.2018.07.103) Acesso em: 23 mar. 2021.

CAITANO, Thamires Beatriz dos Santos; SILVA, Evaldo Raimundo Pinto da; ALVES, Camila Nascimento. Caracterização e análise de segurança das barragens de mineração de ferro situadas no estado do Pará, Brasil. **Research, Society and Development**, *[S. l.]*, v. 10, n. 3, 2021. Disponível em: [https://doi.org/10.33448/rsd-v10i3.13384.](https://doi.org/10.33448/rsd-v10i3.13384) Acesso em: 15 mar. 2021.

CÁSSIO, Bruno de *et al.* Determinação de Cd, Cr e Al em tecidos de peixes provenientes do Rio Gelado/APA, Floresta de Carajás. **Holos Enviroment.** São Paulo, v. 8634, p. 195– 208, 2010.

CAVICCHIOLI, Andrea; LA-SCALEA, Mauro A.; GUTZ, Ivano G. R. Analysis and speciation of traces of arsenic in environmental, food and industrial samples by voltammetry: A review. **Electroanalysis**, *[S. l.]*, v. 16, n. 9, p. 697–711, 2004. Disponível em: [https://doi.org/10.1002/elan.200302936.](https://doi.org/10.1002/elan.200302936) Acesso em: 26 jan. 2021.

CHAMBERS, M. David; HIGMAN, Bretwood. Long term risks of tailings dam failure. *[S. l.]*, n. 907, 2011.

CHE SULAIMAN, I. S. *et al.* A review on colorimetric methods for determination of organophosphate pesticides using gold and silver nanoparticles. **Microcítica Acta**, Áustria, v. 187, n. 2, 2020. Disponível em: [https://doi.org/10.1007/s00604-019-3893-8.](https://doi.org/10.1007/s00604-019-3893-8) Acesso em: 15 de Março de 2021.

COSKUN, Ozlem. Separation Tecniques: CHROMATOGRAPHY. **Northern Clinics of Istanbul**, Istanbul, v. 3, n. 2, p. 156–160, 2016. Disponível em: [https://doi.org/10.14744/nci.2016.32757.](https://doi.org/10.14744/nci.2016.32757) Acesso em: 15 mar. 2021.

DALCIN, Ana Paula; MARQUES, Guilherme Fernandes. Integrating water management instruments to reconcile a hydro-economic water allocation strategy with other water preferences. **American Geophysical Union**. *[S. l.]*, p. 0–1, 2020. Disponível em: [https://doi.org/10.1029/2019WR025558.](https://doi.org/10.1029/2019WR025558) Acesso em: 27 mar. 2021.

FAN, Meikun; ANDRADE, Gustavo F. S.; BROLO, Alexandre G. A review on recent advances in the applications of surface-enhanced Raman scattering in analytical chemistry. **Analytica Chimica Acta**, *[S. l.]*, v. 1097, p. 1–29, 2020.

FARIAS, A. R. *et al.* Impactos ambientais ocasionados pelos processos produtivos do minério de ferro. **Scentia Amazonia**, *[S. l.]*, v. 8, n. 1, p. 20–33, 2019.

GAMA, Zenewton André da Silva; SATURNO-HERNÁNDEZ, Pedro Jesus. **Inspeção de boas práticas de gestão de riscos em Serviços de saúde**. Natal: SEDIS-UFRN, 2017. Disponível em:

[https://repositorio.ufrn.br/jspui/bitstream/123456789/25138/3/EBOOK\\_AGRASS.pdf.](https://repositorio.ufrn.br/jspui/bitstream/123456789/25138/3/EBOOK_AGRASS.pdf) Acesso em: 17 jun. 2021.

GIANNAKIS, Mihalis; PAPADOPOULOS, Thanos. Supply chain sustainability : A risk management approach. **Intern. Journal of Production Economics**, França, v. 171, p. 455–470, 2016. Disponível em: [https://doi.org/10.1016/j.ijpe.2015.06.032.](https://doi.org/10.1016/j.ijpe.2015.06.032) Acesso em: 19 abr. 2021.

HUDSON-EDWARDS, Karen A.; DOLD, Bernhard. Mine Waste Characterization, Management and Remediation. **Minerials**, [*S.l*.], v. 5, n. 1, p. 82–85, 2015. Disponível em: [https://doi.org/10.3390/min5010082.](https://doi.org/10.3390/min5010082) Acesso em: 15 set. 2021.

INSTITUTO CHICO MENDES DE BIODIVERSIDADE (ICMBIO). **Plano de Manejo da Área de Proteção Ambiental do Igarapé Gelado**. Belém: ICMBIO, 2015. Disponível em: [https://www.icmbio.gov.br/portal/images/stories/plano-de](https://www.icmbio.gov.br/portal/images/stories/plano-de-manejo/resumo_executivo-planodemanejo_apa_igarape_gelado.pdf)[manejo/resumo\\_executivo-planodemanejo\\_apa\\_igarape\\_gelado.pdf.](https://www.icmbio.gov.br/portal/images/stories/plano-de-manejo/resumo_executivo-planodemanejo_apa_igarape_gelado.pdf) Acesso em: 30 ago. 2021.

JÚNIOR, Renato de Oliveira Silva *et al.* **Desenvolvimento de Metodologia para Monitoramento Online de Água Superficial em Bacias de Rejeitos.** Belém: ITV, 2019. (Relatório Técnico N027/2019)*.* Disponível em: [https://doi.org/10.29223/PROD.TEC.ITV.DS.2019.27.Silva.](https://doi.org/10.29223/PROD.TEC.ITV.DS.2019.27.Silva) Acesso em: 27 nov. 2021.

KOPPE, Jair Carlos. Lessons Learned from the Two Major Tailings Dam Accidents in Brazil. **Mine Water and the Environment**, Alemanha, v. 40, n. 1, p. 166–173, 2021. Disponível em: [https://doi.org/10.1007/s10230-020-00722-6.](https://doi.org/10.1007/s10230-020-00722-6) Acesso em: 15 nov. 2021.

LAPAKKO, K. **Metal Mine Rock and Waste Characterization Tools**: An Overview. Minnesota: IIED, 2002. (Report n. 67). Disponível em: [https://pubs.iied.org/sites/default/files/pdfs/migrate/G00559.pdf.](https://pubs.iied.org/sites/default/files/pdfs/migrate/G00559.pdf) Acesso em: 15 mar. 2021.

LU, Yuanyuan *et al.* A review of the identification and detection of heavy metal ions in the environment by voltammetry. **Talanta**, *[S. l.]*, v. 178, p. 324–338, 2018. Disponível em: [https://doi.org/10.1016/j.talanta.2017.08.033.](https://doi.org/10.1016/j.talanta.2017.08.033) Acesso em: 22 mar. 2021.

MARTINI, Rachel Jardim *et al.* Deposição de rejeitos de minério de ferro em reservatórios: uma aplicação do método GPR. **Revista Ambiente & Água**, *[S. l.]*, v. 11, n. 4, 2016. Disponível em: [https://doi.org/https://doi.org/10.4136/ambi-agua.1831.](https://doi.org/https:/doi.org/10.4136/ambi-agua.1831) Acesso em: 15 mar. 2021.

CHICANOSKI, M. **Diagnóstico de riscos e resíduos químicos para o laboratório de ensino em físico-química: proposta de manual de segurança e gerenciamento de resíduos químicos. Monografia.** 2016. 68 f. Monografia (MBA em Gestão Ambiental) - Faculdade de Ciências Agrárias, Universidade Federal do Pará, Belém, 2016.

MILANEZ, Bruno. Mineração, ambiente e sociedade: impactos complexos e simplificação da legislação. **Boletim regional, urbano e ambiental, IPEA**, *[S. l.]*, p. 93– 101, 2017.

OLIVEIRA. J. C. de **Gestão operacional das barragens de terra do complexo minerário das minhas de ferro de Carajás da VALE**. 2014. 60.f. Dissertação (Mestrado em Engenharia Geotécnica) – Universidade Federal de Ouro Preto, Ouro Preto, 2014.

PESSOA, André *et al.* Equipamentos de proteção individual e a adesão do conhecimento dos profissionais e acadêmicos: revisão integrativa. **Revista Eletrônica Acervo Saúde**, *[S. l.]*, p. 1–10, 2020.

PREBIHALO, Sarah E. *et al.* Multidimensional Gas Chromatography: Advances in Instrumentation, Chemometrics, and Applications. **Analytical Chemistry**, *[S. l.]*, v. 90, n. 1, p. 505–532, 2018. Disponível em: [https://doi.org/10.1021/acs.analchem.7b04226.](https://doi.org/10.1021/acs.analchem.7b04226) Acesso em: 15 mar. 2021.

QUEIROZ, E. F.; HOSTETTMANN, K. A Importância das técnicas acopladas (CL / UV, CL / EM, CL / RMN) para procura de princípios ativos. **Revista Fitos**, *[S. l.]*, v. 2, n. 3, p. 39–53, 2006. Disponível em: [http://revistafitos.far.fiocruz.br/index.php/revista](http://revistafitos.far.fiocruz.br/index.php/revista-fitos/article/view/58)[fitos/article/view/58.](http://revistafitos.far.fiocruz.br/index.php/revista-fitos/article/view/58) Acesso em: 15 mar. 2021.

RAMOS, J. Z.; DOMINGOS, L. M. B.; CASTILHOS, Z. C. **Diretrizes básicas para avaliação da qualidade de resultados analíticos.** Rio de Janeiro: CETEM/MCTIC, 2018. (Série estudos e Documentos, 97).

ROCHA, Leonardo Alves; VIEIRA, Carlos Alexandre. O Desenvolvimento da ABNT NBR ISO IEC 17025 e como ela se tornou instrumento para o gerenciamento de laboratórios de análises ambientais. **Revista Brasileira de Gestão e Engenharia**, *[S. l.]*, p. 77–98, 2019.

SILVA, Vanessa P. R. *et al.* Technological Characterization of Waste from Gold Mining Dam. *In:* IKHMAYIES, Shadia *et al.* (eds.). **Characterization of Minerals, Metals and Materials,** *[S. l.]*, 2017. P. 269-278. Disponível em: [https://doi.org/10.1007/978-3-319-](https://doi.org/10.1007/978-3-319-51382-9) [51382-9.](https://doi.org/10.1007/978-3-319-51382-9) Acesso em: 15 mar. 2021.

SKOOG, D. A.; WEST, D. M.; HOLLER, F. J.; CROUCH, S. R. **Fundamentos de Química Analítica.** São Paulo: Thomson, 2006.

TREVISAN, Marcello G.; POPPI, Ronei J. Química Analítica de Processos. **Química Nova**, *[S. l.]*, v. 29, n. 5, p. 1065–1071, 2006. Disponível em[: https://doi.org/10.1590/s0100-](https://doi.org/10.1590/s0100-40422006000500029) [40422006000500029.](https://doi.org/10.1590/s0100-40422006000500029) Acesso em: 27 mar. 2021.

VALENTE, T. *et al.* Spatial distribution of major and trace elements in a mining dam: sources and relationships among elements of environmental concern. **Environmental Earth Sciences,** *[S. l.]*, v. 75, n. 4, fev. 2016. Disponível em: [https://doi.org/10.1007/s12665-015-4863-z.](https://doi.org/10.1007/s12665-015-4863-z) Acesso em: 22 mar. 2021.

ZHANG, Hao *et al.* Conductivity map from scanning tunneling potentiometry. **Review of Scientific Instruments,** *[S. l.]*, v. 87, p. 083702, 2016. Disponível em: [https://doi.org/10.1063/1.4960081.](https://doi.org/10.1063/1.4960081) Acesso em: 15 mar. 2021.

# **ANEXOS**

**ANEXO A -** Modelo de Etiqueta Padrão para as Bombonas de Resíduos Químicos da Casa de Analisadores da Barragem do Gelado.

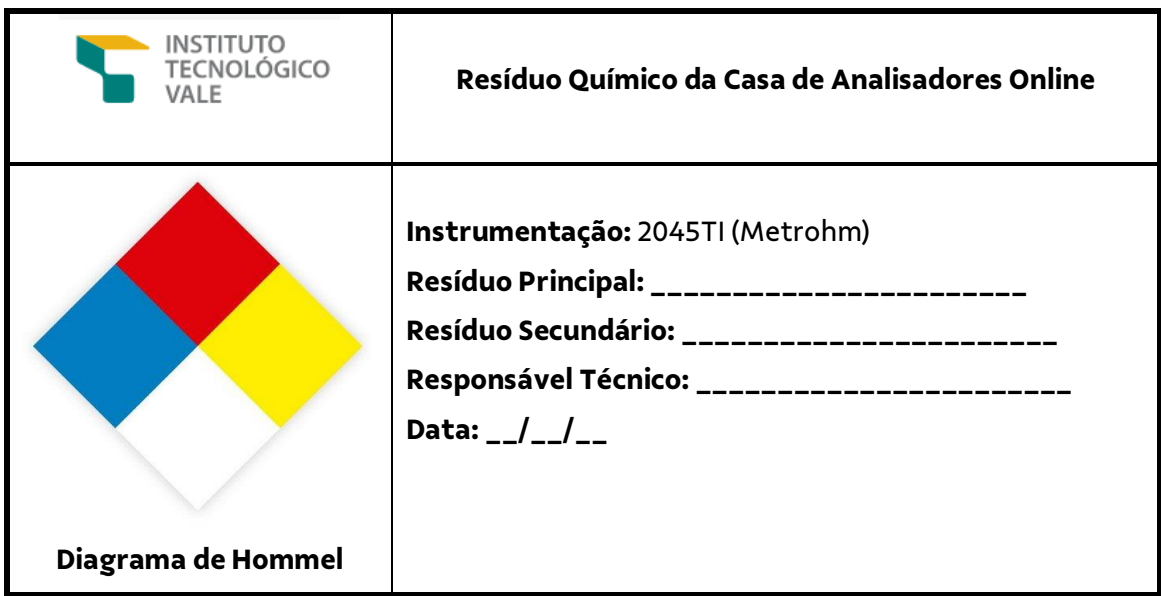

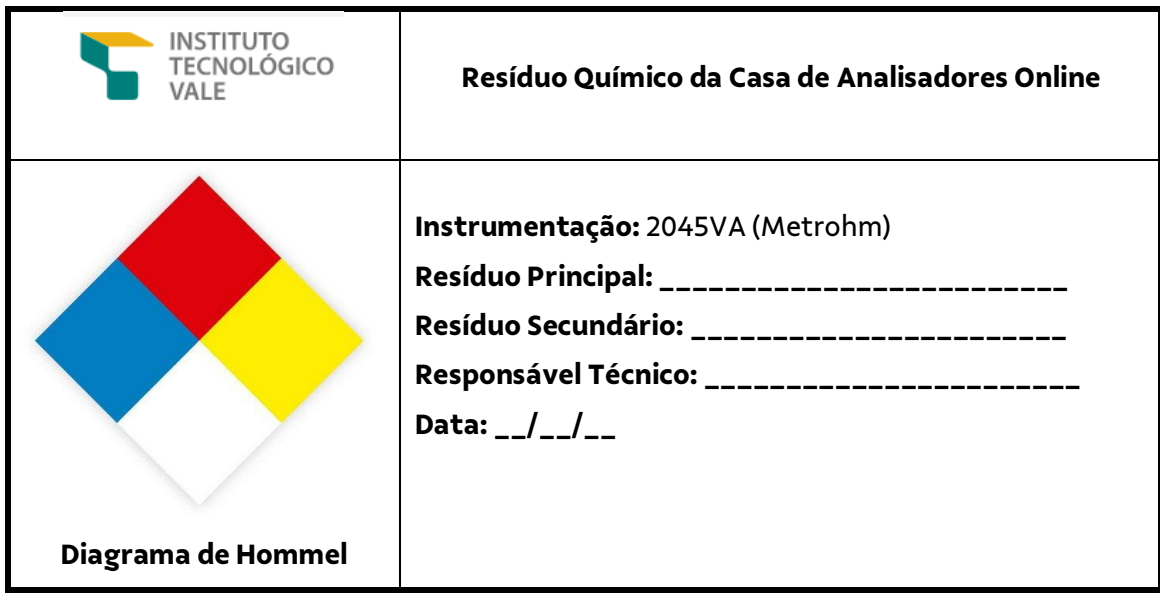

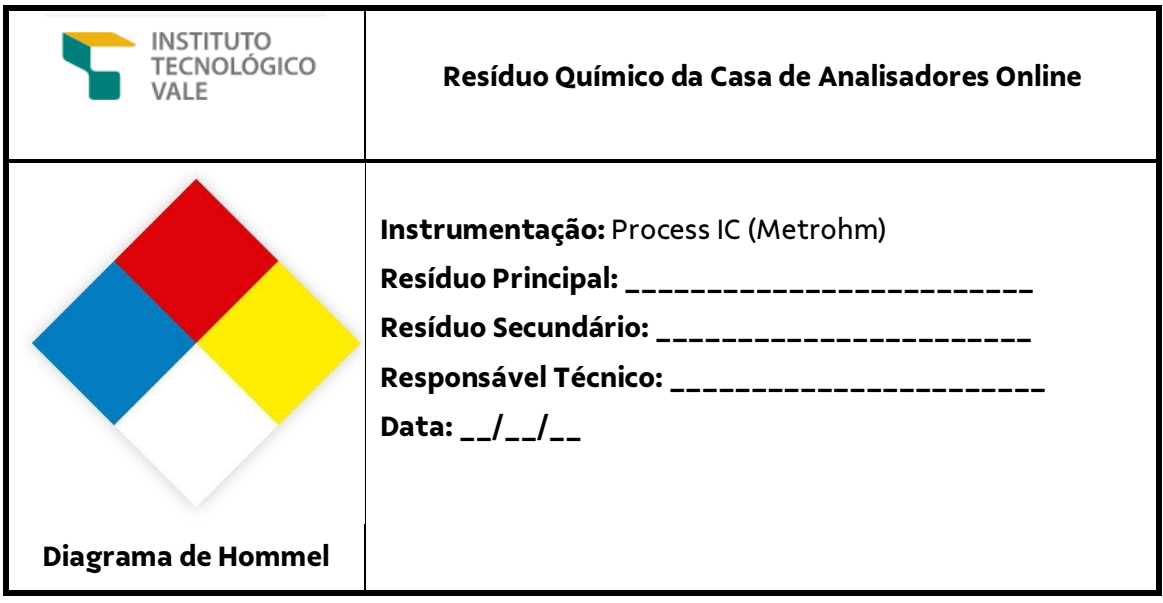
**Anexo B –** Tabela de Classificação de Risco dos Reagentes Químicos Utilizados durante a Rotina de Análises da Casa de Analisadores de acordo com a norma ABNT NBR 10004/2004 e Resolução ANTT 420.

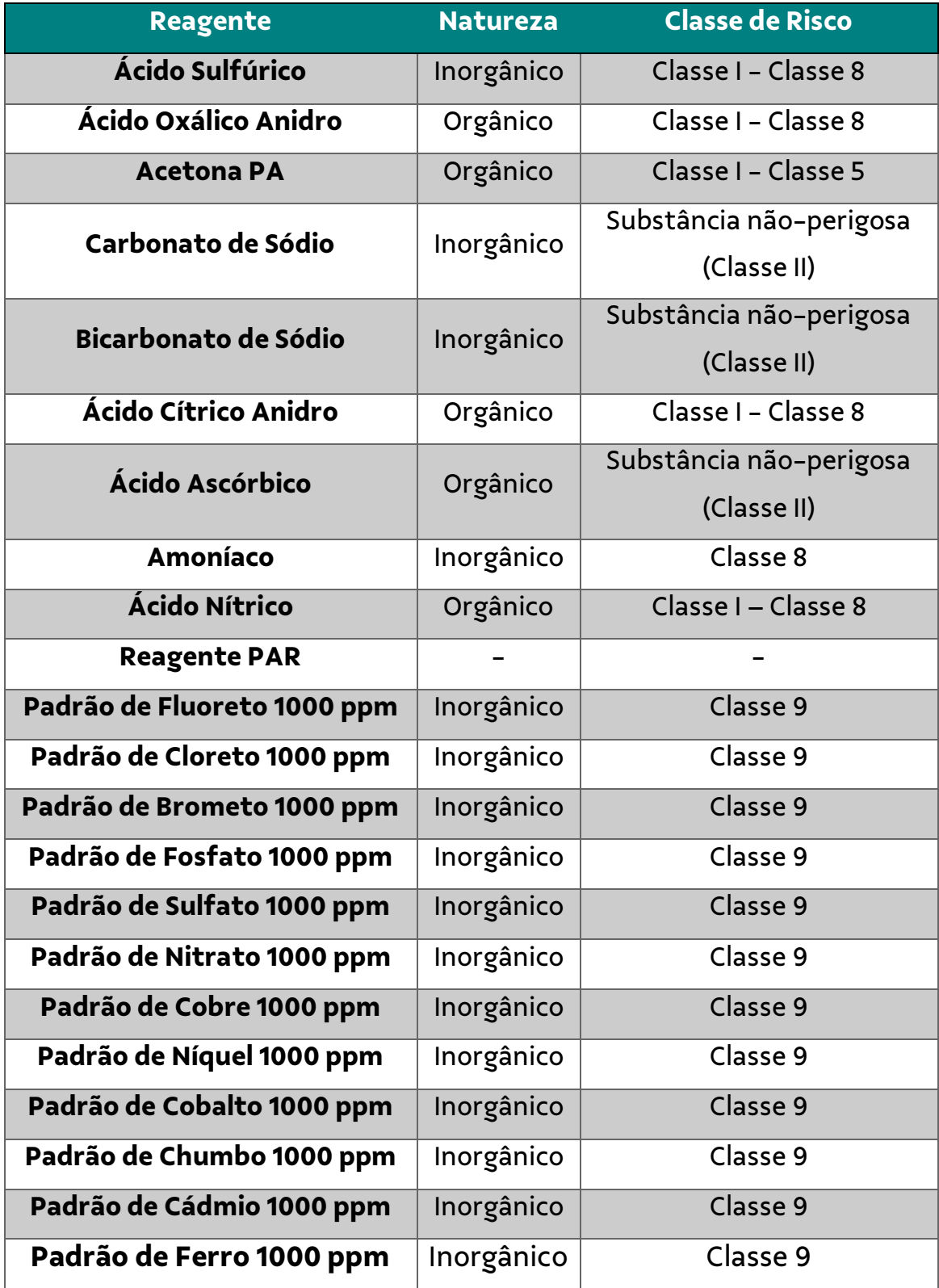

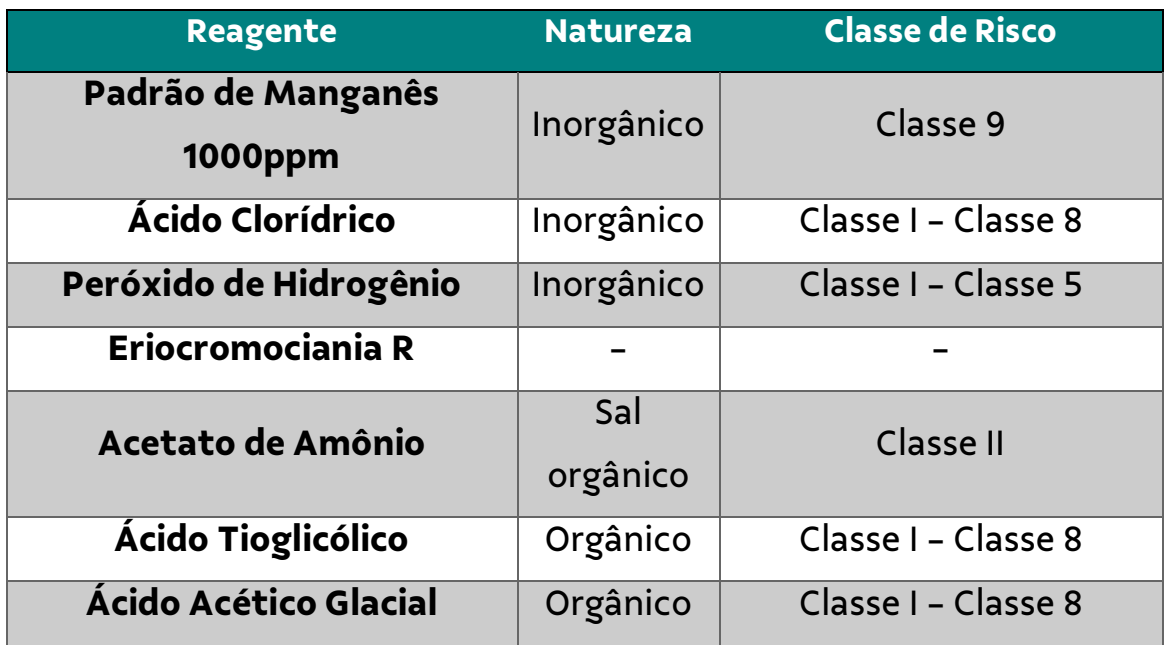

**Fonte:** Metrohm, 2020.

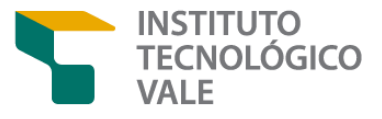

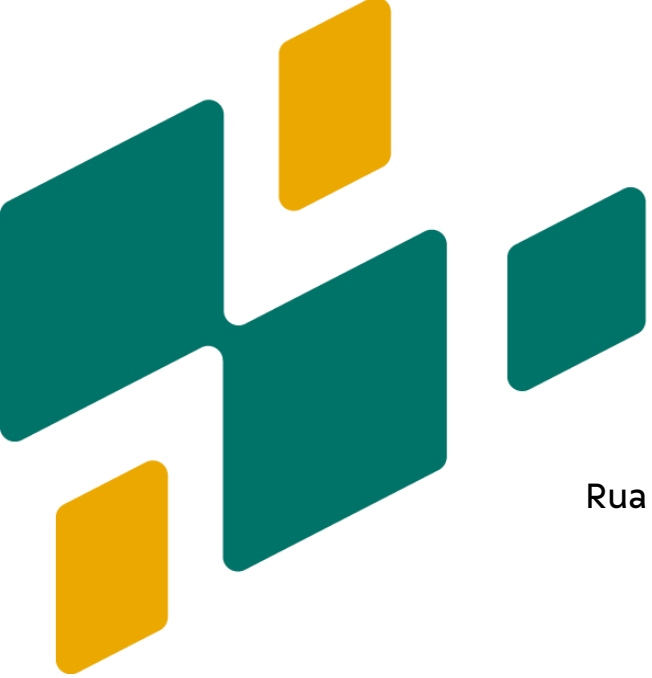

Rua Boaventura, 955, Nazaré Belém, Pará, Brasil

[www.itv.org](http://www.itv.org/)